# NEAR EAST UNIVERSITY

# Faculty of Engineering

Department of Computer Engineering

# COMPANY NAME REGISTRATION

# Graduation Project COM400

Student Name : Osman Yüksel Student Number: 20010357

.. Supervisor : Mr. Umit Soyer

Nicosia-2006

## **ACKNOWLEDGMENTS**

First, I would like to express my deepest gratitude and appreciation to my supervisor **Mr.Ümit** Soyer for his guidance, continuous encouragement and support during the preparation of my project. At each meeting, he showed me new things about how to make an effective website. I also thank him for giving his precious time for the improvement of my project.

Finally, I would like to extend a special thank you to the Graduation Project Committee for offering me this great opportunity to prepare this project.

## **ABSTRACT**

Nowadays, we can do all our jobs with computers using Internet. We can rent a car or a room

using Internet. Also lots of companies has their own website to inform users about their work.

So after a little search on Web, we can find any information of that company we need. This project aims to gather all information of companies and maybe other works (such as doctors) in North Cyprus in one place.

## **TABLE OF CONTENTS**

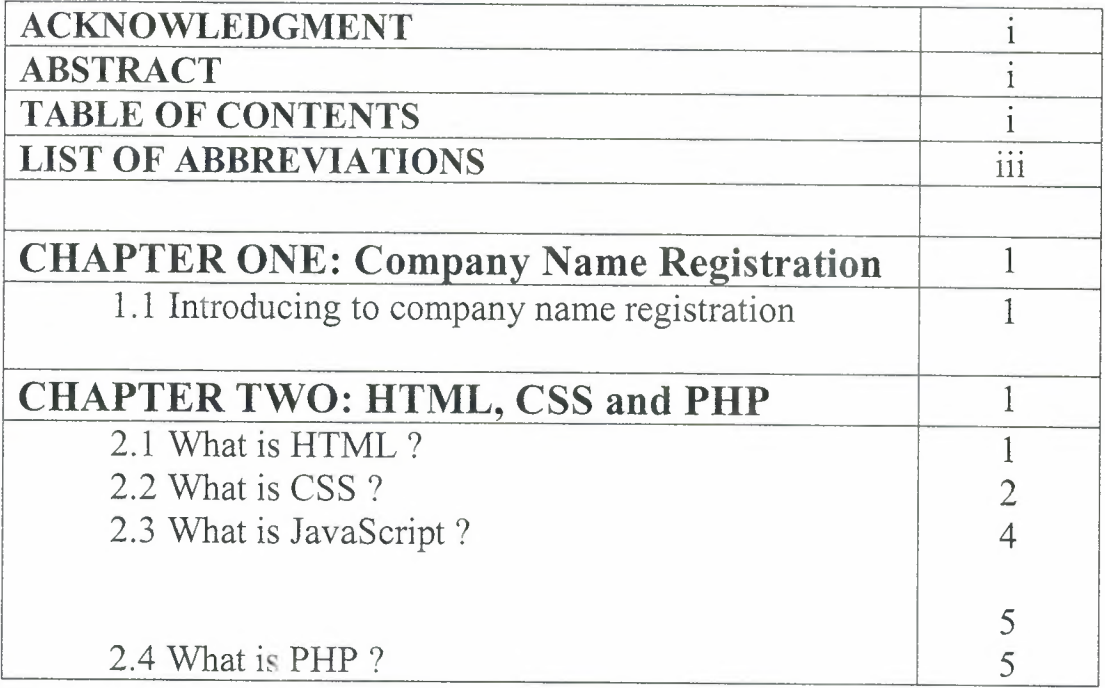

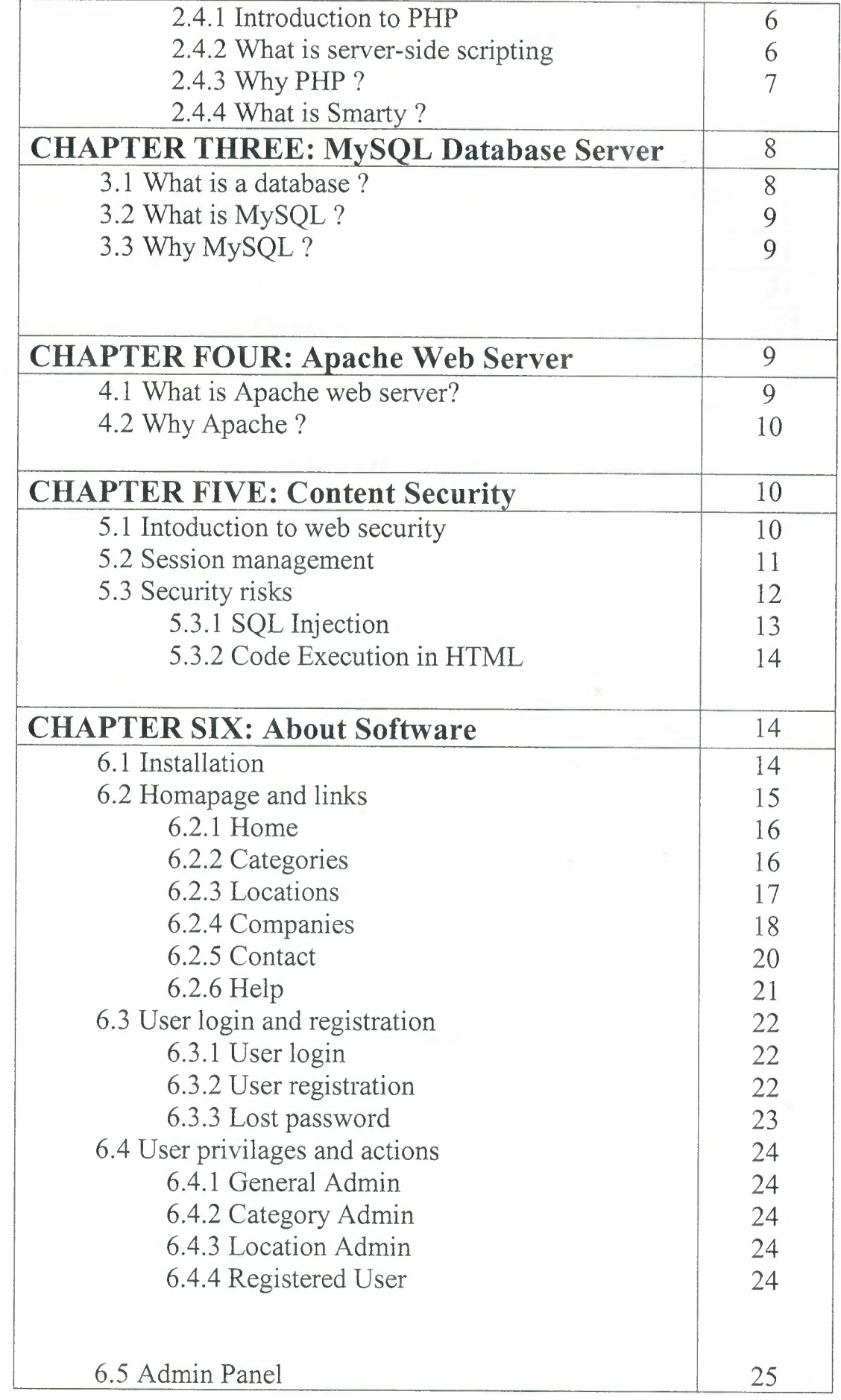

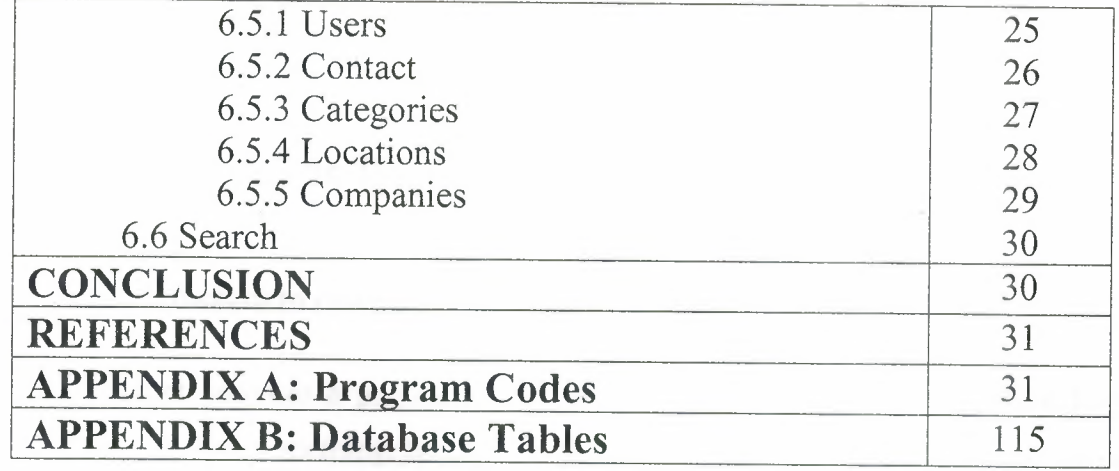

# **LIST OF ABBREVIATIONS**

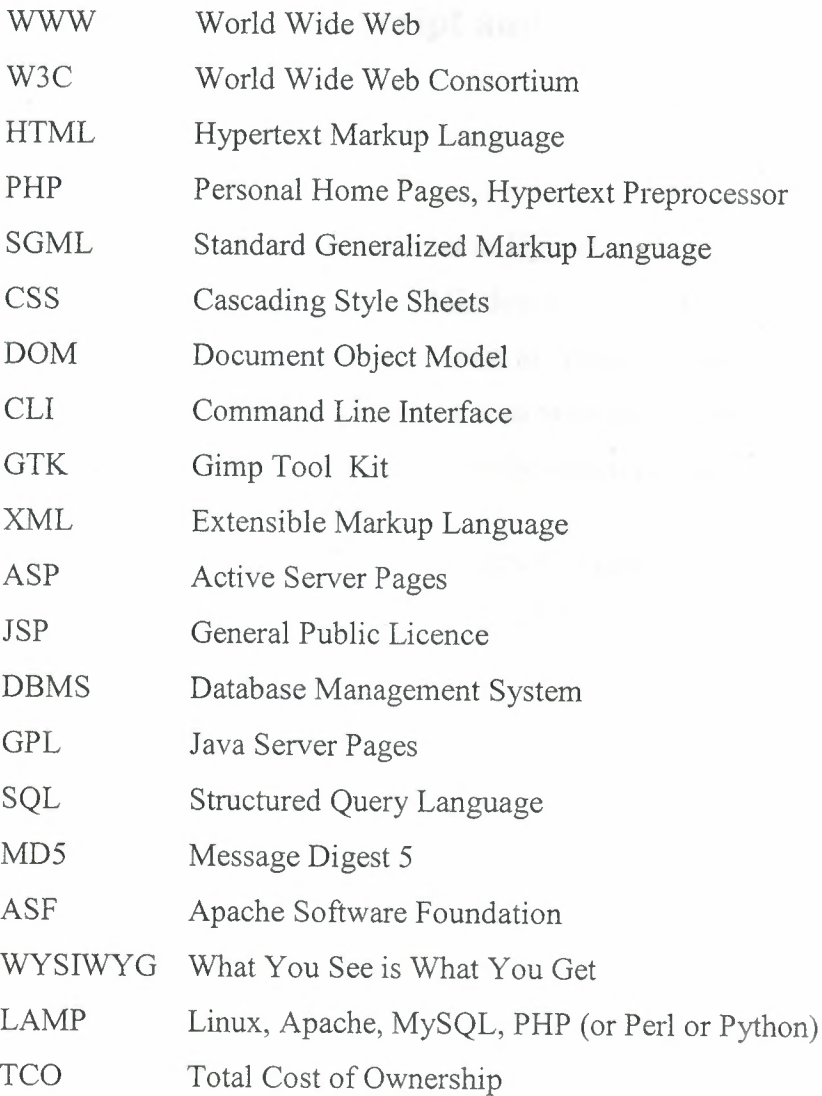

## **CHAPTER ONE**

## **Company Name Registration**

#### **1.1 Introduction to company name registration**

As Internet becomes a popular market, users want to get information from Internet before they buy something. So nowadays, almost all companies have at least an email adress. Also some of them has their own web page.

## **CHAPTER TWO**

## **HTML, CSS, JavaScript and PHP**

## **2.1 What is HTML?**

The basic language of the Internet is HyperText Markup Language (HTML). Unlike a true programming language, HTML doesn't work like an operating system and run your computer. Instead, it allows the author to "mark up" the contents of a document in order to change its visual appearance in a web browser. A browser takes the content as written in the HTML file and represents it on the screen of your computer.

HTML is designed to specify the logical organisation of a document, with important hypertext extensions. It is not designed to be the language of a WYSIWYG word processor such as Word or WordPerfect. This choice was made because the same HTML document may be viewed by many different "browsers", of very different abilities.

Thus, for example, HTML allows you to mark selections of text as titles or paragraphs, and then leaves the interpretation of these marked elements up to the browser. For example one browser may indent the beginning of a paragraph, while another may only leave a blank line.

HTML instructions divide the text of a document into blocks called elements. These can be divided into two broad categories -- those that define how the BODY of the document is to be displayed by the browser, and those that define information 'about' the document, such as the title or relationships to other documents. The detailed rules for HTML (the names of the tags/elements, how they can be used) are defined using another language known as the standard generalized markup language, or SGML. SGML is wickedly difficult, and was designed for massive document collections, such as repair manuals for F-16 fighters, or maintenance plans for nuclear submarines. Fortunately, HTML is much simpler!

However, SGML has useful features that HTML lacks. For this reason, markup language and software experts have developed a new language, called XML (the extensible markup language) which has most of the most useful features of HTML and SGML.

All HTML codes in this project are validated by online validators of W3C (World Wide Web Consortium).

#### **2.2 What is CSS** ?

Cascading Style Sheets, which is also known as CSS is a stylesheet language used to describe the presentation of a document written in a markup language such as HTML. It's generally used for styling HTML or XHTML documents. The CSS specifications are maintained by the World Wide Web Consortium (W3C). All CSS codes in this project are validated by online validators of W3C. And its recommended that CSS code is validated before release.

CSS is used by both the authors and readers of web pages to define colors, fonts, layout, and other aspects of document presentation. It is designed primarily to enable the separation of document content from document presentation. This separation can improve content accessibility, provide more flexibility and control in the specification of presentational characteristics, and reduce complexity and repetition in the structural content. CSS can also allow the same markup page to be presented in different styles for different rendering methods, such as on-screen, in print, by voice (when read out by a speech-based browser or screen reader) and on braille-based, tactile devices.

CSS information can be provided by various sources:

**Author style:** is the style information provided by the web page author, in the form of external stylesheets, i.e. a separate CSS-file referenced from the document embedded style, blocks of CSS information inside the HTML document itself inline styles, inside the HTML document, style information on a single element, specified using the "style" attribute.

**User style:** a local CSS-file specified by the user using options in the web browser, and acting as an override, to be applied to all documents.

**User agent style:** the default style sheet applied by the user agent, e.g. the browser's default presentation of elements.

CSS specifies a priority scheme to determine which style rules apply if more than one rule matches against a particular element. In this so-called 'cascade', priorities or 'weights' are calculated and assigned to rules, so that the results are predictable.

A simple CSS code can be like this:

*Body{ background-color:#FFFFF;} h2* {text-align: right; font-size:20; color: red;} And these codes can be added to HTML file in two ways:

1. Can be added between <head> tags using <style> tag

*<head> <style type=l'text/css''> body { background: #fff; color: #000;) </style> </head>*

2 . Can be in a seperate file like style.css and can be called by <link> tag between <head> tags:

*<head> <link href= "style. css* II *type= "text/css" media= "screen" rel= "stylesheet" rev= "stylesheet"> </head>*

### **2.3 What is JavaScript?**

JavaScript is a simple to comprehend, easy to use, general purpose scripting language. When used in conjunction with a Web browser's Document Object Model (DOM), it can produce powerful dynamic HTML browser-based applications which also can feature animation and sound.

The JavaScıipt language was developed by the Netscape Communications Corporation and is a trademarked name. It is a cross-platform, object-based scripting language that was originally designed for use in Netscape Navigator. Indeed, versions 2.0, and later, of Navigator can interpret JavaScript statements that are embedded within HTML code. When a request is made to see a page, the HTML code that defines the requested page along with the embedded JavaScript statements, are sent by the server to the client. Navigator interprets the HTML document and executes the JavaScript code. The resultant page is displayed for the client. It is important to understand that this interpretation occurs on the client-side rather than the server-side.

After the success of JavaScript in Navigator 2.0, the Microsoft Corporation was quick to create a clone of JavaScript, called JScript, which is a trademarked name, that is designed to run inside the Microsoft Internet Explorer. In truth, except for a few minor differences, JScript is essentially a carbon copy of JavaScript.

The latest versions of JavaScript and JScript are compliant with the European Computer Manufacturing Association's ECMAScript Language Specification (ECMA-262 standard, for short). Note that the name for this ECMA-262 language is ECMAScript. However, Netscape will continue to use the name, JavaScript and, likewise, Microsoft will continue to use the name, JScript. It is important to understand that the ECMA-262 standards sets minimum compatibility requirements. You should expect current and future versions of both JavaScript and JScript to also contain additional proprietary features, beyond the minimum requirements, designed to woo the developer to favor one language over the other. Fortunately, both Microsoft and Netscape have promised to submit new features to ECMA for inclusion in the evolving ECMA-262 standard. Many older browsers are, of course, still very happily utilizing older, non-compliant versions of these scripting languages.

#### **2.4 What is PHP** ?

 $\mathbf{v} = \frac{1}{2}$ 

#### **2.4.1 Introduction to PHP**

PHP is a scripted programming language that can be used to create websites. In early versions PHP stands for "Personal Home Page" but nowadays its short for "PHP: Hypertext Preprocessor" .It is an open-source, reflective programming language used mainly for developing server-side applications and dynamic web content, and more recently, a broader range of software applications.

PHP allows interaction with a large number of relational database management systems, such as MySQL, Oracle, IBM DB2, Microsoft SQL Server, PostgreSQL, Firebird and SQLite. PHP runs on most major operating systems, including Unix, Linux, Netware, Windows, and Mac OS X, and can interact with many major web servers.

PHP provides a command line interface (CLI), as well as GUI libraries such as the Gimp Tool *Kit* (GTK+) and text mode libraries like Ncurses and Newt.

There's a company named Zend (aka "PHP Company") whom the PHP developers started.

As LAMP(Linux, Apache, MySQL, PHP) architecture becomes popular in Web industry as a way of deploying inexpensive and secure Web applications.

The PHP model can be seen as an alternative to Microsoft's ASP.NET/C#/VB.NET system, Macromedia's ColdFusion system, Sun Microsystems' JSP/Java system, the Zope/Python system, the Mod perl/Perl system, and more recently the Ruby on Rails framework.

## **2.4.2 What is server side scripting**

Server-side scripts look a lot like HTML tags. However, instead of starting and ending with lesser-than  $($  <  $)$  and greater-than  $($  >  $)$  brackets, they typically start with <% and end with % $>$ . The <% is called an opening tag, and the % $>$  is called a closing tag. In between these tags are the server-side scripts. You can insert server-side scripts anywhere in your Web page--even inside HTML tags. Most popular Web scripting languages are PHP, ASP, Perl, CGI and Ruby.

#### **2.4.3 Why PHP** ?

PHP is an open source application, so you can check codes if you don't trust. And you can add extra features if you want. Also, as PHP can run on Linux and BSD based web servers, TCO (Total Cost of Ownership) decreases. And due to the multiuser architecture of these Unix based servers, it can be used with maximum efficiency. And there are millions of users, who can help you with PHP and you can find anything

you find in Web with a little search.

#### **2.4.4 What is Smarty** ?

In this project Smart classes used for seperating PHP codes from HTML design. So we can change the design, without any knowladge of PHP.

Smarty is a template engine written in PHP to separates PHP from HTML and is primarily used for the generation of dynamic HTML content, by allowing for the placement of special Smarty tags within a document. Allowable tags include, but are not limited to, variables such as {\$variable}, and a range of logical and loop operators.

Smarty is most often used by PHP-based applications to separate "business logic" from presentation. This makes for much cleaner coding and more flexible modification. For instance, one could typically modify a Smarty-based application's appearance (or, skin) easily, without ever looking at any business logic or PHP code.

It's an open source application and supported by PHP.net and can be downloaded from http://smart.php.net free of charge.

## **CHAPTER THREE**

## **MySQL Database Server**

#### **3.1 What is a database** ?

A database is an organized collection of data. One possible definition is that a database is a collection of records stored in a computer in a systematic way, so that a computer program can consult it to answer questions. For better retrieval and sorting, each record is usually organized as a set of data elements. The items retrieved in answer to queries become information that can be used to make decisions. The computer program used to manage and query a database is known as a database management system (DBMS). The properties and design of database systems are ncluded in the study of information science.

The central concept of a database is that of a collection of records, or pieces of knowledge. Typically, for a given database, there is a structural description of the type of facts held in that database: this description is known as a schema. The schema describes the objects that are represented in the database, and the relationships among them. There are a number of different ways of organizing a schema, that is, of modeling the database structure: these are known as database models (or data models). The model in most common use today is the relational model, which in layman's terms represents all information in the form of multiple related tables each consisting of rows and columns (the true definition uses mathematical terminology). This model represents relationships by the use of values common to more than one table. Other models such as the hierarchical model and the network model use a more explicit representation of relationships.

Strictly speaking, the term database refers to the collection of related records, and the software should be referred to as the database management system or DBMS. When the context is unambiguous, however, many database administrators and programmers use the term database to cover both meanings.

Many professionals would consider a collection of data to constitute a database only if it has certain properties: for example, if the data is managed to ensure its integrity and quality, if it allows shared access by a community of users, if it has a schema, or if it supports a query language. However, there is no agreed definition of these properties.

Database management systems are usually categorized according to the data model that they support: relational, object-relational, network, and so on. The data model will tend to determine the query languages that are available to access the database. A great deal of the internal engineering of a DBMS, however, is independent of the data model, and is concerned with managing factors such as performance, concurrency, integrity, and recovery from hardware failures. In these areas there are large differences between products.

Oracle, MySQL, Microsoft Access, Microsoft SQL Server, Corel Paradox and PostgreSQL are the main database brands common used in applications.

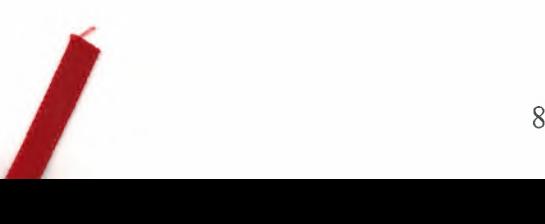

#### **3.2 What is MySQL?**

MySQL is a multithreaded, multi-user, SQL Database Management System (DBMS) with an estimated six million installations. MySQL AB makes MySQL available as free software under the GNU General Public License (GPL), but they also dual-license it under traditional proprietary licensing arrangements for cases where the intended use is incompatible with the GPL. It can be download from http://www.mysql.com free of charge.

#### **3.3 Why MySQL** ?

MySQL is a lightweight, open source application common used in Web applications. PHP is the most popular programming language used with MySQL. With PHP's MySQL integration, applications executed with maximum efficiency. And as its an opensource application so you can check codes if you don't trust. And you can add extra features if you want. And as in PHP, MySQL is multiplatform too, so you can install it on a Linux or BSD machine to decrease total cost of ownership (TCO). Lots of commercial sites like Yahoo!, NASA, Wikipedia, Alcatel used MySQL in

enterprise level applications.

## **CHAPTER FOUR**

## **Apache Weh Server**

#### **4.1 What is Apache web server** ?

Apache web server is a free software/open source HTTP web server for Unix-like systems (BSD, Linux, and UNIX systems), Microsoft Windows, Novell NetWare and other platforms.

A web server is an application which is responsible for accepting HTTP requests from clients (Web browsers), and serving them Web pages, which are usually HTML documents and linked objects like images and other media files.

Apache has a market share about %60 in Web server market. There are three more main web server application like IIS (Internet Information Services) from Microsoft, Sun Java System Web Server from Sun Microsystems, Zeus Web Server from Zeus Technology.

Apache features highly configurable error messages, DBMS-based authentication databases, and content negotiation. It is also supported by several graphical user interfaces which permit easier, more intuitive configuration of the server.

The Apache HTTP Server is developed and maintained by an open community of developers under the auspices of the Apache Software Foundation. And it can be downloaded from http://www.apache.com free of charge.

#### **4.2 Why Apache?**

Apache is one of the most stable web server application in the world. And its distributed under terms of GPL License, so its an open source application. Also its multiplatform, so you can install it on any operating system and cpu architecture. As its an open source application, bug and security fixes relased immediately.

## **CHAPTER FIVE**

## **Content Security**

#### **5.1 Introduction to web security**

The World Wide Web is expanding very quickly, with new online services bringing along new security and privacy hazards. It is virtually impossible to keep track of all the information neccessary for safe surfing.

The minute you connect your computer to the Internet is the minute that the security of your data has been compromised. Even the most secure systems, shepherded by the most intelligent and able system administrators, and employing the most up-to-date, tested software available are at risk every day, all day.

Check list of minimum level security precautions:

- Make sure users understand what a good password is and what a bad password is. Good passwords cannot be found in a dictionary and take advantage of letters, numbers and symbols. Good passwords are also changed with some regularity and are not written on scraps of paper in desk drawers.
- Make sure that file permissions are set correctly.
- Make sure to keep abreast of security announcements, bug fixes and patches. For example, put yourself on a CERT or CIAC mailing list and/or return regularly to the sites which distribute the code you use.
- Attempt to crack your site regularly. Learn the tools the crackers are using against you and try your best to use those tools to crack yourself.
- Make regular backups.
- Create and check your log files regularly.

#### **5.2 Session Management**

In interaction between server and user, session management used to for keeping track of a user's activity across sessions of interaction with the computer system.

In Web applications, session management used for holding user informations, until user leaves site (close browser). As this project writen with PHP, PHP session management used to keep track of user activities.

#### **5.3 Security risks**

There are basically three overlapping types of risk:

- 1. Bugs or misconfiguration problems in the Web server that allow unauthorized remote users to:
	- o Steal confidential documents not intended for their eyes.
	- o Execute commands on the server host machine, allowing them to modify the system.
	- o Gain information about the Web server's host machine that will allow them to break into the system.
	- o Launch denial-of-service attacks, rendering the machine temporaıily unusable.
- 2. Browser-side risks, including:
	- o Active content that crashes the browser, damages the user's system, breaches the user's privacy, or merely creates an annoyance.
	- o The misuse of personal information knowingly or unknowingly provided by the end-user.
- 3. Interception of network data sent from browser to server or vıce versa vıa network eavesdropping. Eavesdroppers can operate from any point on the pathway between browser and server including:
	- o The network on the browser's side of the connection.
	- o The network on the server's side of the connection (including intranets).
	- o The end-user's Internet service provider (ISP).
	- o The server's ISP.
	- o Either ISPs' regional access provider.

It's important to realize that "secure" browsers and servers are only designed to protect confidential infoımation against network eavesdropping. Without system security on both browser and server sides, confidential documents are vulnerable to interception.

#### **5.3.1 SQL Injection**

SQL injection is one of the most dangeraus security problem that occurs in the database layer of an application. If you you SQL queries directly in you application, you shoul check if user can input illegal characters which is the incorrect escaping of dynamicallygenerated string literals embedded in SQL statements. It is in fact an instance of a more general class of vulnerabilities that can occur whenever one programming or scripting language is embedded inside another.

For example, if you use such a query in your application and you get \$loginUser variable from outside:

*makeDatabaseQuery("select* \* *from members* where *name=* '*SloginUser''*);

In first sight, it can't be seen more dangerous. But if you give \$loginUser variable like *\$/oginUser* = *anything'; DROP TABLE members; SELECT* \* *FROM illegalPlace WHEREname LIKE'%' as name*

Then query above becomes like this

*makeDatabaseQuery("select* \* *from members where name= 'anything'; DROP TABLE members; SELECT\* FROM illegalPlace WHERE name LIKE* '%' *as name'");*

So after this query executed, user can drop our table and can get information from another database/table we dont want.

To avoid this, the thing we should do is, escape that ' character with\'. Means that we should replace ' character in \$loginUser to \' character. There's a speacial function in PHP used for mysql queries, named *mysql\_real\_escape\_string() or addslashes()*. So we should send \$loginUser to this function as a parameter:

*\$loginUser* = *mysql\_real\_escape\_string(\$loginUser);* So user cannot crack our database using SQL injection...

## **5.3.2 Code execution in HTML**

If you have input fields which get information from users from outer world, you should check the data gained for exceptions. For example you have a textarea in your HTML code and you want users address to be writen here. But if your user inputs a php code or a javascript, your page will look different. For example if your user inputs:

*<SCRIPTlanguage="JavaScript"> alert('HELLO); </SCRIPT>* and if you dont check this for exceptions, an alert box will appear on page. Or if user inputs a PHP code and your page executes PHP, user can do anyhing he/she wants to your web page.

So to avoid this, there's a special PHP function named, *htmlspecialchars()* that converts  $<$  and  $>$  chars into HTML entities like, < and &gt; .

## **CHAPTER SIX**

## **About Software**

#### **6.1 Installation**

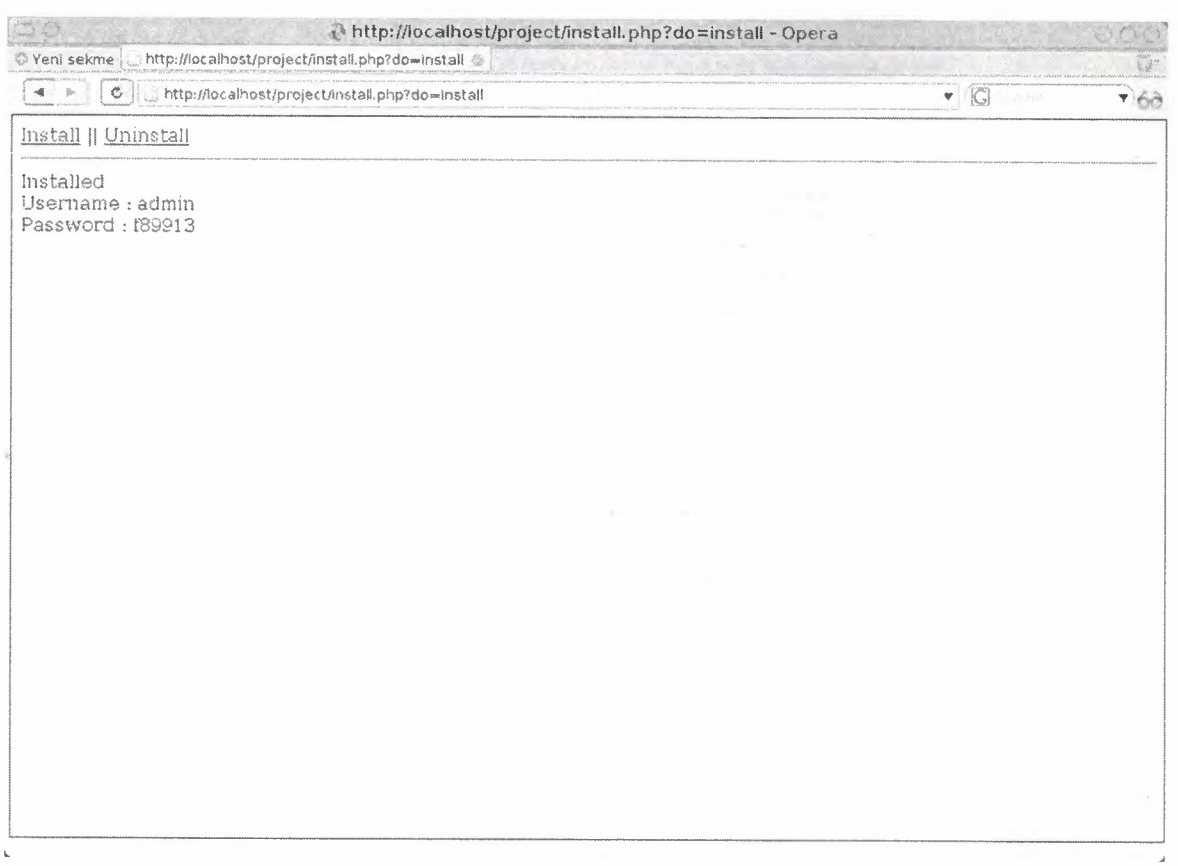

**Figure** 6.1 Install and Uninstall

install.php is the file where you can install and remove database tables from project with one click.

In installation, required tables created and admin user created with a random created password. Theese passwords are encrypted with MD5 hashes. The password created displayed on page when you install. Then you shoul login with this password and "admin" usemame from home page.

And in uninstallation all required tables and fields in this files dropped.

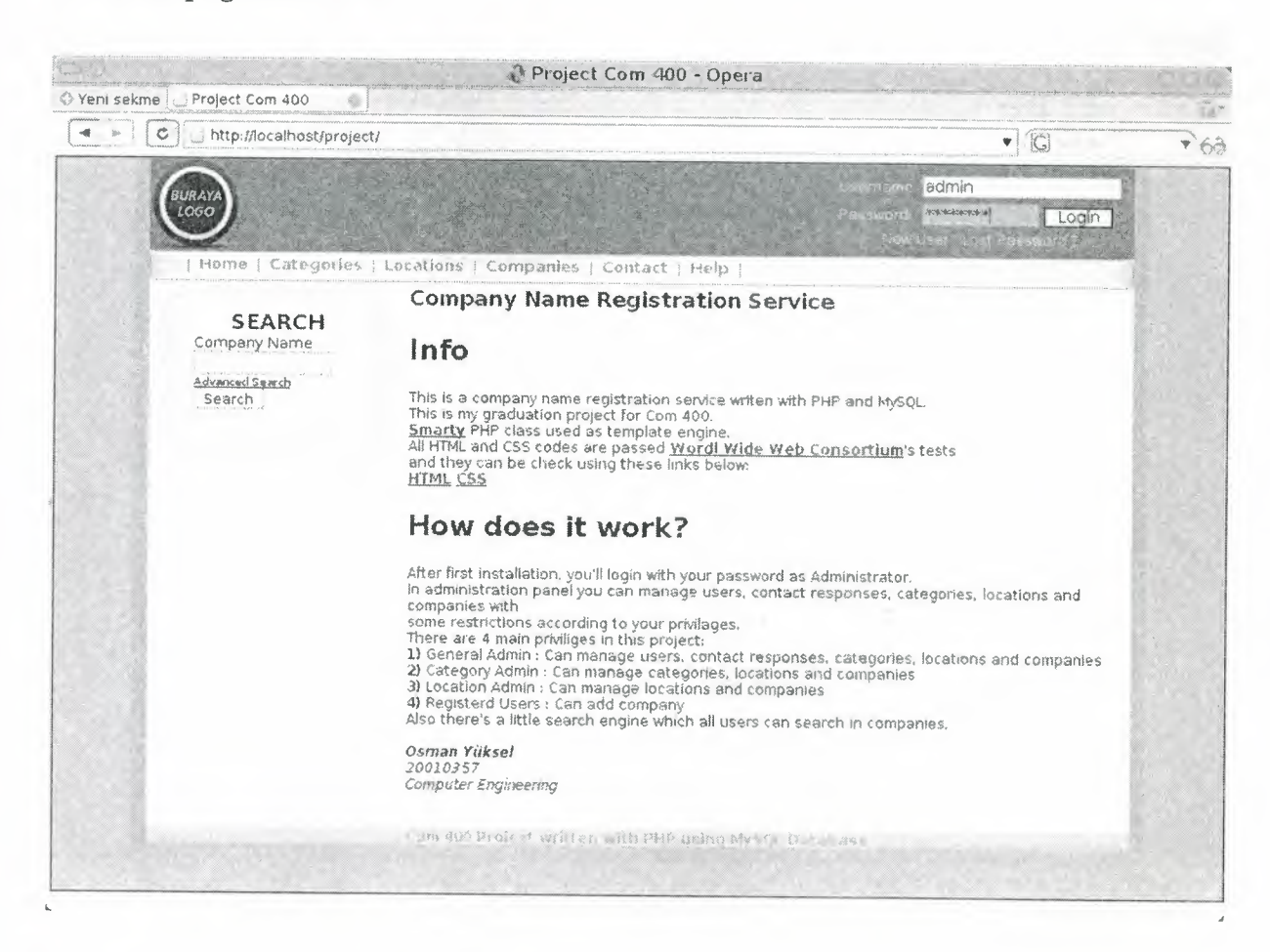

#### 6.1 Homepage and links

Figure 6.2 Homepage and links

In homepage there is a brief description of this projec.. Also there are some links where you can go to homepage named "Home", some more links where you can list categories, locations and companies named "Categories", "Locations" and "Companies", a contact form named "Contact" and a documentation page named

"Help". Also there's a search engine at middle left, and a login form at top right which also contains new user registration and lost password actions. Also if user logged in as an admin, a notification link appears if there's an unread contact response.

## **6.2.1 Home**

"Home" is the link that you can return back to home page of project. In this part there's a brief description of project.

## **6.2.2 Categories**

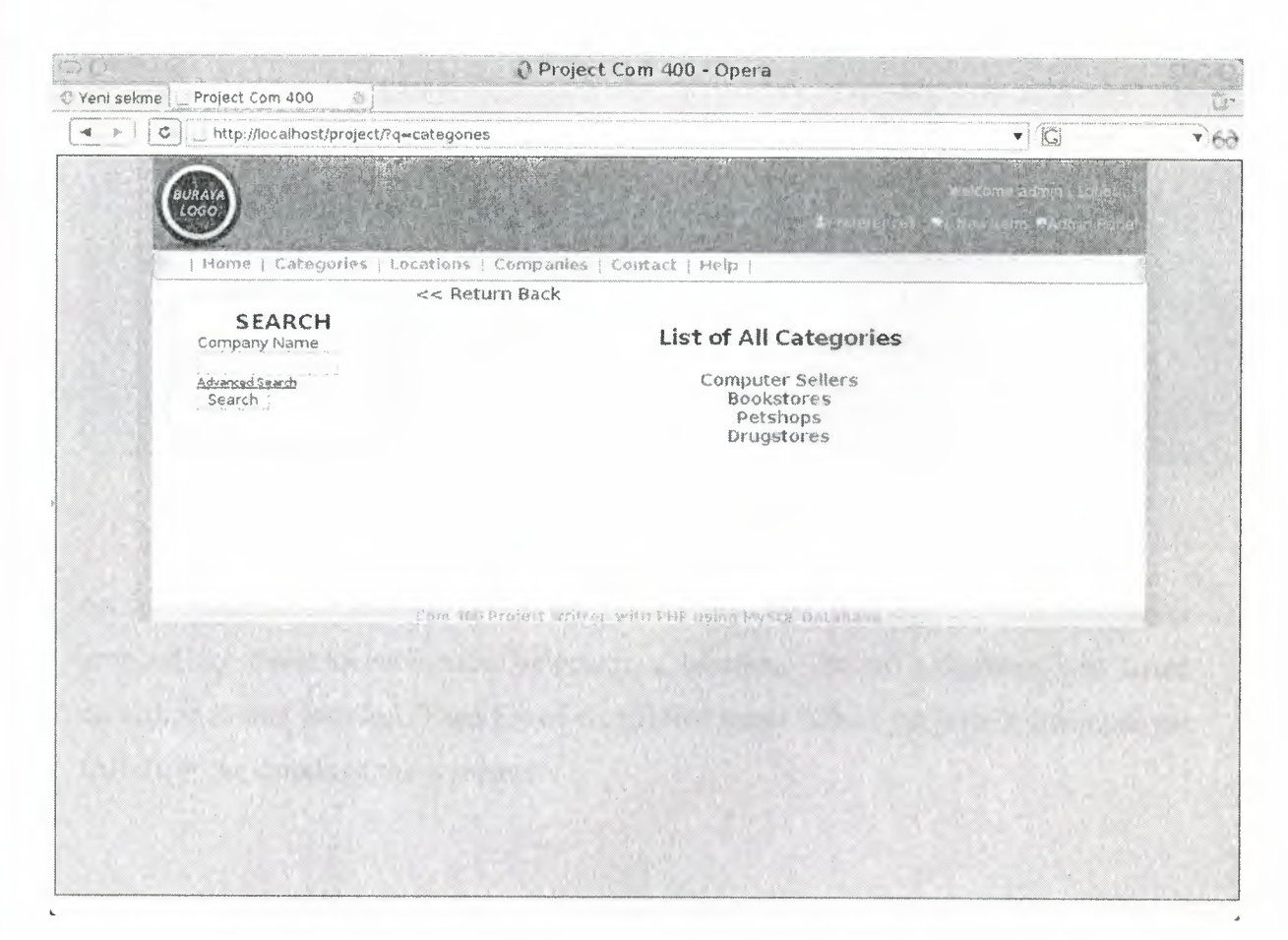

## **Figure** 6.3 Categories

"Categories" is the link that you can list the companies grouped by their category. After selecting a category from this page companies are also grouped by their location and their category. Then found companies listed. When you select a company it will show the details of the company.

## **6.2.3 Locations**

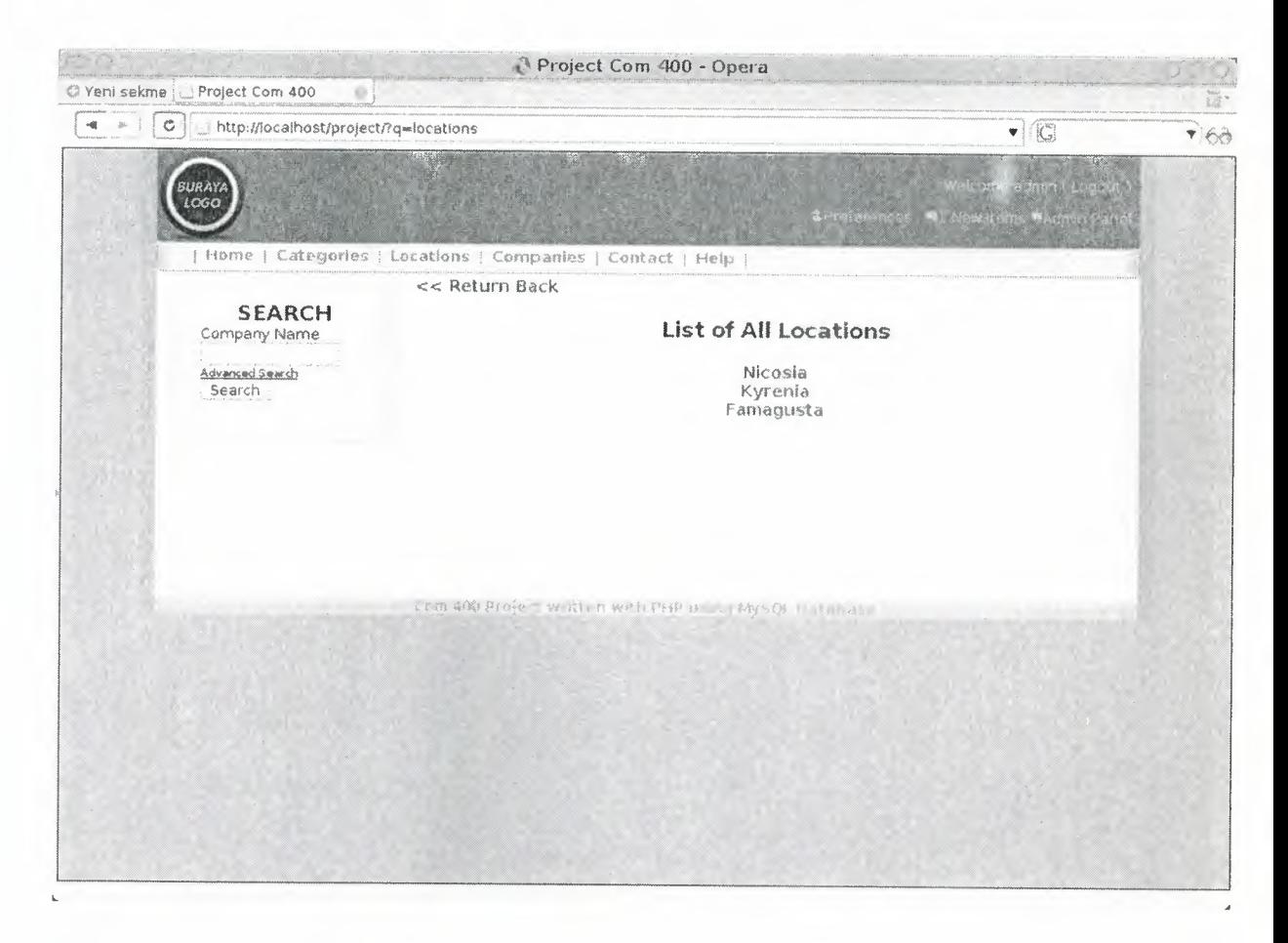

### **Figure 6.4** Locations

As in "Categories" section, "Location" is the link that you can list the companıes grouped by their location.After selecting a location, list of categories will listed according to that location. Then list of companies listed. When you select a company it will show the details of the company.

## **6.2.4 Companies**

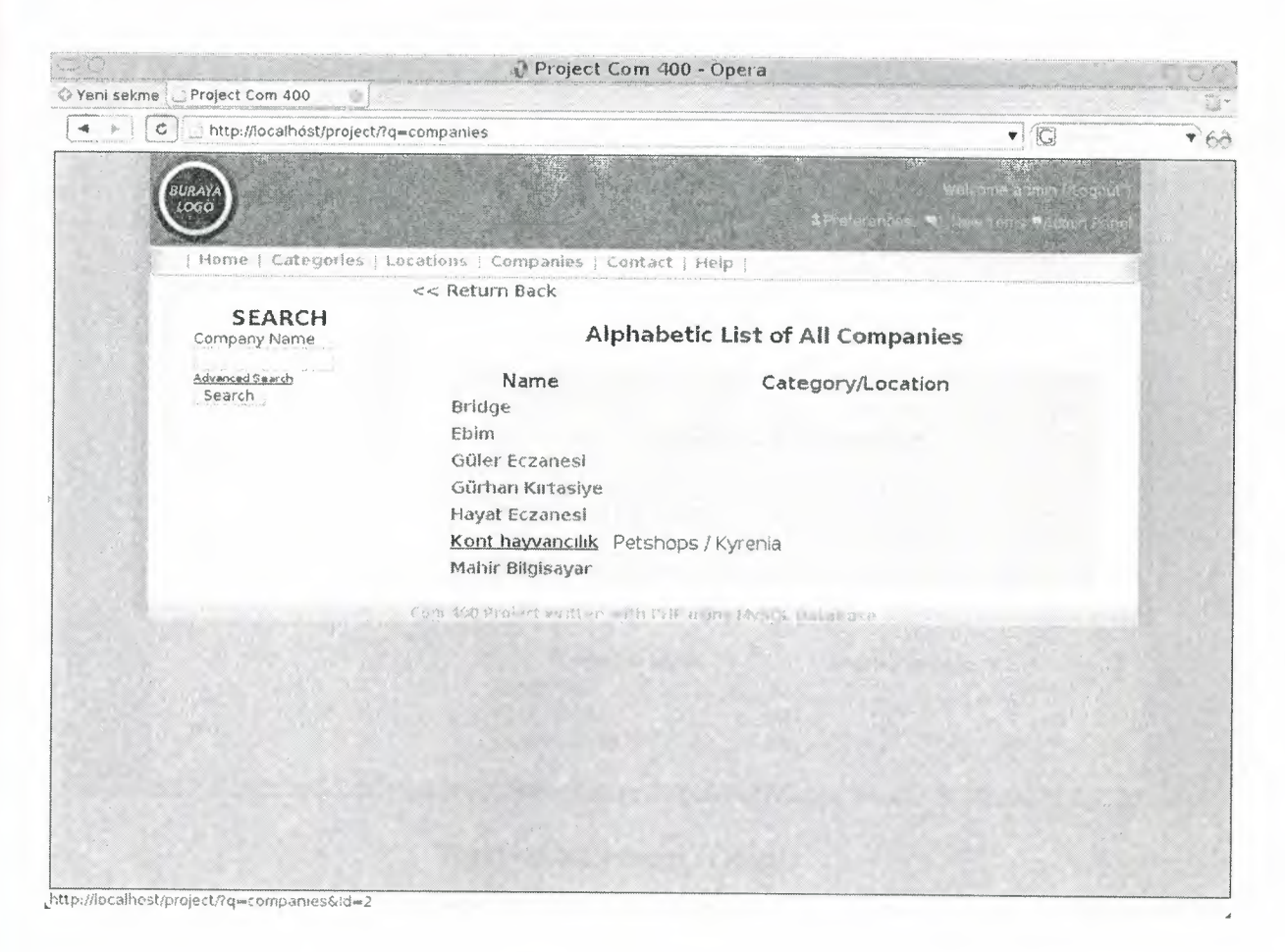

**Figure 6.5** Companies

In "Companies" link, list of all categories listed in alphabetic order. And category and location of company will display when mouse is over that link.

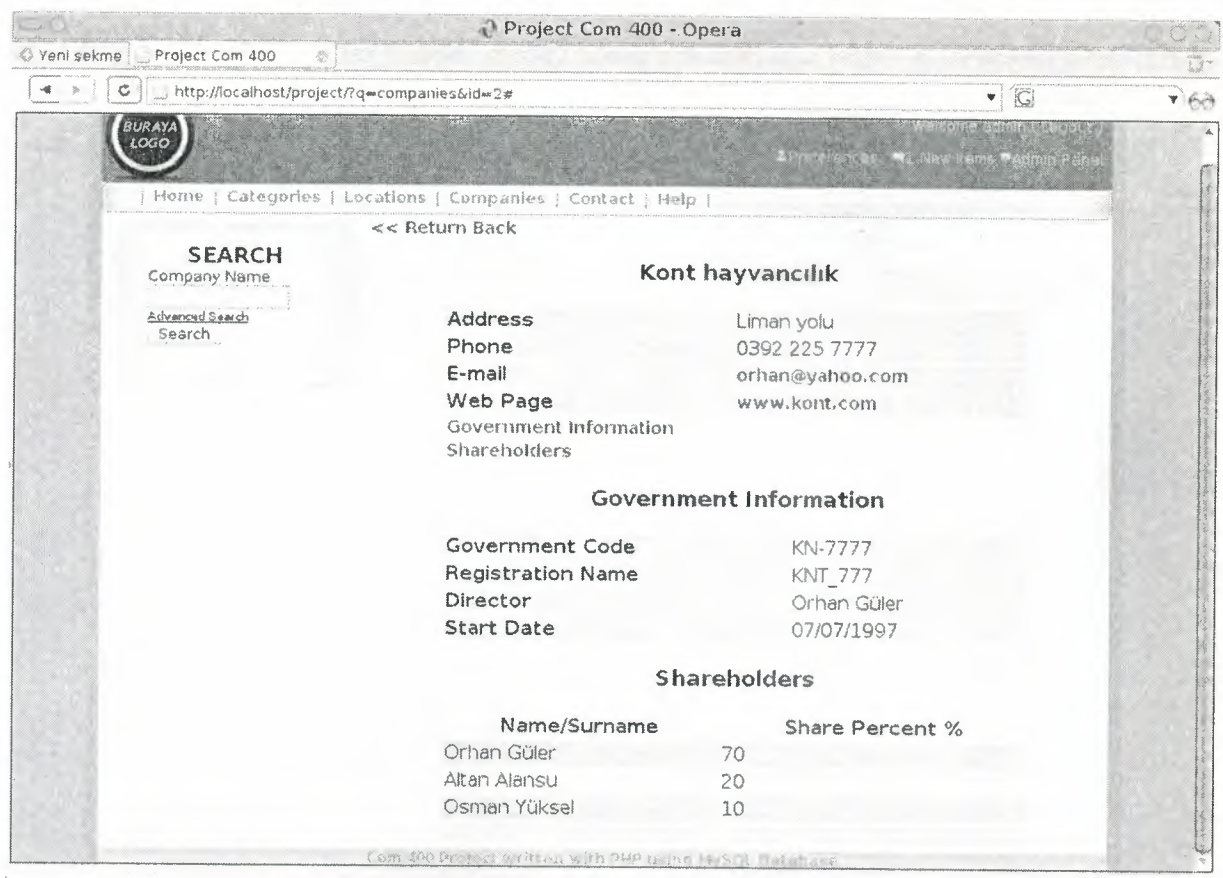

**Figure 6.6** Company Details

After selecting a company from the list, details of that company displayed.

## **6.2.5 Contact**

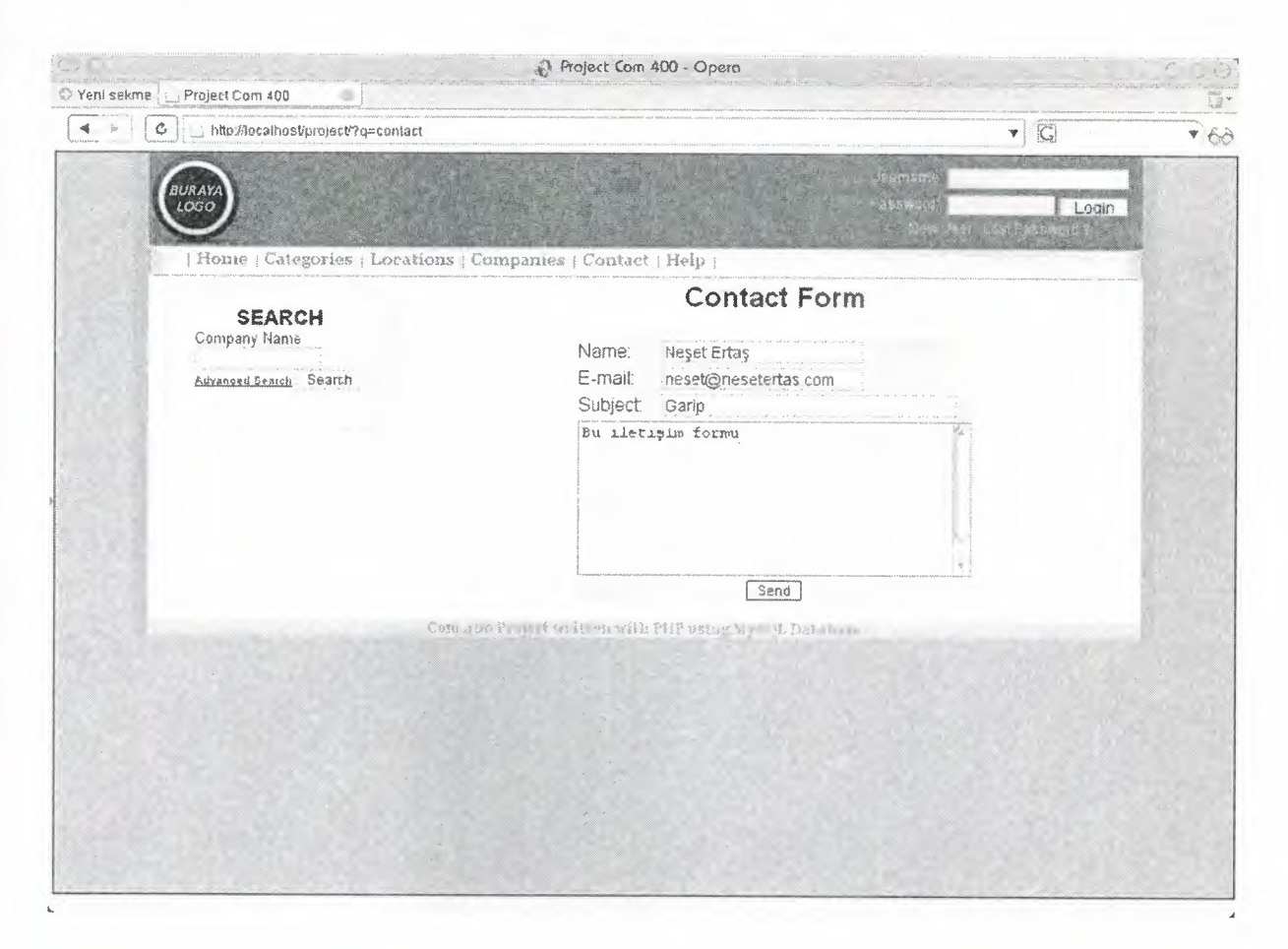

## **Figure 6.7** Contact Form

With "Contact" link, registerd users or anonymous users can send their messages to site administrators by giving their name, surname, email address. After sending this message, administrators are able to check and reply them from using administration panel or notification link displayed top right.

## 6.2.6 Help

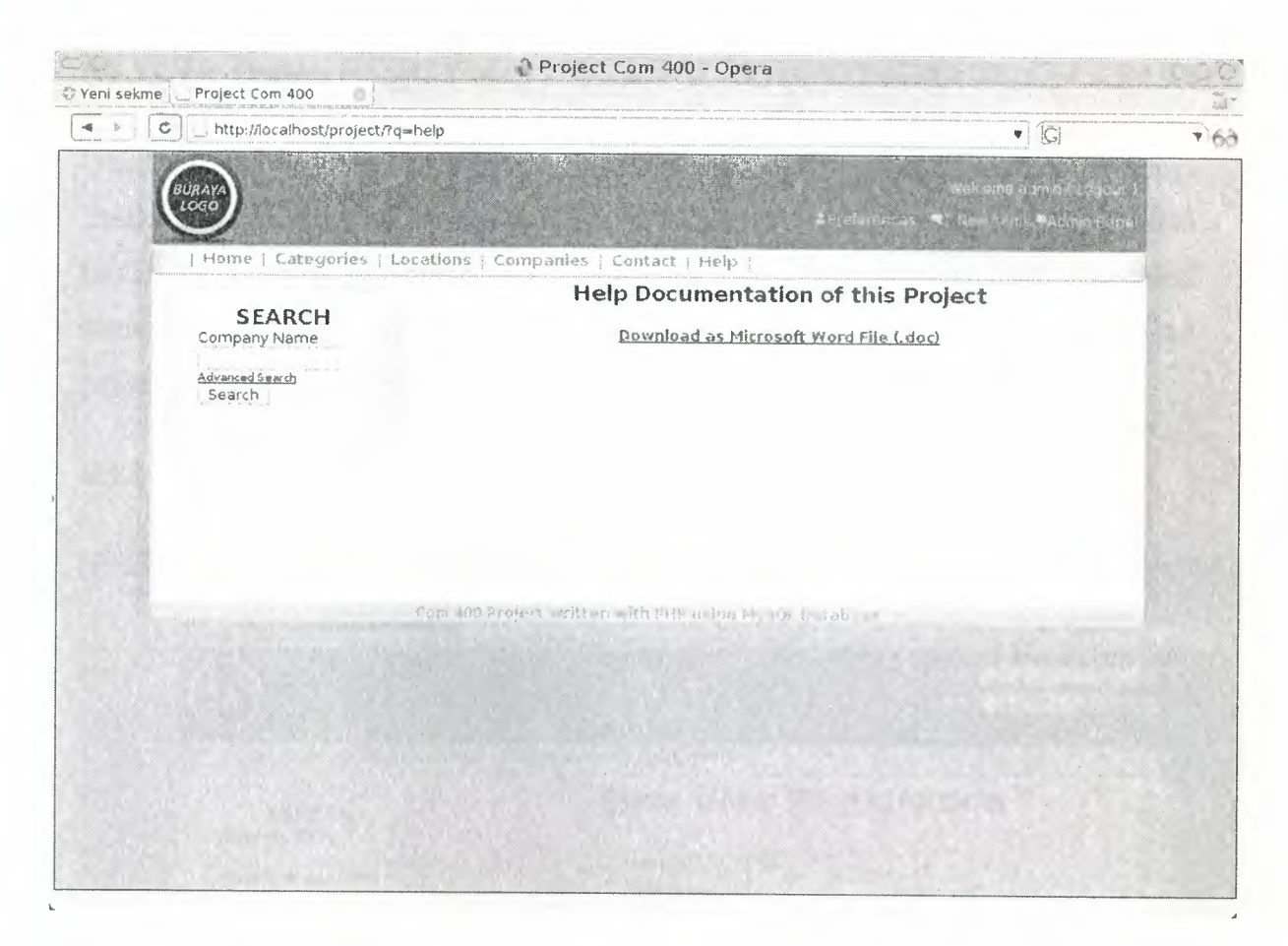

## Figure 6.8 Help

In this section, users can download the documentation of this project in Microsoft Word format.

## **6.3 User login and registration**

## **6.3.1 User Login**

Users can log in using the login form at top right. After posting this form, a script checks that information using members table. Passwords are encrypted with MD5 hashing algorithm. So nobody can know/crack users passwords. If login succeeded some session variables set. According to that variables, user authentication defined, and pages displayed according to that authentication level.

#### **6.3.2 User registration**

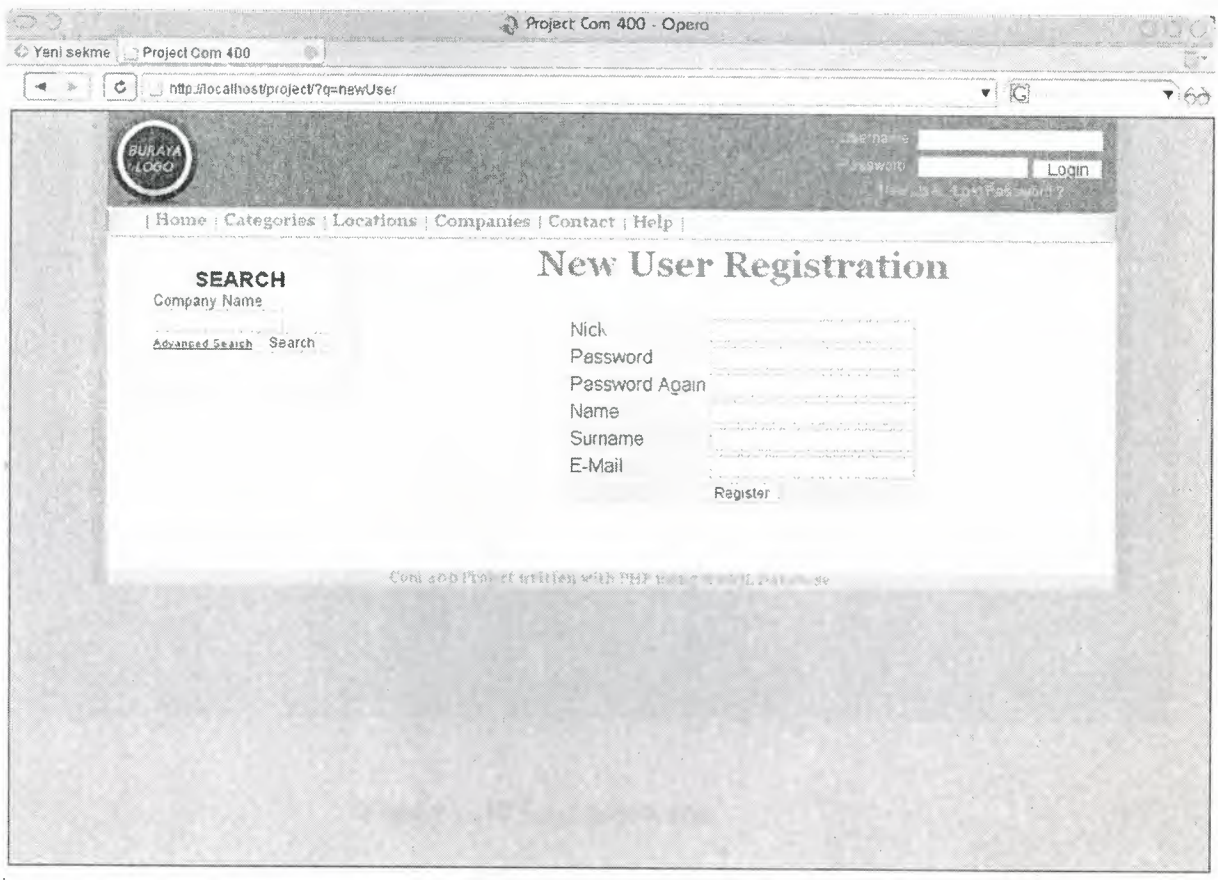

**Figure 6.9** New user registration

New users can sign up using "New User" link at top right. User can create a new account with a desired nick name, password, name, surname and an email address. Script checks if user and email exists in database, and checks for a valid email. Also there are some restrictions about nickname and password lengts.

After sending this form, registration not fully complete. An email sent to users email address. In this email there's a link for activating account. After clicking this link, form checks for activation info comes from link and activates account. Then user can log in with "Registered User" privilages.

### **6.3.3 Lost password**

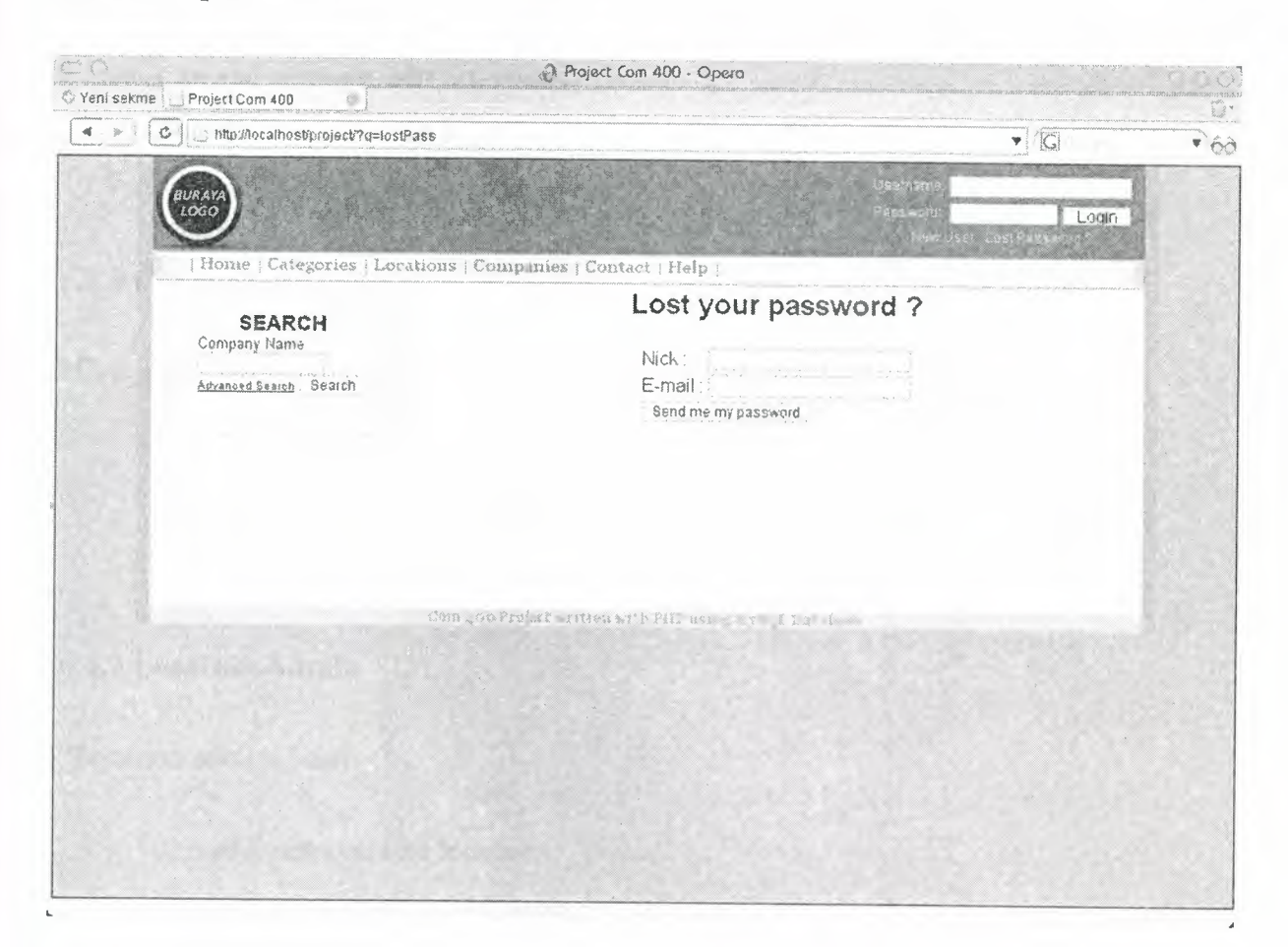

**Figure 6.10** Lost password

If a user lost his/her password, he/she can get a new password to his/her email address using "Lost Password ?" link at top right. User gives his/her nick name and email address and form checks this information and generates a new password for this user. And sends these information to users email address. Then user can log in with new password.

## **6.4 User privilages and actions**

## **6.4.1 General Admin**

"General Admin" is the user with maximum authentication. There's no restriction to that users. They can

- Add, remove, edit users
- Check contact responses and reply them
- Can add, remove, edit categories
- Can add, remove, edit locations
- Can add, remove, edit companies

#### **6.4.2 Category Admin**

"Category admin" is the user, who is responsible for

- Can add, remove, edit categories
- Can add, remove, edit locations
- Can add, remove, edit companies

## **6.4.3 Location Admin**

"Location admins" can

- Can add, remove, edit locations
- Can add, remove, edit companies

### **6.4.4 Registered User**

Registed users can only add new companies to the system. They cannot edit or remove any other component.

## 6.5 Admin Panel

## 6.5.1 Users

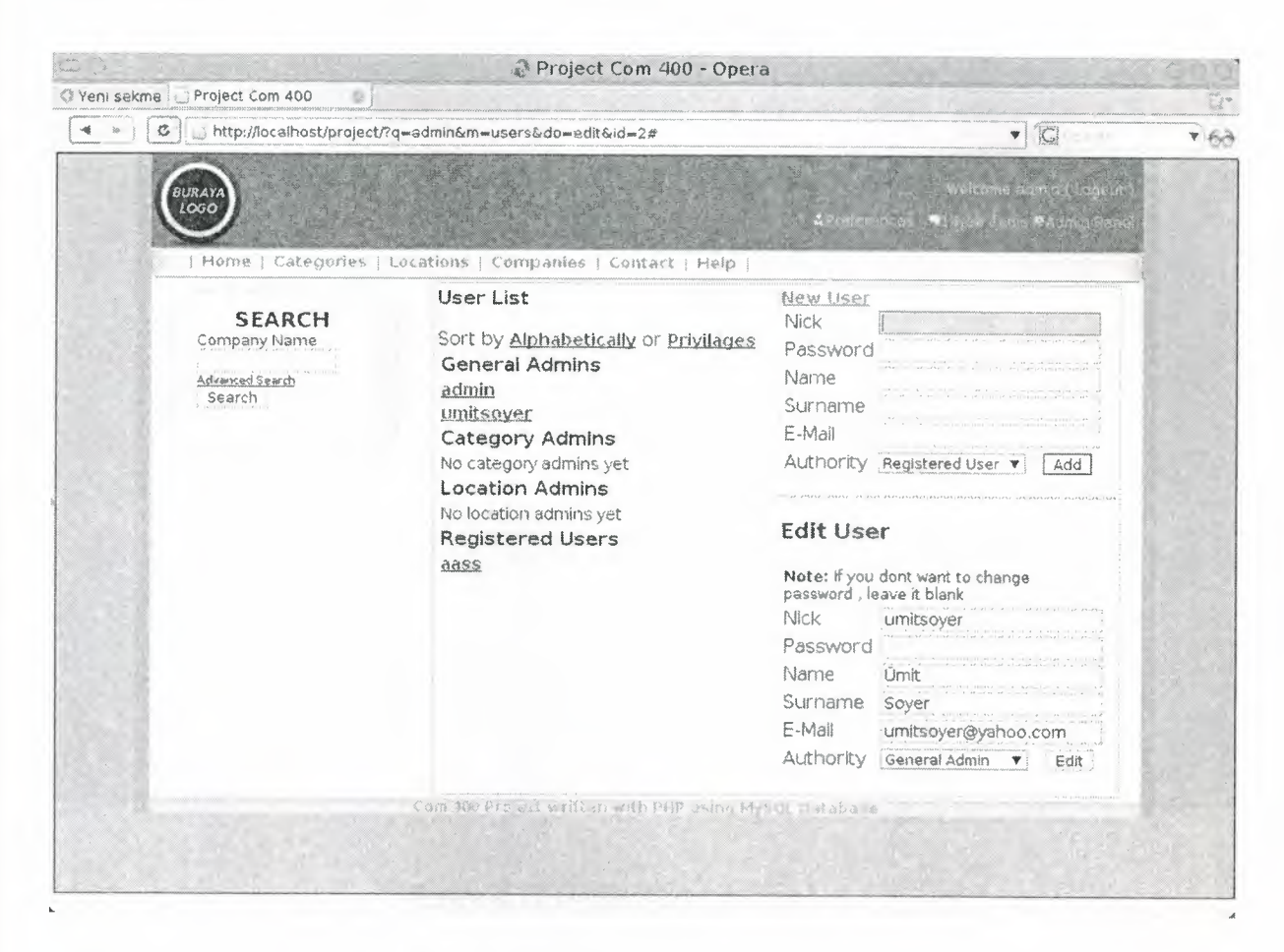

Figure 6.11 User admin panel

In user admin panel, "general administrators" can add new users or edit existing users. Users can be listed in alphabetic order or ordered by their privilages

## **6.5.2 Contact**

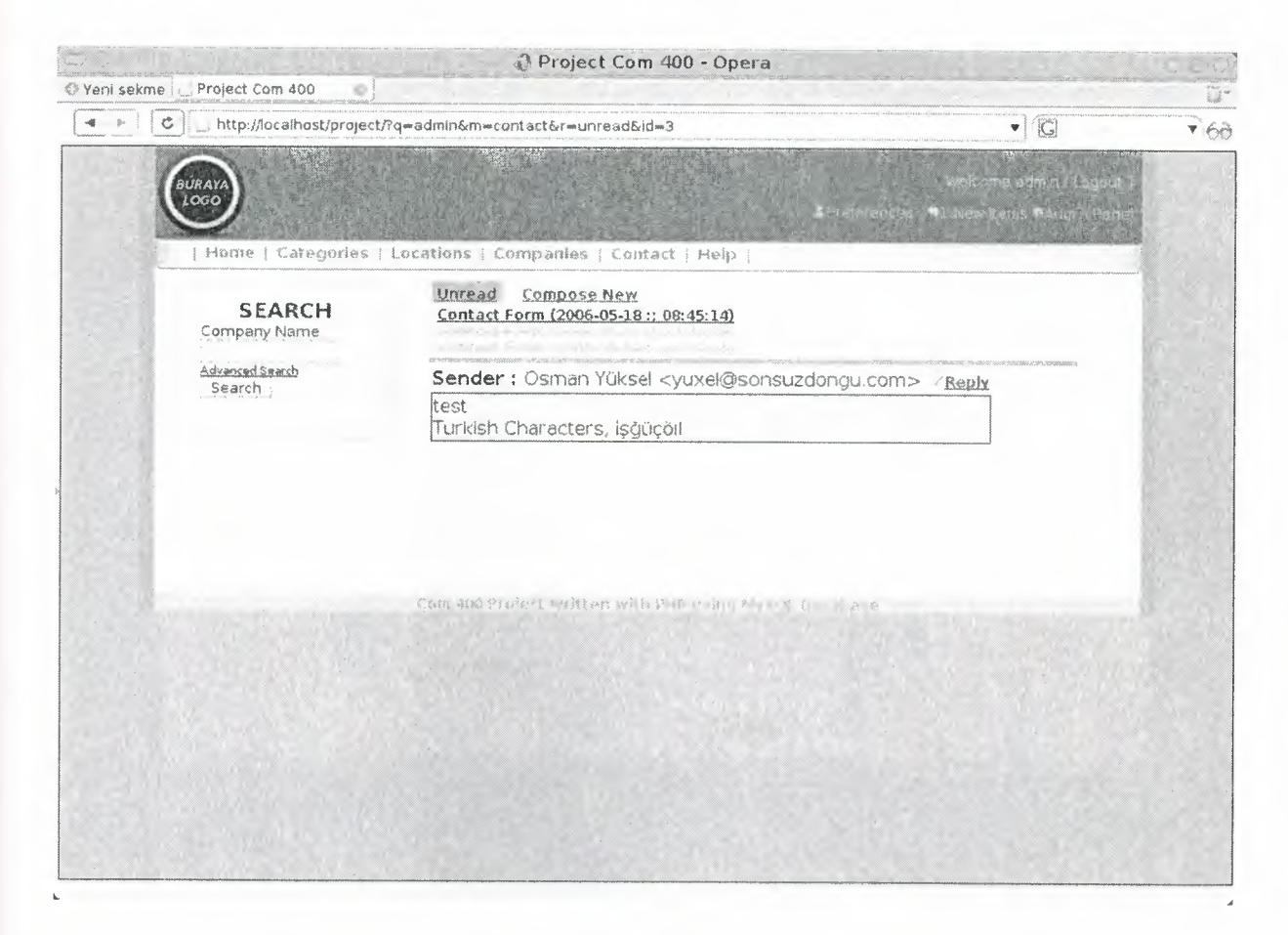

**Figure 6.12** Contact admin panel

In contact admin panel, general administrators can read and reply contact responses. Also they can compose new messages to an email address.

## **6.5.3 Categories**

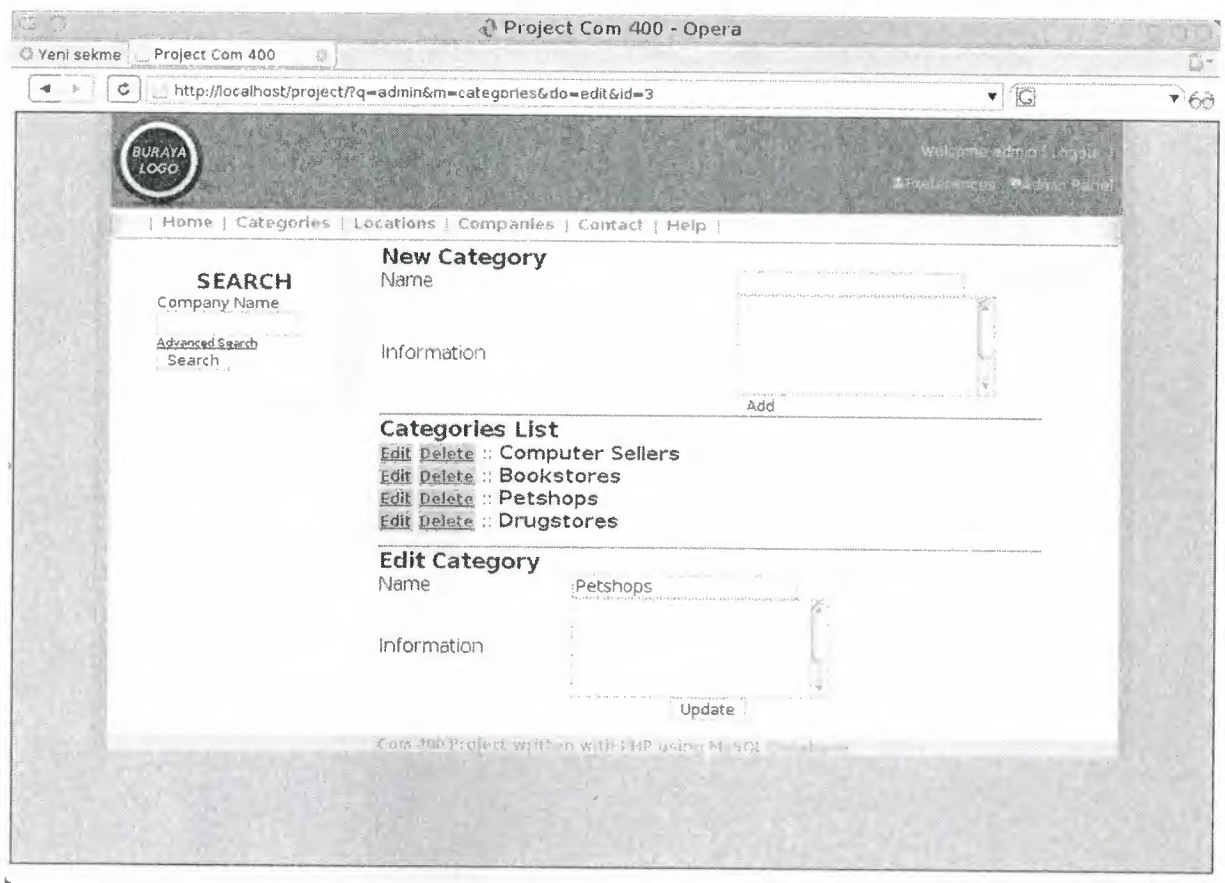

# **Figure 6.13** Category admin panel

Users who have privilages at least "Category admin" can add, remove or edit categories. In remove action, it checks if this category used by an existing company. If so, a warning message will be displayed to complete this action.

## **6.5.4 Locations**

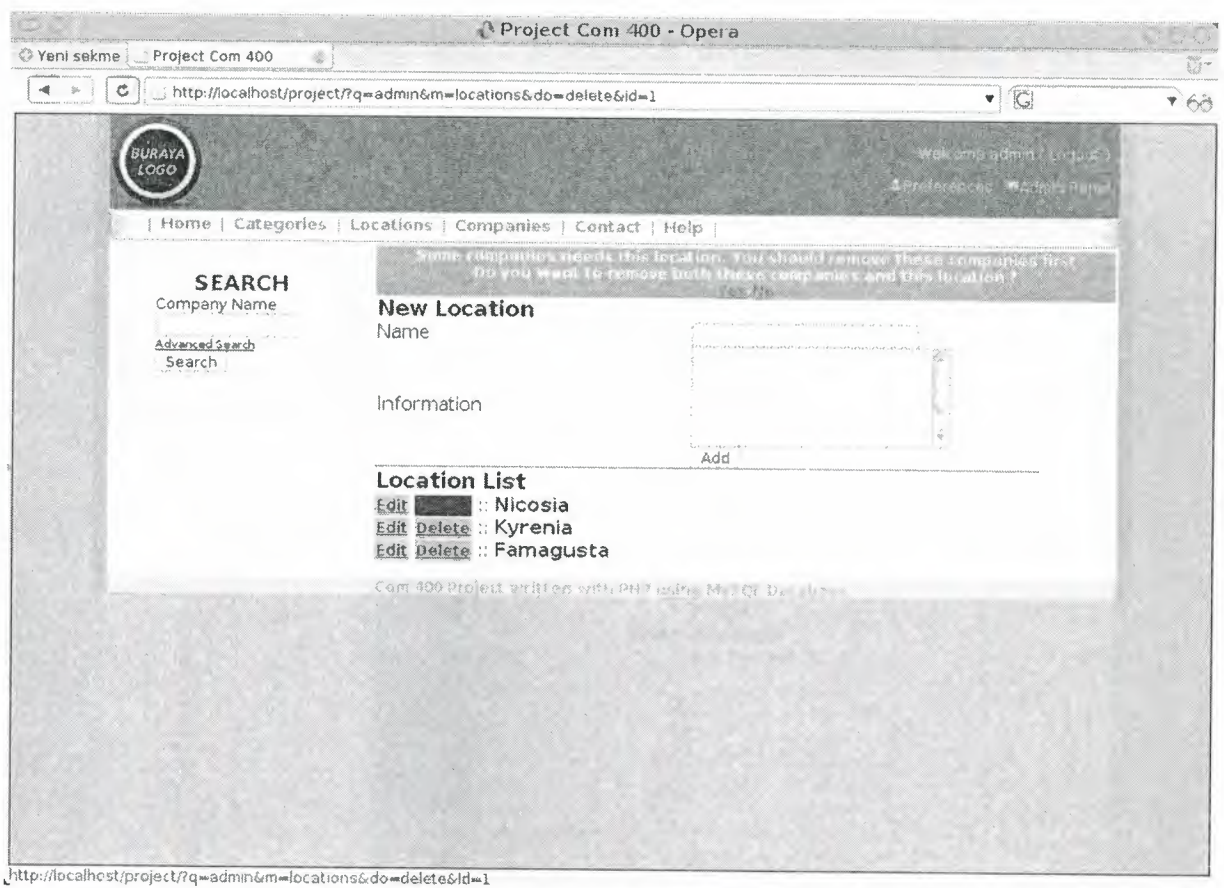

## **Figure 6.14** Location admin panel

Users who have privilages at least "Location admin" can access Location admin area. In this panel admins can add, remove or edit locations. In remove action, it checks if this location used by an existing company. If so, a warning message will be displayed to complete this action as seen in figure above.

## 6.5.5 Companies

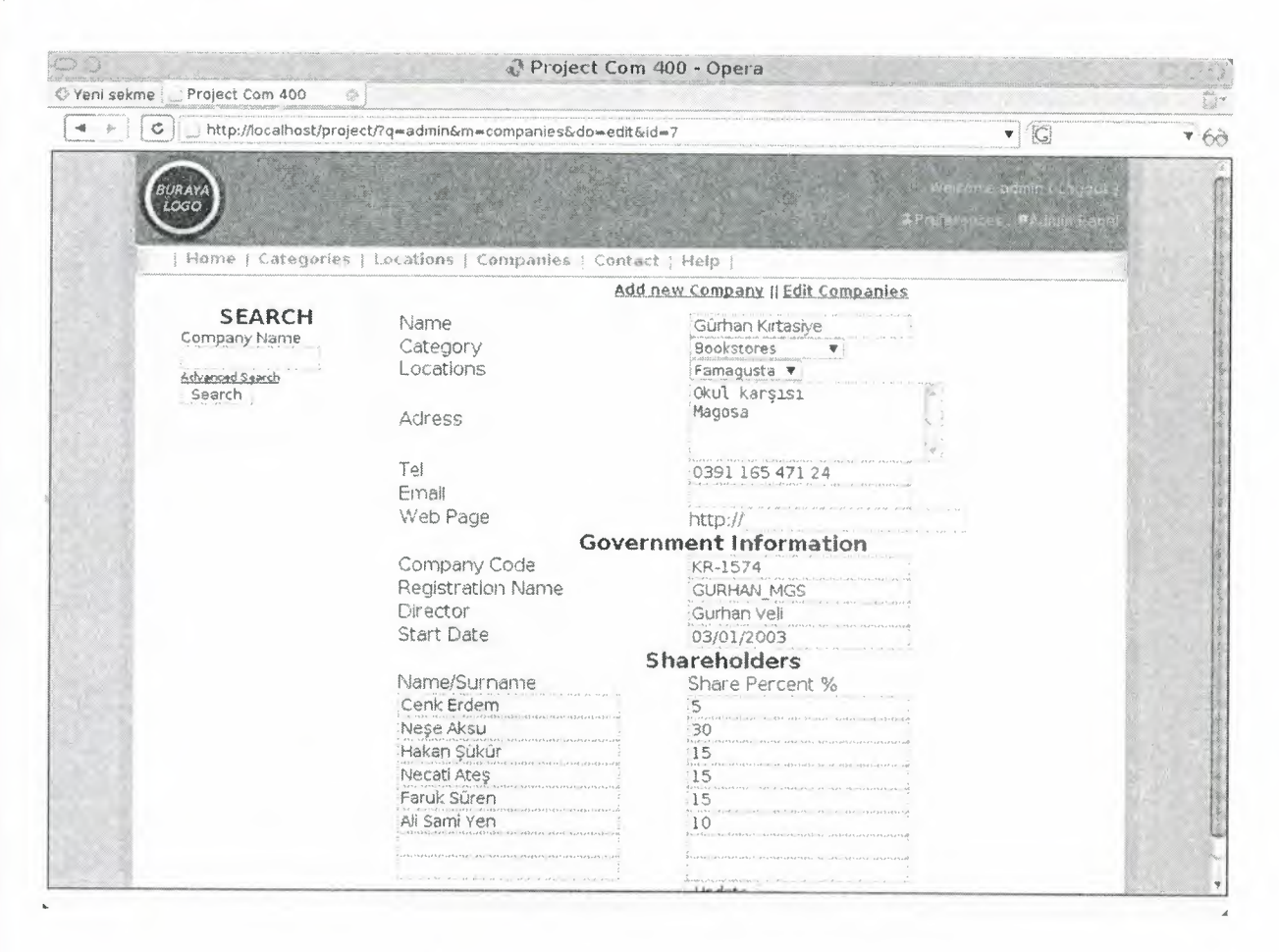

## Figure 6.15 New company

All users, who has an account on system, can access this area. But users who have "Registered user" privilages can only add new company. Other users who have more authentication than "Registed users" can edit can also edit and remove companies.

#### **6.6 Search**

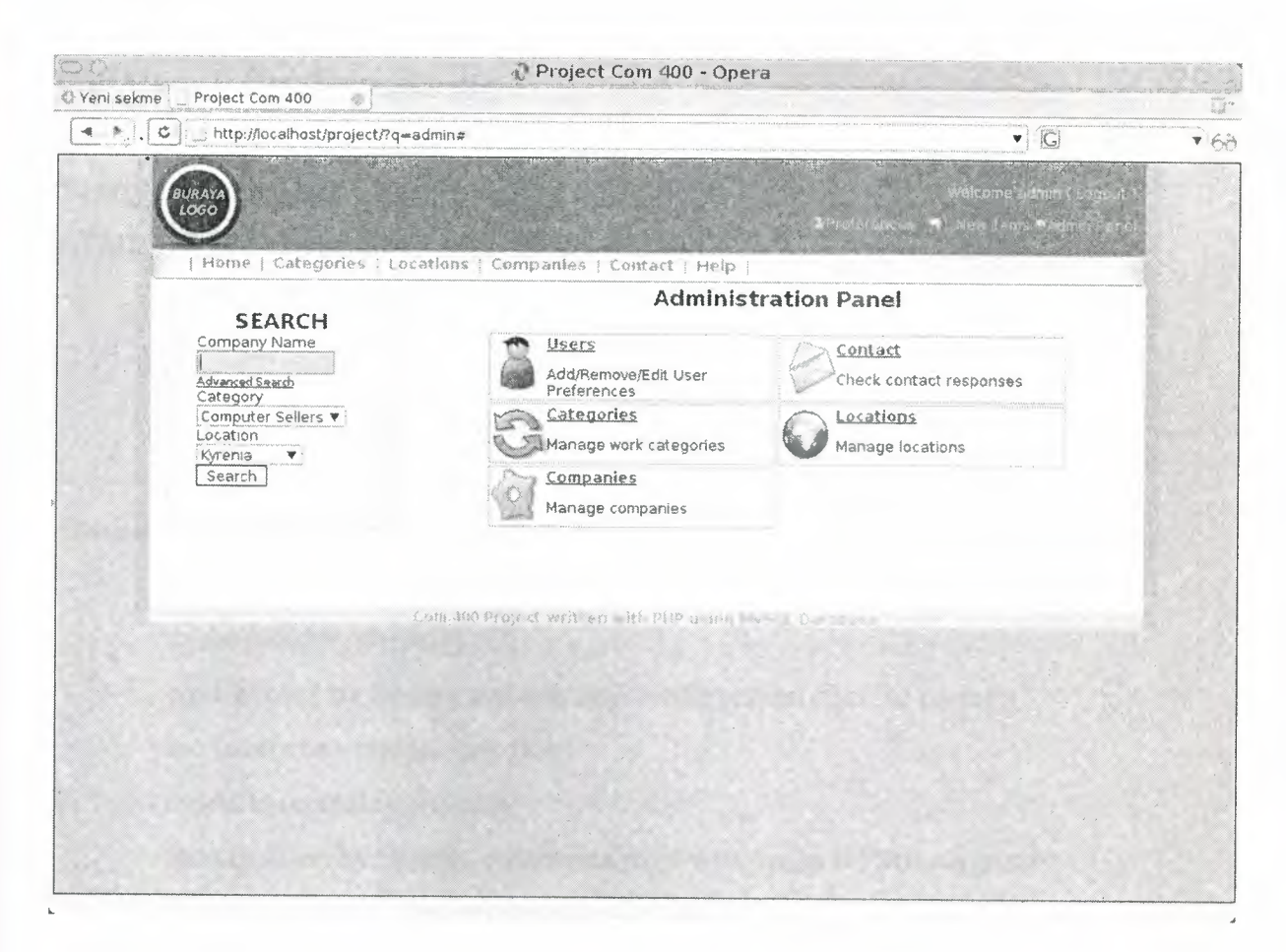

#### **Figure 6.16** Search

All users can search companies from the search field at left. They can give a keyword for company name and they can also specify the category and location they want to search for.

## **CONCLUSION**

The aim of this project is gathering information of companies in a single Web site. As Internet becomes popular, it becomes one of the big market for advertising, Nowadays, you can also browse the Web with your self phone. So everybody has a self phone, which has Internet access, can get information about a company using this project. Not only for advirtesement, users can contact with companies with companies' email address or telephone number, or can search for a spesific keyword, category or location. Also this page can be easily managed by administrators using an "Admin Panel".

At last, Internet technologies develops very fast and following it is too hard. In next yeaıs, it can be seen that every job is done only using by a chip card or a mobile device.

#### **REFERENCES**

PHP Manual : http://www.php.net MySQL Manual: http://www.mysgl.com Smarty Documentation : http://smarty.php.net HTML and CSS documents: www.wôschools.com

## **APPENDIX A: Program Codes**

There are 7 main directories in this project.

- 3rdPaıiy (has Smarty template engine)
- cache (used by Smarty)
- confıg (used by Smarty and contains configuration files for project)
- inc (contains some include files)
- modules (contains modules)
- themes (used by Smarty, represents page view usign HTML templates)
- themes c (used by Smarty, to compile theme files)

Also there are 2 main php files in this project.

- index.php (includes required files)
- install.php (installation and uninstallation)

And theese are all codes of this project.

#### **/install.php**

 $<$ ?php

*II* Installation and Uninstallatiion

error\_reporting(E\_ALL); session\_start(); //start session management require\_once("config/db.php"); require\_once("inc/db.php"); require\_once("inc/functions.php"); global \$dbHost,\$dbUser,\$dbPass,\$dbName; connect\_db(\$dbHost,\$dbUser,\$dbPass,\$dbName);

echo "<a href=\"?do=install\">Install</a> || <a href=\"?do=uninstall\">Uninstall</a><br><hr>";

 $if(isset($ GET['do']) {\{ }$ \$do=\$ GET['do'];

 $if(\text{\$do=="install")}$ 

if(!isset(\$ \_SESSION['installed'])) {

\$members="create table members (id INT(lü) NOT NULL AUTO\_INCREMENT, nick varchar(250), pass varchar(20), name varchar(250), surname varchar(250), email varchar(250), auth tinyint(2), is active tinyint(2), activation code varchar(20), PRIMARY KEY (id))";

\$categories="create table categories (id INT(10) NOT NULL AUTO\_INCREMENT, name varchar(250), details text, PRIMARY KEY (id))";

\$locations="create table locations (id INT(10) NOT NULL AUTO INCREMENT, name varchar(250), details text, PRIMARY KEY (id))";

\$companies="create table companies (id INT(lü) NOT NULL AUTO\_INCREMENT, category int(10), location int(10), name varchar(250), address text, tel varchar(200), email varchar(250), webpage varchar(250), govermnentCode varchar(250), registrationName varchar(250), director varchar(250), staıiDate varchar(250), PRIMARY KEY (id))";

\$contact="create table contact (id INT(10) NOT NULL AUTO\_INCREMENT, user  $int(10)$ , name surname varchar(250), email varchar(250), message text, is read tinyint(2), subject varchar(250), PRIMARY KEY (id))";

\$shareHolders="create table shareholders (id INT(10) NOT NULL AUTO\_INCREMENT, company int(10), name\_surname varchar(250), percent varchar(10), PRIMARY KEY (id))";
```
db query($members);
db_ query($categories);
db query($locations);
db query($companies);
db_ query($contact);
db_ query($shareHolders);
$pass=rand(l 00, 10000);
spass=substr(enc\_pass(rand(0,100)+date('H:is",time(-date('Z"))),0,6));db query("insert into members (nick,pass,email,auth, is active)
values('admin',"' .enc_pass($pass)."','admin@this','4','1')");
$ SESSION['installed']="yes";
$_SESSION['install']['pass']=$pass;
}
unset($ SESSION['uninstalled']);
echo "Installed <br/> \langle b r \rangle";
echo "Username: admin<br/>som;
echo "Password: ".$_SESSION['install']['pass']."<br/>*);
}
elseif($do=="uninstall") {
if(!isset($ _SESSION['uninstalled'])) {
db_query("drop table members");
db_ query("drop table categories");
db_query("drop table locations");
db_query("drop table companies");
db_ query("drop table contact");
db_query("drop table shareholders");
unset($_ SESSION['installed']);
unset($ SESSION['user']);
$ SESSION['uninstalled']="yes";
echo "Uninstalled";
}}}
```

```
close_db();
```
?>

# **/index.php**

#### <?php

error\_reporting(E\_ALL); session start(); //start session management require\_once("config/db.php"); //database configuration require\_once("inc/db.php"); //database functions global \$dbHost,\$dbUser,\$dbPass,\$dbName; //global database varibales require\_once("inc/functions.php"); //system functions connect\_db(\$dbHost,\$dbUser,\$dbPass,\$dbName); //connect to database require\_ once("config/site.php"); //Site configuration file require once("inc/page.php"); //site drawing and session handling close\_db(); //Close database connection ?>

# **/themes/ defa ult/header.html**

# <!DOCTYPE HTML PUBLIC "-//W3C//DTD HTML 4.01 Transitional//EN"> <html>

<head>

<meta content="text/html; charset=UTF-8;" http-equiv="content-type" > <link type="text/css" media="screen" rel="stylesheet" rev="stylesheet"  $\text{href="{5cssFile}"}$ 

<title> {\$siteTitle} </title>

<script src=" {\$themeDir }/script.js" type="text/javascript"></script>

<!--[iflt IE 7.J>

<script defer type="text/javascript" src=" {\$themeDir}/pngfix.js"></script>  $\leq$  [endif]-->

</head> <body>

```
<table id="mainTable" width="880px" align="center" cellpadding="O"
cellspacing="O">
```
<tr style="height: 80px; background-color:#636F7D"><td style="width:200px "><img src=" {\$themeDir }/images/logo.png" alt=""></td>

<td style="text-align:right; ">

 $\{$ if \$userAuth lt 1 $\}$ 

<form action="?q=login" method="post">

<table align="right" id="loginPanel">

```
<tr><td> Usemame: </td><td><input type="text" name="usemame"
```

```
size="18"><\>td><\>tr>
```
<tr><td>Password: </td><td><input type="password" name="userpass"

size="10"> <input type="submit" value="Login" style="background-color:

```
#FFF; height: 17px; width:60px; font-size: 14px"></td></tr>
```

```
<tr><td colspan="2" style="text-align:center"><a href="?q=newUser">New User</a>
```

```
  <a href="?q=lostPass">Lost Password ?</a></td></tr>
```
</table>

</foım>

{else}

```
<div id="loginPanel">
Welcome {$userNick} <a href="?q=logout">( Logout )</a>
<br>>>>><a href="? q=preferences">>>img src=" { $themeDir} /images/preferences.gif"
alt="">Preferences</a>
```

```
{if $userNotificationNum > 0 }
<img src=" {$themeDir} /images/notifications.gif" alt=" "><a
href="?q=admin&m=contact">{$userNotificationNum} New Items</a>
\{i\}
```

```
\{if $userAuth > 0 \}<a href="?q=admin"><img src=" {$themeDir}/images/admin.gif' alt="">Admin
Panel</a>
\{i\}
```
 $\langle$ div $>$  $\{/\mathrm{if}\}$ 

```
<ltd>
```
 $\langle t$ r $>$ 

<tr style="height:26px; "><td colspan="2 ">

```
<table style="width: 100%" cellspacing="O" cellpadding="O">
```
 $<$ tr $>$ 

<td style="height:26px; width:29px; background-

image:url( { \$themeDir} /images/menusol.gif) "></td>

<td style="height:26px; background-image:url( {\$themeDir }/images/menuorta.gif)" id="menu">

<img src=" {\$themeDir }/images/seperator.gif" alt=""> <a href="?q=home">Home</a>

```
<img src=" {$themeDir }/images/seperator.gif' alt=""> <a
```

```
href="? q=categories ">Categories</ a>
```

```
<img src=" {$themeDir}/images/seperator.gif' alt=""> <a
```
href="?q=locations">Locations</a>

```
<img src=" {$themeDir }/images/seperator.gif' alt=""> <a
```
href="?q=companies">Companies</a>

<img src=" {\$themeDir }/images/seperator.gif' alt=""> <a

href="?q=contact">Contact</a>

<img src=" {\$themeDir }/images/seperator.gif' alt=""> <a href="?q=help">Help</a> <img src=" {\$themeDir }/images/seperator.gif' alt="">

*<ltd>*

```
<td style="height:26px; width:29px; background-
image:url( {$themeDir }/images/menusag.gif)"></td>
\langle tr \rangle</table>
```
 $\langle t d \rangle \langle t r \rangle$ 

<tr><td style="vertical-align:top" colspan="2">  $\lt$ table width="100%">

```
<tr><td style="width:220px;vertical-align:top ">
```

```
\langlediv id="leftMenu" >
```
<form action="?q=search" method="POST">

<table cellpadding="O" cellspacing="O" width=" 100%">

<tr><td style="width:36px; height:43px; background-

image:url ( { \$themeDir} /images/menu/ so1Ust.jpg) "></td>

<td style="background-image:url( {\$themeDir }/images/menu/ust.jpg); vertical-

align:bottom; text-align:center"><h3>SEARCH</h3></td><td style="width:36px;

height:43px; background-image:url( {\$themeDir}/images/menu/sagUst.jpg)"

 $>>$ /td $>>$ /tr $>$ 

<tr><td style="background-image:url( { \$themeDir} /images/menu/sol.jpg) "></td><td style=''background-color:#fbfbfc">

<small>Company Name</small> <input size="l2" type="text"

```
name=" searchN ame"><br>
```
<a style="text-align:right;" href="#"

onclick="toggleDisplay('advancedSearch')"><small>Advanced Search</small></a>

```
<div id="advancedSearch" style="display:none">
```
<small>Category</ small><br> { \$1 istCategori esForS earch} <br>

```
<small> Location</small><br> {$1istLocationsForSearch}
```
 $\langle$ div> $\langle$ br>

```
<input type="submit" value="Search">
```
</td><td style="background-image:url( {\$themeDir} /images/menu/sag.jpg) ">

 $\langle t \, d \rangle \langle tr \rangle$ 

<tr><td style="width:36px; height:43px;background-

image:url( {\$themeDir }/images/menu/solAlt.jpg)"></td><td style="background-

image:url( {\$themeDir }/images/menu/alt.jpg)"></td><td style="width:36px;

height: 43 px;background-image:url({\$themeDir}/images/menu/sagAlt.jpg)"></td></tr>

```
\langle \rangle table
```

```
</fonn>
```
 $\langle$ div $>$ 

 $\langle t \, d \rangle$ 

## **/themes/default/main.html**

<td style="vertical-align:top"> {if Serrorlvlsg} <div class="error">{\$errorMsg}</div> {/if} {if \$okMsg} <div class="message">{\$okMsg}</div> {/if}  $\{$ if  $\warningMsg\}$  <div class="warning"> $\sw$ warning $Msg$  $\lt$ /div>  $\{$ if}

·-·---

<div id="main"> {\$main}  $\langle$ div $>$  $\langle t d \rangle \langle tr \rangle \langle t d \rangle$  $\langle t d \rangle \langle tr \rangle$ 

# **/themes/ default/footer .html**

<tr><td style="vertical-align:bottom" colspan="2"> <div id="footer"> {\$siteFooter}  $\langle$ div $>$  $\langle t d \rangle \langle tr \rangle$ </table> </body>  $<$ /html>

#### **/themes/default/script.js**

function toggleDisplay(element) {

```
visibility = document.getElementById( element).style.display;
if(visibility!= "none") document.getElementByid(element).style.display="none";
       else document. getElementBy Id(element). style.display="block";
```
}

**/themes/ default/pngfıx.j s**

**( This file downloaded from http://homepage.ntJworld.com/bobosola to fix transparency problem for PNG image files in Internet Explorer.)**

*I\** 

Correctly handle PNG transparency in Win IE 5.5 & 6.

http://homepage.ntlworld.com/bobosola. Updated 18-Jan-2006.

Use in <HEAD> with DEFER keyword wrapped in conditional comments:

```
<!--[iflt IE 7]>
```
<script defer type="text/javascript" src="pngfix.js"></script>  $\le$ ! [endif]-->

\*/

```
var arVersion= navigator.app Version.split("MSIE")
var version = parseFloat(arVersion[1])
```

```
if ((version >= 5.5) && (document.body.filters))
```
# {

{

```
for(var i=0; i<document.images.length; i++)
```

```
var img = document.images[i]
```
var imgName = img.src.toUpperCase()

if (imgName.substring(imgName.length-3, imgName.length) == "PNG")

{

```
var imgID = (img.id ? "id=" + img.id + " " " : ""
```
var imgClass = (img.className)? "class="' + img.className + "'": ""

```
var imgTitle = (img.title)? "title="" + img.title + "' ": "title="" + img.alt + "' "
```

```
var imgStyle = "display.inline-block;" + img.style.cssText
```

```
if (img.align == "left") imgStyle = "float:left;" + imgStyle
```

```
if (img.align == "right") imgStyle = "float:right;" + imgStyle
```

```
if (img.parentElement.href) imgStyle = "cursor.hand;" + imgStyle
```

```
var strNewHTML = "<span" + imgID + imgClass + imgTitle+ " style=\vee"" + "width:" + img.width + "px; height:" + img.height + "px;" +
imgStyle + ";"+ "filter:progid:DXImageTransform.Microsoft.AlphaimageLoader"
     + "(src=\'" + img.src + "\', sizingMethod='scale');\"></span>"
     img.outerHTML = strNewHTML
     i = i-1}
 }
}
```
# **/themes/default/style.css**

body {background-color: #c8c6c3; margin:0px; padding:0px;} img {border:Opx} .error {background-color: #E60000; FONT-SIZE: 12px; FONT-WEIGHT: bold; fontfamily: sans-serif; COLOR: #FFFFFF; text-align:center; display:block;}

.message {background-color: #91E69E; FONT-SIZE: 12px; FONT-WEIGHT: bold; font-family: sans-serif; COLOR: #484848; text-align:center;} .warning {background-color: #fc9735; FONT-SIZE: 12px; FONT-WEIGHT: bold; font-family: sans-serif; COLOR: #FFF; text-align:center;} .warning a:link, .warning a:visited { color:#636f7d;}

.alterl {background-color: #E6E6E6;} .alter2 {background-color: #ECECEC;}

#mainTable { background-color: #FFF; height:400px; border-left:12px solid #BAB8B7;border-right:12px solid #BAB8B7; }

#footer {background-color: #DDDDDD ;FONT-SIZE: 12px; FONT-WEIGHT: bold; font-family: Georgia,sans-serif; COLOR: #A6A6A6; text-align:center;}

input[type=text] {border:lpx dotted #818181; FONT-SIZE: 14px;} input[type=text] :focus {background-color:#CAD3E6;border: <sup>1</sup> px solid #818181;}

input[type=password] {border:lpx dotted #818181; FONT-SIZE: 14px;} input[type=password]:focus {background-color:#E6A0A0;border:1px solid #818181;}

textarea {border:lpx dotted #818181; FONT-SIZE: 14px;} textarea:focus {background-color:#F6F6F6;border: lpx solid #818181 ;}

input[type=submit] {border:lpx dotted #818181; background-color:#FFF} #loginPanel {margin-right: 8px;color:#ECEAE6; font-size: 12px; font-family:sans-serif; }

#loginPanel a,#loginPanel a:link, #loginPanel a:visited, #loginPanel a:active { color:#C8C6C3; text-decoration:none; font-size:12px; font-family:sans-serif;}

#loginPanel a:hover { color:#FFF;}

#userRegistration h2 {color :#5C6774; font-family:Georgia,cursive; font-size:30px} #admin td {border:1px solid #BBB;width:50%} #admin p { font-size:12px; font-family:sans-serif,Georgia,cursive;} #admin a, #admin a:link, #admin a:visited, #admin a:active {color:#636F7D; fontsize:14px; font-family:sans-serif; font-weight:bold;}

#menu {FONT-SIZE: 13px; FONT-WEIGHT: bold; font-family: Georgia,sans-serif; COLOR: #BBBBBB; TEXT-DECORATION: none} #menu A:visited ,#menu A:active ,#menu A:link {FONT-SIZE: 13px; FONT-WEIGHT: bold; font-family: Georgia,sans-serif; COLOR: #767676; TEXT-DECORATION: none; vertical-align:top;} #menu A:hover {FONT-SIZE: 13px; FONT-WEIGHT: bold; font-family: Georgia,sansserif; COLOR: #000; TEXT-DECORATION: none; } #menu img {margin-left:2px; margin-right:2px;}

#messages {FONT-SIZE: 13px; FONT-WEIGHT: bold; font-family: Georgia,sansserif; COLOR: #BBBBBB; TEXT-DECORATION: none; margin:10px;} #messages A.menu:visited ,#messages A.menu:active ,#messages.menu A:link {border: 3px solid #F2F2F2; FONT-SIZE: 16px; FONT-WEIGHT: bold; font-family: Georgia,sans-serif; COLOR: #767676; TEXT-DECORATION: none; padding-left:4px; padding-right:4px; padding-top:3px;} #messages A.menu:hover {COLOR: #000; TEXT-DECORATION: none;}

#messages a.aktif {border: 3px solid #F2F2F2; FONT-SIZE: 16px; FONT-WEIGHT: bold; font-family: Georgia,sans-serif; COLOR: #767676; TEXT-DECORATION: none; padding-left:4px; padding-right:4px; padding-top:3px;background-color:#BBB;}

#messages A:visited ,#messages A:active ,#messages A:link {FONT-SIZE: 13px; FONT-WEIGHT: bold; font-family: Georgia,sans-serif; COLOR: #767676; TEXT-DECORATION: none} #messages A:hover {FONT-SIZE: 13px; FONT-WEIGHT: bold; font-family: Georgia,sans-serif; COLOR: #000; TEXT-DECORATION: none;}

#messages a.isRead {FONT-SIZE: 14px; FONT-WEIGHT: bold; font-family: Georgia,sans-serif; COLOR: #cccccc !important; TEXT-DECORATION: line-through ! important; padding:4px;}

#messages a.isRead:hover {text-decoration:none !important; color: #7f828b !important}

#messages a.notRead {FONT-SIZE: 14px; FONT-WEIGHT: bold; font-family: Georgia,sans-serif; COLOR: #000 limportant; TEXT-DECORATION: none;padding:4px;} #messages a.notRead:hover {text-decoration:none;} #locations a {border:1px solid #B6B6B6; background-color: #BBB; font-family: Georgia,sans-serif; COLOR: #FFF; TEXT-DECORATION: none;} #locations a:hover {border:1px solid #000; background-color: red;}

#categories a {border:lpx solid #B6B6B6; background-color: #BBB; font-family: Georgia,sans-serif; COLOR: #FFF; TEXT-DECORATION: none;} #categories a:hover {border:1px solid #000; background-color: red;}

#main {FONT-SIZE: 12px; font-family: sans-serif; COLOR: #161616; textalign: center;} #main a:active, #main a:link, #main a:visited {FONT-SIZE: 12px;font-weight:bold; COLOR: #3a3a3a; text-decoration:underline} #main a:hover {text-decoration:none}

#mainCat a:active, #mainCat a:link, #mainCat a:visited {FONT-SIZE: 14px;fontfamily: sans-serif; font-weight:bold; COLOR: #39444F; text-align:center; textdecoration:none} #mainCat a:hover {color:#161616; text-decoration:underline}

#leftMenu {FONT-SIZE: 8px; font-family: sans-serif; COLOR: #161616; textalign:center;}

#leftMenu a:link, #leftMenu a:visited {FONT-SIZE: 8px; font-family: sans-serif; COLOR: #161616; text-align:right;}

#userAdminList td {FONT-SIZE: 14px; font-family: sans-serif; COLOR: #161616;} #userAdminList h3 {FONT-SIZE: 16px; font-weight:bold; font-family: sans-serif; COLOR: #161616;} #userAdminList a:link, #userAdminList a:visited {FONT-SIZE: 14px; font-family: sans-serif; COLOR: #a50b1d; } #userAdminList a:hover {text-decoration:none; }

#userAdminNew a:link, #userAdminNew a:visited {FONT-SIZE: 14px; font-family: sans-serif; COLOR: #578c17; } #userAdminNew a:hover {text-decoration:none; }

#### **/themes/ default/templates/activate User .html**

```
<div id="userRegistration">
<center><h2>User Activation</h2></center>
```
<form action="?q=activateUser" method="POST">

<table align="center">

<tr class="alter1"><td>Nick</td><td><input type="text" name="user" ></td></tr> <tr class=" alter2 "><td> Activation Code</td><td><input type="text" name=" code"  $>>$ /td $>>$ /tr $>$ 

<tr class="alterl "><td colspan="2" style="text-align:center">

<input type="submit" value="Activate"></td></tr>

</table>

</form>

 $\langle$ div>

#### **/themes/default/templates/addCompany.html**

<div id="locations">

<form action="?q=admin&amp;m=companies&amp;do=new&amp;action=add" method="post">

<table cellspacing="O" cellpadding="O" width="90%">

<tr ><td colspan="2"><h3>Add new company</h3></td></tr>

<tr>>>td>Name</td><td><input type="text" name="name"></td></tr>

<tr>><td>Category</td><td>{\$listCategories}</td></tr>

<tr>>td>Locations</td><td>{\$listLocations}</td></tr>

<tr>>td>Adress</td><td><textarea rows="4" cols="25"

name="address"></textarea></td></tr>

<td>><td>Tel</td><td><td>>input type="text" name="phone"></td></tr>

<tr>><td>Email</td><td><input type="text" name="email"></td></tr>

<tr>>td>Web Page</td><td>http://<input type="text" name="webpage"></td></tr>

<tr><td colspan="2"><h3 align="center">Govemment Information</h3></td></tr>

<tr>>td>Company Code</td><td><input type="text"

name="companyCode"></td></tr>

<tr>>td>Registration Name</td><td><input type="text"

name="registrationName"></td></tr>

<td>Director</td><td><input type="text" name="director"></td></tr>

<tr>>td>Start Date</td><td><td>input type="text" name="startDate"></td></tr>

<tr><td colspan="2"><h3 align="center">Shareholders</h3></td></tr>

<tr>>td>Name/Surname</td><td>Share Percent %</td></tr>

<td><td><input type="text" name="shareName1"></td><td><input type="text" name="sharePercent1"></td></tr>

<tr><td><input type="text" name="shareName2"></td><td><input type="text" name="sharePercent2"></td></tr>

<tr><td><input type="text" name=" shareName3 "></td><td><input type="text" name="sharePercent3"></td></tr>

<tr><td><input type="text" name="shareName4"></td><td><input type="text" name="sharePercent4"></td></tr>

<tr>>>td><input type="text" name="shareName5"></td><td><input type="text" name="sharePercent5"></td></tr>

<tr>>>td><input type="text" name="shareName6"></td><td><input type="text" name="sharePercent6"></td></tr>

<tr><td><input type="text" name="shareName7"></td><td><input type="text" name="sharePercent7"></td></tr>

<tr>>>td><input type="text" name="shareName8"></td><td><input type="text" name="sharePercent8"></td></tr>

<tr><td colspan="2"><center><input type="submit" value="Add New"></center></td></tr> </table>

</fonn>

 $\langle$ div $>$ 

# **/themes/ default/templates/ admin.h tml**

```
<h3>Administration Panel</h3>
<table align="center" id="adrnin" width="80%">
\{if SuserAuth > 3}
<tr><td><img src="{$themeDir}/images/users.png" alt='"' style="float:left"> <a
href="?q=admin&amp;m=users">Users</a><br>
<p>Add/Remove/Edit User Preferences</p></td>
<td><img src="{$themeDir}/images/contact.png" alt="" style="float:left"> <a
href="?q=admin&m=contact">Contact</a><br>
<p>Check contact responses</p>></td></tr>
<tr>\{/\mathrm{if}\}\{if $userAuth > 2\}<td><img src="{$themeDir}/images/categories.png" alt="" style="float:left"> <a
href="?q=admin&m=categories">Categories</a><br>
<p>Manage work categories</p></td>
\{/\mathrm{if}\}\{if SuserAuth > 1\}<td><img src="{$themeDir}/images/locations.png" alt="" style="float:left"> <a
href="?q=admin&m=locations">Locations</a><br>
<p>Manage locations</p></td>
\{/\mathrm{if}\}\{if \text{SuserAuth} > 0\}\langle tr \rangle<tr><td><img src="{$themeDir}/images/companies.png" alt="" style="float:left"> <a
href="?q=admin&m=companies">Companies</a><br>
<p>Manage companies</p></td>
<td></td></tr>
\{/\mathrm{if}\}</table>
```
## **/themes/default/templates/categories .html**

```
<div id="mainCat">
{if !$getC}
<div style="text-align:left"><a href="javascript:history.back()"> << Return
Back</a></div>
<h3> List of All Categories</h3>
{$listCategories}
{else}
{if !$getL}
<div style="text-align:left"><a href="javascript:history.back()"> << Return
Back</a></div>
\langle h3 \rangle List of \{ $getC\} \langle h3 \rangle{$listLocationsOfCategory}
{else}
{if !$getID}
<div style="text-align:left"><a href="javascript:history.back()"> << Return
Back</a></div>
\langle h3 \rangle List of {$getC} at {$getL}\langle h3 \rangle{$listCompaniesOIThatCategory}
{else}
<h3>{$companyName}</h3>
<table align="center" width="80%">
{ if $company Address} <tr class=" alterl "><td style="width: 1 OOpx;vertical-
align:top"><br/>b>Address</b>></td></td></td>{$companyAddress}</td></tr>{/if}
{ if $companyPhone} <tr
class="alter2"><td><br/>>b>Phone</b>></td></td></td>{\\ \ $companyPhone}</td></td></tf>
{ if $ company Email} <tr class=" alter 1 " ><td><b> E-mail </b></td><td><a
href="mailto: {$company Email} ">{$companyEmail}</a></td></tr> {/if}
{if $companyWebPage} <tr class="alter2"><td><br/>>b>Web Page</b>></td><td><a
```
href="http:\\{\$companyWebPage}">{\$companyWebPage}</a></td></tr></tf} </table>

 $\{/\text{if}\}\{\text{if}\}\{\text{if}\}$ 

 $\langle$ div $>$ 

#### **/themes/ default/templates/ catego riesAdmin.html**

<div id="categories">

<form action="?q=admin&amp;m=categories&amp;do=add" method="post"> <table cellspacing="O" cellpadding="O" width="90%"> <tr><td colspan="2"><h3>New Category</h3></td></tr> <tr>>>td>Name</td><td><input type="text" name="newName"></td></tr> <tr><td> Information</td><td><textarea cols="25" rows=" 5" name="newDetails"></textarea> <br/>show type="submit" value="Add"></td></tr>

<tr>>td colspan="2"><hr></td></tr>

 $\langle$ tr> $\langle$ td colspan="2"> $\langle$ h3>Categories List $\langle$ h3> $\langle$ td> $\langle$ tr>

<tr><td> {\$category List} </td></tr>

</table>

</form>

 $\{$ if \$do=="edit"}

<form action="?q=admin&amp;m=categories&amp;do=update" method="post">

<table cellspacing="O" cellpadding="O" width="90%">

<tr><td colspan="2"><hr></td></tr>

<tr><td colspan="2 "><h3> Edit Category</h3></td></tr>

<tr>>td>Name</td><td><input type="text" name="editName"

value=" {\$catName} "></td></tr>

<tr><td> Infonnation</td><td><textarea cols="25" rows=" 5"

```
name="editDetails">{$catDetails}</textarea></td></tr>
```
<tr><td colspan="2"><input type="hidden" name="editID"

value="{\$catID}"><center><input type="submit" value="Update"></center></td></tr>

</table>

 $<$ form $>$ 

 $\{/if\}$ 

 $\langle$ div>

#### **/themes/ default/templates/companies.html**

<div id="mainCat">

#### {if !\$getID}

<div style="text-align:left"><a href="javascript:history.back()"> << Return Back</a></div>

<h3> Alphabetic List of All Companies</h3> {\$1istCompanies}

{else}

<div style="text-align:left"><a href="javascript:history.back()"> << Return Back</a></div>

<h3> {\$companyN ame} </h3>

<table align="center" width="80%">

{if \$company Address} <tr class="alterl "><td style="width: <sup>1</sup> Oüpx;verticalalign:top"><br/>b>Address</b>></td><td>{\$companyAddress}</td></tr></tf} { if \$companyPhone} <tr

class="alter2"><td><br/>>b>Phone</b>></td></td></td>{\$companyPhone}</td></tr></tf} {if \$companyEmail} <tr class="alter1" ><td><br/>>b>E-mail</b>></td><td><a href="mailto: {\$companyEmail}"> {\$companyEmail} </a></td></tr> {/if} {if \$companyWebPage} <tr class="alter2"><td><br/>>b>Web Page</b></td><td><a href="http:\\{\$companyWebPage}">{\$companyWebPage}</a></td></tr></tf} <tr><td><a href="#" onclick="toggleDisplay('govemmentinfo')">Government Information</a>></td></tr>

```
<tr><td><a href="#"
```
onclick="toggleDisplay('shareholderslnfo')">Shareholders</a></td></tr> </table>

<div id="govemmentlnfo" style="display:none"> <h3>Government Infonnation</h3> <table align="center" width="80%">

```
{if $governmentCode} <tr class="alter1"><td style="width:100px;vertical-
align:top"><b>Government Code<lb></td><td~{$governmentCode}</td></J{jii~~-·· -~{?il
{ıf$regName} <tr class="alter2"><td><b>Regıstratıon '-~~#
Name</b></td><td>{$regName}</td></tr>{/if}
{if $director} <tr class="alter1" ><td><br/>>b>Director</td></td><td>{$director}</td></tr>
\{i\}{ if $startDate} <tr class=" alter2 "><td><b>Start
Date</b></td><td>{$startDate}</td></tr> {/if}
```
\_, i.' ,; .:.:·.f:..~"·,, *ı, ,;: . rı-&,,.. \ I ·•* /I·\

 $\rightarrow \mathbb{R}$ 

```
</table>
```
 $\langle$ div $>$ 

```
<div id="shareholderslnfo" style="display:none">
<h3>Shareholders</h3 >
<table align="center" width="80%">
<tr><th> Name/Sumame</th><th>Share Percent %</th></tr>
{$share0utput}
</table>
\langlediv>\{i\}\langlediv>
```
# **/themes/default/templates/companiesAdmin.html**

```
<a href="?q=admin&amp;m=companies&amp;do=new">Add new Company</a> {if
$userAuth>1} || <a href="?q=admin&amp;m=companies&amp;do=edit">Edit
Companies \langle a \rangle {/if} \langle b r \rangle{$main}
```
#### **/themes/ default/templates/ contact.html**

<h2>Contact Fonn</h2> <form action="?q=contact" method="post"> <table align="center"> { if \$userAuth}

```
<tr class="alterl "><td colspan="2"><input type="hidden" name="user"
value="{$userID}"><b>From:</b>{$userNick}</td></tr>
{else}
<tr class="alter2"><td>Name: </td><td><input type="text" name="sender"></td></tr>
<tr class="alterl "><td>E-mail: </td><td><input type="text" name="email"></td></tr>
\{i\}<tr class="alter2"><td>Subject: </td><td><input type="text" name="subject" size="30"
value="Contact Form"></td></tr>
<tr class="alterl "><td colspan="2"><textarea name="message" rows="8"
cols="40"></textarea></td></tr>
```

```
<tr class=" alter2 "><td colspan="2" style="text-align:center"><input type=" submit"
value="Send"></td></tr>
```
</table>

</form>

# **/themes/default/templates/contactAdmin.html**

```
\langle \text{div} \rangle
```

```
<table id="messages" cellspacing="O" cellpadding="O" width="90%">
```
 $<$ tr $>$ 

```
\langle t \, d \rangle \langle a \, h \, \text{ref} = "2q = \text{admin} \& \text{amp}; \text{m} = \text{contact} \& \text{amp}; \text{r} = \text{unread} \& \text{if } s \, \text{r} = \text{unread} \& \text{if } s \, \text{r} = \text{unread} \& \text{if } s \, \text{r} = \text{unread} \& \text{if } s \, \text{r} = \text{unread} \& \text{if } s \, \text{r} = \text{unread} \& \text{if } s \, \text{r} = \text{unread} \&amp
```
class="aktif'' {else} class="menu" {/if}>Unread</a>

 $\leq$  a href="?q=admin&m=contact&r=compose" {if  $r = "composite"$ }

```
class="aktif" {else} class="menu" {/if}>Compose New</a></td></tr>
```
 $\{$ if  $r = "unread"$ 

<tr><td style="border:3px solid #F2F2F2;width: 100%"> {\$listMessages }</td></tr> <tr><td style="border-top:4px solid #BBB">

{if \$id}

<table>

```
<tr>>r>>>Sender :</b> {$msgSender} <a
```
href="?q=admin&m=contact&r=compose&to= {\$msgSender} &subj ect=Re: {\$msgSubject} "><img src=" {\$themeDir }/images/reply.png"

alt=""> $\text{Reply}$ </td></td></tr>

<tr><td style="border: <sup>1</sup> px solid #3a3a3a; background-

```
color:#f2f2f2 "> {$msgMessage} </td></tr>
```
</table>

```
\{ /if \} </td></tr>
```

```
{ elseif $r=="compose"}
```
<tr><td style="border:3px solid #F2F2F2;width: 100%;text-

align:left">{\$composeTemp}</td></tr>

 $\{i\}$  </table>

 $\langle$ div $>$ 

# **/themes/default/templates/contactCompose.html**

```
<form action="?q=admin&amp;m=contact&amp;r=compose" method="post">
<table align="center">
<tr class="alter2"><td>From: </td><td> {$siteEmail}</td></tr>
<tr class="alterl "><td>To: </td><td><input type="text" name="to" value=" {$va1To}"
size="30"><\frac{\text{td}}{\text{td}}<\frac{\text{tr}}{\text{dr}}<tr class="alter2"><td>Subject: </td><td><input type="text" name="subject" size="30"
value="{$valSubject}"></td></tr>
<tr class="alterl "><td colspan="2"><textarea name="message" rows="8"
cols="40">{$valMessage}</textarea></td></tr>
<tr class=" alter2 "><td colspan=" 2" style= "text-align: center"><input type=" submit"
value="Send"></td></tr>
</table>
</form>
```
#### **/themes/default/templates/editCompanies.html**

<div id="mainCat">  $\{if \, !\$ <h3> Edit Companies</h3> {\$listCompanies} {else} <form action="?q=admin&m=companies&do=update&id= {\$companyId}" method="post">  $<sub>br</sub>$ <table cellspacing="O" cellpadding="O" width="90%"> <tr>><td>Name</td><td><input type="text" name="name" value="{\$companyName}"></td></tr> <tr>>td>Category</td><td>{\$listCategoriesForComp}</td></tr> <tr>>td>Locations</td><td>{\$listLocationsForComp}</td></tr> <tr><td>Adress</td><td><textarea rows="4" cols="25" name="address">{\$companyAddress}</textarea></td></tr> <tr><td>Tel</td><td><input type="text" name="phone" value="{\$companyPhone}"></td></tr> <tr><td>Email</td><td><input type="text" name="email" value=" {\$companyEmail} "></td></tr> <tr><td> Web Page</td><td>http://<input type="text" name="webpage" value="{\$companyWebPage}"></td></tr>

<tr><td colspan="2"><h3 align="center">Government Infonnation</h3></td></tr> <tr><td>Company Code</td><td><input type="text" name="companyCode" value="{\$governmentCode}"></td></tr> <tr><td>Registration Name</td><td><input type="text" name="registrationName"

value="{\$regName}"></td></tr>

<tr><td>Director</td><td><input type="text" name="director"

value="{\$director}"></td></tr>

<tr><td>Start Date</td><td><input type="text" name="startDate"

value="{\$startDate}"></td></tr>

<tr><td colspan="2"><h3 align="center">Shareholders</h3></td></tr>

<tr>>>td>Name/Surname</td><td>Share Percent %</td></tr>

<tr><td><input type="text" name="shareNamel"

value="{\$shareName1}"></td><td><input type="text" name="sharePercent1" value="{\$sharePer1}"></td></tr>

<tr><td><input type="text" name="shareName2"

value="{\$shareName2}"></td><td><input type="text" name="sharePercent2" value="{\$sharePer2}"></td></tr>

<tr><td><input type="text" name="shareName3"

value="{\$shareName3}"></td><td><input type="text" name="sharePercent3" value="{\$sharePer3}"></td></tr>

<tr><td><input type="text" name=" shareN ame4"

value="{\$shareName4}"></td><td><input type="text" name="sharePercent4"

value="{\$sharePer4}"></td></tr>

<tr><td><input type="text" name="shareName5"

value="{\$shareName5}"></td><td><input type="text" name="sharePercent5" value="{\$sharePer5}"></td></tr>

<tr><td><input type="text" name="shareName6"

value="{\$shareName6}"></td><td><input type="text" name="sharePercent6" value="{\$sharePer6}"></td></tr>

<tr><td><input type="text" name="shareName7"

value="{\$shareName7}"></td><td><input type="text" name="sharePercent7" value="{\$sharePer7}"></td></tr>

<tr><td><input type="text" name="shareName8"

value="{\$shareName8}"></td><td><input type="text" name="sharePercent8" value="{\$sharePer8}"></td></tr>

<tr><td colspan="2 "><center><input type=" submit"

value="Update"></center></td></tr>

</table></fonn>

 $\{/\text{if}\}\leq/\text{div}\geq$ 

#### **/themes/ defa ult/templates/help.html**

<h3>Help Documentation of this Project</h3> <a href="document.doc">Download as Microsoft Word File (.doc)</a>

# **/themes/default/templates/homepage.html**

<div style="text-align:left">

<h3>Company Name Registration Service</h3>

 $\langle h2\rangle$ Info $\langle h2\rangle$ 

This is a company name registration service writen with PHP and MySQL.<br>

This is my graduation project for Com 400.<br>

<a href="http://smarty.php.net">Smarty</a> PHP class used as template engine.<br>

All HTML and CSS codes are validated by online validators of  $\leq a$ 

href="http://www.w3.org">World Wide Web Consortium</a> <br/> <br/> <br/> <br/> </a>

and they can be check using these links below:<br>

<a href="http://validator.w3.org/check?uri=referer">HTML</a> <a

href="http://jigsaw.w3.org/css-validator/check/referer">CSS</a><br/>>br>

<h2>How does it work?</h2>

After first installation, you'll login with your password as Administrator.<br>

In administration panel you can manage users, contact responses, categories, locations and companies with<br>

some restrictions according to your privilages.<br>

There are 4 main priviliges in this project:<br>

<b> <sup>1</sup> )<lb> General Admin : Can manage users, contact responses, categories, locations and companies<br>

<b>2)</b> Category Admin : Can manage categories, locations and companies<br>

<b>3)</b> Location Admin: Can manage locations and companies<br>

<b>4)</b> Registerd Users: Can add company<br>

Also there's a little search engine which all users can search in companies.<br>

For more information you can download the help document from  $\leq a$ 

href="?q=help">Help</a> page.

<br/>b><i>Osman YA 1/4 ksel</i>></b>>

<i> 200103 57<br>Computer Engineering</i><br>

<br></br></div>

#### **/themes/ defa ult/templates/locations.html**

<div id="mainCat">

 $\{if !\$ 

<div style="text-align:left"><a href="javascript:history.back()"> << Return

Back</a></div>

<h3> List of All Locations</h3>

{\$1istLocations}

{else}

{if !\$getC}

<div style="text-align:left"><a href="javascript:history.back()"> << Return

Back</a></div>

 $\langle h3 \rangle$  List of Categories at  $\{$ \$getL $\}$  $\langle h3 \rangle$ 

{\$listCategory0fLocations}

{else}

 $\{if !\$ 

<div style="text-align:left"><a href="javascript:history.back()"> << Return

Back</a></div>

 $\langle h3 \rangle$  List of {\$getC} at {\$getL} $\langle h3 \rangle$ 

{ \$1istCompaniesOIThatCategory}

{else}

```
<h3>{$companyName}</h3>
```
<table align="center" width="80%">

{ if \$company Address} <tr class=" alterl "><td style="width: <sup>1</sup> Oüpx.vertical-

align:top"> $$ 

{ if \$companyPhone} <tr

class="alter2"><td><br/>>b>Phone</b></td></td></td>{\\ \ \$companyPhone}</td></td></tr> {if \$companyEmail} <tr class="alter1" ><td><br/>>b>E-mail</b>></td><td><a href="mailto: {\$companyEmail}"> {\$companyEmail}</a></td></tr> {/if}

{if \$companyWebPage} <tr class="alter2"><td><br/>>b>Web Page</b>></td><td><a

href="http:\\{\$companyWebPage}">{\$companyWebPage}</a></td></tr> {/if} </table>

 $\{ / \text{if} \} \{ / \text{if} \}$ 

 $\{ /if \}$  </div>

#### **/themes/default/templates/locationsAdmin.html**

<div id="locations">

<form action="?q=admin&amp;m=locations&amp;do=add" method="post"> <table cellspacing="O" cellpadding="O" width="90%"> <tr>>>r>><td colspan="2"><h3>New Location</h3></td></tr> <tr>>>td>Name</td><td><input type="text" name="newName"></td></tr> <tr><td> Information</td><td><textarea cols="25" rows=" 5" name="newDetails"></textarea> <br/>show </type="submit" value="Add"></td></tr>

 $\langle t \rangle$  <tr> $\langle t \rangle$  colspan="2"><hr> $\langle t \rangle$ td></tr>

<tr><td colspan=''2"><h3>Location List</h3></td></tr>

 $\langle tr \rangle \langle td \rangle$  {\$locationList}  $\langle/d \rangle \langle tr \rangle$ 

</table>

</form>

 $\{$ if \$do=="edit"}

<form action="?q=admin&amp;m=locations&amp;do=update" method="post">

<table cellspacing="O" cellpadding="O" width="90%">

 $\langle t \rangle \langle t d \rangle$  <tr> $\langle t d \rangle$  colspan="2"> $\langle h \rangle \langle t d \rangle \langle t d \rangle$ 

<tr><td colspan="2"><h3>Edit Location</h3></td></tr>

<tr>>>r>><td>Name</td><td><input type="text" name="editName"

value=" {\$catName} "></td></tr>

<tr><td> Information</td><td><textarea cols="25" rows=" 5"

name="editDetails">{\$catDetails}</textarea></td></tr>

<tr><td colspan="2"><input type="hidden" name="editID"

value=" {\$catID }"><center><input type="submit" value="Update"></center></td></tr>

</table>

</form>

 $\{i\}$ 

 $\langle$ div $>$ 

# **/themes/default/templates/lostPass.html**

<h2 align="center">Lost your password? </h2> <form action="?q=lostPass" method="post"> <table align="center"> <td>>Nick: </td><td><id><input type="text" name="lostNick"></td></tr> <tr>>td>E-mail:</td><td><input type="text" name="lostEmail"></td></tr>  $\langle$ tr> $\langle$ td colspan="2"> $\langle$ input type="submit" value="Send me my password"> $\langle$ td> $\langle$ tr> </table> </form>

#### **/themes/ default/templates/new User .html**

<div id="userRegistration"> <center><h2>New User Registration</h2></center> <form action="?q=newUser" method="post"> <table align="center"> <tr class="alterl "><td>Nick</td><td><input type="text" name="nick" value=" ${\{$ \$nick $\}'$ "></td></tr> <tr class="alter2"><td>Password</td><td><input type="password" name="pass" value=" ${\frac{\text{spass}}{\text{spass}}}$ "></td></tr> <tr class="alterl "><td>Password Again</td><td><input type="password" name="passAgain" value="{\$passAgain}"></td></tr> <tr class="alter2"><td>Name</td><td><input type="text" name="name" value=" {\$name } "></td></tr> <tr class="alterl "><td>Surname</td><td><input type="text" name="surname" value=" $\{\text{Ssumame}\}$ "></td></tr> <tr class="alter2"><td>E-Mail</td><td><input type="text" name="email" value=" {\$email } "></td></tr> <tr class="alterl "><td colspan="2" style="text-align:center"> <input type="hidden" name="registration" value="yes"><input type="submit" value="Register"></td></tr> </table> </form>  $\langle$ div>

# **/themes/ default/templates/preferences.html**

<form action="?q=preferences" method="post"> <table align="center">  $\langle t \rangle \langle t \rangle \langle t \rangle = \langle t \rangle \langle t \rangle \langle t \rangle$  = 12"><h2>User preferences for {\$nick} $\langle h \rangle \langle h \rangle \langle t \rangle \langle t \rangle$  $\langle$ tr> $\langle$ td colspan="2"> $\langle$ center> $\langle$ small>Note: If you dont want to change your $\langle$ br> password, leave it blank</small></center></td></tr> <tr class="alter2"><td>Password :</td><td><input type="password" name="pass" value=" {\$pass } "></td></tr> <tr class="alterl "><td>Password Again :</td><td><input type="password" name="passAgain" value="{\$passAgain}"></td></tr> <tr class="alter2"><td>Narne :</td><td><input type="text" narne="narne" value="{\$name}"></td></tr> <tr class="alterl "><td>Sumame :</td><td><input type="text" narne="sumarne" value="{\$surname}"></td></tr> <tr class="alter2"><td>E-mail :</td><td><input type="text" name="email" value="{\$email}"></td></tr> <tr class="alterl "><td colspan="2" style="text-align:center"><input type="subrnit" value="Update"></td></tr>

</table>

</form>

#### **/themes/default/templates/search.html**

<big>Search: <b>{\$searchCompany}</b></big>  $**br**$  $\{$ if \$numOfResults < 1} No results found {else} {\$listFoundCornpanies}

 $\{/\mathrm{if}\}$ 

# **/themes/ default/templates/user Admiıı.h tml**

<table align="center" width="95%" style="border:lpx solid #cccccc">

```
<tr><td style="vertical-align:top" rowspan="2" >
<div id="userAdminList">
<h3>User List</h3>
Sort by
<a href="?q=admin&amp;m=users&amp;sortBy=alphabetic">Alphabetically</a> or
<a href="?q=admin&amp;m=users&amp;sortBy=auth">Privilages</a>
\{if $sortBy == "alphabetic"<table>
<tr>>td><h3>Alphabetic List Of Users</h3></td></tr>
{ $listOfUsers}
</table>
{else}<table>
<tr>>r>>><td><h3><deneral Admins</h3></td></tr>
{$listOfGeneralAdmins}
<tr>>r>>><td><h3>Category Admins</h3></td></tr>
{ $listOfCategoryAdmins}
<tr>>td><h3>Location Admins</h3></td></tr>
{$listOfLocationAdmins}
<tr>>r>>><td><h3>Registered Users</h3></td></tr>
{$1istOfRegisteredUsers}
\langle \rangle table>
\{i\}\langlediv>
<ltd> <td style="vertical-align:top; width:50%; border-left:lpx dotted #c8c8c8; margin-
left:3px"<div id="userAdminNew">
<a href="#" onclick="toggleDisplay('newUserFonn')">New User</a><br>
<div id="newUserForm" {if$do == "new"} style="display:block"{else}
style="display:none" {/if}>
```

```
<form action="?q=admin&amp;m=users&amp;do=new" method="post">
```
<table>

<tr>>>td>Nick</td><td><input type="text" name="userNick"

```
value="{$newNick}"></td></tr>
```

```
<tr>>>td>Password</td><td><input type="text" name="userPassword" ></td></tr>
```
<tr>>td>Name</td><td><input type="text" name="userName"

value="{\$newName}"></td></tr>

<tr><td>Surname</td><td><input type="text" name="userSurname"

```
value="{$newSurname}"></td></tr>
```
<tr>>td>E-Mail</td><td><input type="text" name="userEmail"

```
value="{$newEmail}"></td></tr>
```

```
<tr>>td>Authority</td><td>
```
<select name="auth">

```
<option value="4">General Admin
```
<option value="3 ">Category Admin

```
<option value="2">Location Admin
```
<option value="l" selected >Registered User

</select> &nbsp;

```
<input type="submit" value="Add">
```
*<ltd>* 

```
\langle tr \rangle
```

```
</table>
```
</form>

```
\langlediv>
```
 $\{$ if \$do == "edit"}

```
<div id="editUserFonn">
```
<hr style="border: <sup>1</sup> px dotted #707077">

```
<div style="float:left"><h3>Edit User</h3> </div><div style="float:right">
<form action="?q=admin&amp;m=users&amp;do=delete" method="post">
<input type="hidden" name="id" value=" {$userld} ">
```
<input style="border:2px solid #999999; background-color:#f7f7f8;color:#a50b <sup>1</sup> d; font-weight:bold;font-size:14px" type="button" value="Delete User" onClick="javascript:if (confirm('Do you really want to delete this user?')) submit(); else return;">

</form>

 $\langle$ div>

<form

action="?q=admin&m=users&do=edit&done=update&id={\$userId } " method="post">

<table>

 $\langle$ tr> $\langle$ td colspan="2"> $\langle$ small> $\langle$ b>Note: $\langle$ b> If you dont want to change password,

leave it blank</small></td></tr>

<tr><td>Nick</td><td><input type="text" name="userNick"

value="{\$userNick}"></td></tr>

<tr><td>Password</td><td><input type="text" name="userPassword"

value="{\$userPassword}"></td></tr>

<tr><td>Name</td><td><input type="text" name="userName"

value="{\$userName}"></td></tr>

<tr><td>Surname</td><td><input type="text" name="userSurname"

value="{\$userSumame}"></td></tr>

<tr><td>E-Mail</td><td><input type="text" name="userEmail"

value="{\$userEmail}"></td></tr>

<tr>><td>Authority</td><td>

<select name="auth">

 $\leq$ option value="4" {if \$editUserAuth== "4"} selected {/if}>General Admin

<option value="3" {if \$editUserAuth== "3"} selected {/if}>Category Admin

<option value="2" {if \$editUserAuth== "2"} selected {/if}>Location Admin

 $\leq$ option value="1" {if \$editUserAuth== "1"} selected {/if}>Registered User </select> &nbsp;

<input type="submit" value="Edit">

 $\langle t d \rangle \langle tr \rangle \langle t d \rangle$ 

</fonn>

 $\langle$ div> $\{i\}$  </div> $\langle$ div> $\langle$ td> $\langle$ tr> $\langle$ table>

# **/modules/admin/adınin.php**

```
\langle?
/*
Administration Page
*/
```

```
if(!isset($ GET['m'])} {
```

```
$beedon->assign("userAuth",$_SESSION['user']['auth']);
$my=$beedon->fetch("templates/admin.htrnl ");
$beedon->assign("main" ,$my);
}
else {
$dontHaveAccess="You dont have enough privilages to access this page";
if($ GET['m']=="users") {
 if($_ SESSION['user'J['auth']>3) include("rnodules/" .$_GET['m']. "/admin.php");
 else $beedon->assign("main",$dontHaveAccess);
} 
elseif($ GET['m'] == "contact") {
 if($ SESSION['user']['auth']>3) include("modules/".$ GET['m']."/admin.php");
 else $beedon->assign("main" ,$dontHaveAccess);
}
elseif ($GET['m'] == "categories") {
if($_SESSION['user']['auth']>2) include("modules/".$_GET['m']."/admin.php");
 else $beedon->assign("main",$dontHaveAccess);
}
```

```
elseif (\text{\$GET['m']=="locations") {
if($ SESSION['user']['auth']>1) include("modules/".$ GET['m']."/admin.php");
 else $beedon->assign("main",$dontHaveAccess);
}
```

```
elseif ($_GET['m'J=="companies") {
```
if(\$\_ SESSION['user'J['auth'J>O) include("modules/" .\$\_GET['m']. "/admin.php"); else \$beedon->assign("main",\$dontHaveAccess);

}

else \$beedon->assign("main","Ups, no such module");

} ?>

# **/modules/categories/ admin. php**

 $</math$ 

if(isset(\$ \_GET['do'])) { \$do=\$\_ GET['do'];

```
if(\$do=="add")if(isset($ _POST['newName'])) {
```
db\_query("insert into categories (name,details) values("'.\$\_POST['newName']."', ".\$\_POST['newDetails']."')");

```
$okMsg="New category added";
}
}
elseif($do=="delete") {
```
 $if(isset(\$ GET['id']) )$  { \$cid=(int)\$ \_GET['id'];

 $if(!isset(\$ GET['force']) {\}$ 

\$anyProblem=db\_query("select \* from companies where category='\$cid'");

if(db\_num\_rows(\$anyProblem)<1) {

db\_query("delete from categories where id='\$cid"');

\$okMsg="Category deleted";

```
}
```
else {

\$wamingMsg="Some companies needs this category. You should remove these companies first<br>

Do you want to remove both these companies and this category ?<br>

```
\leqa
```
href=\"?q=admin&m=categories&do=delete&id=\$cid&force=yes\" >Yes</a> <a href=\"?q=admin&amp;m=categories\">No</a>";

```
}
} 
else {
```

```
$force=$_ GET['force'];
```

```
if(\$force=="yes")
```

```
db query("delete from companies where category='$cid"');
db query("delete from categories where id='$cid'");
```
\$okMsg="Category deleted";

}}}}

elseif(\$do=="edit") {  $if(isset(\$ GET['id']) {\{}$ \$beedon->assign("do","edit"); \$cid=(int)\$ \_GET['id']; \$editQuery=db \_query(" select \* from categories where id='\$cid"'); while (\$data = db\_ fetch\_ array(\$editQuery)) { \$beedon->assign("catID",\$data[0]); \$beedon->assign("catName",\$data[1]); \$beedon->assign(" catDetails" ,\$data[2 ]); }}}

```
elseif($do=="update") {
```

```
$beedon->assign("do","edit");
```
\$cid=(int)\$ \_POST['editID'J;

```
$editName=$ POST['editName'];
```

```
$editDetails=$ _POST['editDetails'J;
```
db\_ query("update categories set name='\$editName', details='\$editDetails' where id='\$cid"');

\$okMsg="Category updated";

```
$editQuery=db query(" select * from categories where id='$cid"');
```

```
while ($data = db_fetch_array($editQuery)){
```
\$beedon->assign("catID",\$data[0]);

\$beedon->assign("catName", \$data[1]);

```
$beedon->assign("catDetails",$data[2]);
```
}}}

```
$categoryQuery=db _query("select * from categories");
```
\$categoryList="";

```
while ($data = db_ fetch_ array($categoryQuery)) {
```
\$category List. ="<a

```
href=\"?q=admin&m=categories&do=edit&id=$data[0]\">Edit</a>
```
 $\leq$ a

```
href=\"?q=admin&m=categories&do=delete&id=$data[0]\">Delete</a>
:: <b> \delta \text{data}[1] < \delta > 0
```

```
}
```

```
if(db_num_rows($categoryQuery)<1) $categoryList="No category added yet";
```

```
$beedon->assign("categoryList",$categoryList);
```

```
$beedon->assign("userAuth",$ SESSION['user']['auth']);
$my=$beedon->fetch("templates/categoriesAdmin.html");
$beedon->assign("main" ,$my);
?>
```
# **/modules/ categories/index. php**

 $\langle$ ?

```
$getCategories=db query(" select * from categories");
$myCategories=arra y();
while ($data = db_fetch_array($getCategories)){
       $myCategories[$data[O]]=$data[ 1];
```
}

```
$getLocations=db query("select * from locations");
$myLocations=array();
while ($data = db_fetch_array($getLocations)){
       $myLocations[$data[0]]=$data[1];
```

```
}
```

```
if(!isset(\$ GET['c'])) {
```

```
$listCategories="";
```

```
$existedCategories=db_query("select category from companies group by
category");
```

```
while(\deltadata = db fetch array(\deltaexistedCategories)) {
```

```
$listCategories.="<a
```

```
href=\"?q=categories&c=".$data[0]."\">".$myCategories[$data[0]]."</a><br/>>br>":
}
```

```
$beedon->assign("listCategories",$listCategories);
```

```
}
```

```
else {
```

```
\text{Scat} = (\text{int})\ GET['c'];
$beedon->assign(" getC" ,$myCategories[$cat ]);
if(!isset($ _GET['l'])) {
```
\$1istLocations="";

```
$existedCategories=db_query(" select location from companies where
category='$cat' group by location");
```

```
while(\deltadata = db fetch array(\deltaexistedCategories)) {
```
\$listLocations.="<a

```
href=\"?q=categories&c=$cat&l=".$data[0]."\">".$myLocations[$data[0]]."</
a><br>";
```

```
$beedon->assign("listLocationsOfCategory",$listLocations);
```
else {

}

}

```
$loc= (int) $ GET[1'];
```

```
$beedon->assign(" getL" ,$myLocations[$loc ]);
```
 $if($  ! isset(\$ GET['id'])) {

\$listOfCompanies="";

```
$companyQ=db_query("select * from companies where location='$loc' and
category='$cat'");
```

```
while ($data= db_fetch_array($companyQ)){
```
\$listOfCompanies.="<a

```
href=\"?q=companies&id=".$data[0]."\">".$data[3]."</a><br/><br/>";
```
## }

```
$beedon->assign("listCompaniesOfThatCategory",$listOfCompanies);
```
# }

```
else {
```

```
$companyID=$ GET['id'];
```

```
$beedon->assign(" getID" ,$company ID);
```

```
$companyIDQ=db _query("select * from companies where id='$companyID"');
```

```
while(\deltadata = db fetch array(\deltacompanyIDQ)){
```
\$beedon->assign("companyName",\$data[3]);

\$beedon->assign("companyAddress",to\_html(\$data[4]));

```
$beedon->assign("companyPhone",$data[5]);
```

```
$beedon->assign("companyEmail",$data[6]);
```

```
$beedon->assign(" companyWebPage" ,$data[7]);
```
# } }

}}
\$my=\$beedon->fetch("templates/ categories.html"); \$beedon->assign("main",\$my); ?>

#### **/modules/ companies/ admin. php**

 $\langle$ ? *I\** 

Company Administration

\*/

\$catQuery=db\_query("select \* from categories"); \$1ocQuery=db \_query("select \* from locations");

```
$catList="<select name=\"category\">\n";
while(\deltadata = db fetch array(\deltacatQuery)) {
$catList.="<option value=\"$data[O]\">$data[l ]\n";
} 
$catList.="</select>\n";
```

```
$1ocList="<select name=\"location\">\n";
while(\deltadata = db fetch array(\deltalocQuery)) {
$locList.="<option value=\"$data[0]\">$data[1]\n";
}
$1ocList.="</select>\n";
```
\$beedon->assign("listCategories",\$catList); \$beedon->assign("listLocations" ,\$locList ); if(isset( $\$$  GET['do'])) { \$do=\$ GET['do'];

```
if(\deltado=="new") {
if( (isset($_GET['action'])) && ($ GET['action']=="add") ){
```
 $if(isset($ POST['name']))$  { \$name=securelnput(\$ \_POST['name']); \$category=securelnput(\$ \_POST['category']); \$location=securelnput(\$ \_POST['location']); \$address=securelnput(\$ \_POST['address']); \$phone=securelnput(\$ \_POST['phone']); \$email=securelnput(\$ \_POST['email']); \$webpage=securelnput(\$ \_POST['webpage'J);

\$companyCode=secureInput(\$ POST['companyCode']); \$regName=secureInput(\$ POST['registrationName']); \$director=secureInput(\$ POST['director']); \$startDate=securelnput(\$ \_POST['startDate'J);

\$shareN amel =securelnput(\$ \_POST['shareN amel']); \$sharePercent1=secureInput(\$ POST['sharePercent1']);

\$shareName2=secureInput(\$ POST['shareName2']); \$sharePercent2=securelnput(\$ \_POST['sharePercent2']);

\$shareName3=secureInput(\$ POST['shareName3']); \$sharePercent3=secureInput(\$ POST['sharePercent3']);

\$shareName4=secureInput(\$\_POST['shareName4']); \$sharePercent4=securelnput(\$ \_POST['sharePercent4']);

\$shareName5=secureInput(\$ POST['shareName5']); \$sharePercent5=securelnput(\$ \_POST['sharePercent5']);

\$shareName6=secureInput(\$ POST['shareName6']); \$sharePercent6=securelnput(\$ \_POST['sharePercent6']);

\$shareName7=secureInput(\$ POST['shareName7']);

\$sharePercent7=securelnput(\$ \_POST['sharePercent7']);

\$shareName8=secureInput(\$ POST['shareName8']); \$sharePercent8=secureInput(\$ POST['sharePercent8']);

#### **db\_**query("insert into companies

(name,category,location,address,tel,email,webpage,govemmentCode,registrationName, director, startDate)

value('\$name','\$category','\$1ocation','\$address','\$phone','\$email','\$webpage','\$companyC ode','\$regName','\$director','\$startDate' )");

```
$getCompanyid=db_query("select id from companies order by id dese limit 1 ");
while($data = db_fetch_array($getCompanyId)){
$compld= $data[O];
}
```
db\_query("insert into shareholders (company, name\_sumame,percent) values ('\$compld','\$shareNamel ','\$sharePercentl ')");

db\_query("insert into shareholders (company, name\_sumame,percent) values ('\$compid','\$shareName2','\$sharePercent2')");

db\_query("insert into shareholders (company, name\_sumame,percent) values ('\$compld','\$shareName3', '\$sharePercent3') ");

db query("insert into shareholders (company, name\_surname,percent) values ('\$compid','\$shareName4','\$sharePercent4')");

db\_query("insert into shareholders (company, name\_surname,percent) values ('\$compld','\$shareName5','\$sharePercent5')");

db\_query("insert into shareholders (company, name\_sumame,percent) values ('\$compld','\$shareName6','\$sharePercent6')");

db\_query("insert into shareholders (company, name\_surname,percent) values ('\$compId','\$shareName7','\$sharePercent7')");

db\_query("insert into shareholders (company, name\_sumame,percent) values ('\$compld','\$shareName8','\$sharePercent8')");

```
$okMsg="Company added";
```
 $\}$  $\left\{ \right.$ 

> \$beedon->assign("userAuth",\$\_SESSION['user']['auth']); \$my=\$beedon->fetch("templates/addCompany.html"); \$beedon->assign("main",\$my);

```
\left\{ \right.
```

```
elseif($do=="edit") {
```

```
if(\
SESSION['user']['auth']<2) {
```
\$beedon->assign("main","You dont have enoug privilages to access here");

 $\left\{ \right.$ else  $\{$ 

```
$getCategories=db_query("select * from categories");
```

```
$myCategories=array();
```

```
while (\text{Sdata} = db \text{ fetch array}(\text{SgetCategories}))
```

```
$myCategories[$data[0]]=$data[1];
```

```
\}
```

```
$getLocations=db_query("select * from locations");
```

```
$myLocations=array();
```

```
while ($data = db fetch array($getLocations)) {
```

```
$myLocations[$data[0]]=$data[1];
```

```
\left\{ \right\}
```

```
if(!isset(\$ _GET['id']) ) {
```

```
$listCompanies="<table align=\"center\" width=\"90%\"><tr
class=\"alter1\"><th width=\"25%\">Name</th><th>Category/Location</th></tr>";
      $allCompanies=db_query("select * from companies order by name asc");
```
while( $\delta$ data = db fetch array( $\delta$ allCompanies)){

```
$listCompanies.="<tr class=\"alterl \">
```

```
<td style=\"white-space: nowrap \"><a
```
onMouseover=\" document.getElementBy Id('comp \_" .\$data[O]. "').style. visibility='visible'  $\setminus$  !!

onMouseout=\"document.getElementById('comp\_".\$data[0]."').style.visibility='hidden'\ II

href=\"?q=admin&m=companies&do=edit&id=\$data[0]\">\$data[  $3\leq a \leq t d$ 

<td><div id=\"comp \$data[0]\"

```
style=\"visibility:hidden \">" .$myCategories[$data[ 1 ]] . " I ".$myLocations[$data[2]]."
```
 $\langle$ div> $\langle$ td> $\langle$ tr>"; }

```
$listCompanies. ="</table>";
```

```
$beedon->assign("listCompanies",$listCompanies);
```
}

else { \$companyID=\$ \_GET['id'];

\$beedon->assign(" getID" ,\$ company ID);

```
$companyIDQ=db _query("select * from companies where id='$companyID"');
```

```
while(\deltadata = db_ fetch _array(\deltacompanyIDQ)) {
```
\$compCat=\$data[ 1];

\$compLoc=\$data[2];

\$beedon->assign("companyld",\$data[O]);

\$beedon->assign("companyCat",\$data[1]);

```
$beedon->assign("companyLoc",$data[2]);
```
\$beedon->assign("companyName",\$data[3]);

\$beedon->assign("companyAddress",\$data[4]);

\$beedon->assign(" company Phone" ,\$data[ 5]);

\$beedon->assign("companyEmail",\$data[6]);

\$beedon->assign(" companyW ebPage" ,\$data[7]);

\$beedon->assign(" governmentCode" ,\$data[ 8]);

\$beedon->assign("regName",\$data[9]);

\$beedon->assign("director", \$data[10]);

\$beedon->assign("startDate",\$data[11]);

```
$catQuery=db _query("select * from categories");
$locQuery=db _query("select * from locations");
```

```
$catList="<select name=\"category\">\n";
while(\deltadata = db_fetch_array(\deltacatQuery)) {
       if($data[O]==$compCat) $selectText="selected";
       else $selectText="";
$catList.="<option $selectText value=\"$data[0]\">$data[1]\n";
}
```

```
$catList.="</select>\n";
```

```
$1ocList="<select name=\"location\">\n";
while(\deltadata = db_fetch_array(\deltalocQuery)) {
       if($data[O]==$compLoc) $selectText="selected";
       else $selectText="";
$locList.="<option $selectText value=\"$data[O]\">$data[l]\n";
}
$1ocList.="</select>\n";
```

```
$beedon->assign("listCategoriesForComp",$catList);
$beedon->assign("listLocationsForComp",$1ocList);
```

```
$shareHolderQ=db_query("select * from shareholders where
company='$companyID' order by percent dese");
      $shareCount=0;
      while($data= db_fetch_array($shareHolderQ)) {
              $share[$shareCount] ['name']=$data[2];
              $share[$shareCount]['percent']=$data[3];
              $shareCount++;
       }
```

```
74
```
 $for ($i=0; $i<8; $i++)$ 

if(\$i==0) { \$beedon->assign("shareName1",\$share[\$i]['name']); \$beedon->assign("sharePer1",\$share[\$i]['percent']);}

elseif(\$i==1) { \$beedon->assign("shareName2",\$share[\$i]['name']); \$beedon->assign("sharePer2",\$share[\$i]['percent']);}

elseif(\$i==2) { \$beedon->assign("shareName3",\$share[\$i]['name']); \$beedon->assign("sharePer3",\$share[\$i]['percent']);}

elseif(\$i==3) { \$beedon->assign("shareName4", \$share[\$i]['name']); \$beedon->assign("sharePer4",\$share[\$i]['percent']);}

\$beedon->assign("sharePer5",\$share[\$i]['percent']);}

\$beedon->assign("sharePer6",\$share[\$i]['percent']);}

elseif(\$i==6) { \$beedon->assign("shareName7",\$share[\$i]['name']); \$beedon->assign("sharePer7",\$share[\$i]['percent']);}

elseif(\$i==7) { \$beedon->assign("shareName8",\$share[\$i]['name']); \$beedon->assign("sharePer8",\$share[\$i]['percent']); }

 $\left\{ \right.$ 

 $\left\{ \right.$ 

\$beedon->assign("userAuth",\$ SESSION['user']['auth']); \$my=\$beedon->fetch("templates/editCompanies.html"); \$beedon->assign("main",\$my);

 $\big\}$  $\}$ 

if( (isset(\$ GET['do'])) && (\$ GET['do']=="update")) {  $if(isset($ GET['id']) {\{}$ if(isset( $\$$  POST['name'])) { \$name=securelnput(\$ \_POST['name']); \$category=securelnput(\$ \_POST['category']); \$location=secureInput(\$ POST['location']); \$address=secureInput(\$ POST['address']); \$phone=securelnput(\$ \_POST['phone']); \$email=securelnput(\$ \_POST['email']); \$webpage=securelnput(\$ \_POST['webpage']);

\$companyCode=securelnput(\$ \_POST['companyCode']); \$regName=securelnput(\$ \_POST['registrationName']); \$director=secureInput(\$ POST['director']); \$startDate=securelnput(\$ \_POST['startDate'J);

\$shareName1=secureInput(\$ POST['shareName1']); \$sharePercent1=secureInput(\$ POST['sharePercent1']);

\$shareName2=secureInput(\$ POST['shareName2']); \$sharePercent2=securelnput(\$ \_POST['sharePercent2']);

\$shareName3=secureInput(\$ POST['shareName3']); \$sharePercent3=securelnput(\$ \_POST['sharePercent3 ']);

\$shareName4=secureInput(\$POST['shareName4']); \$sharePercent4=securelnput(\$ \_POST['sharePercent4']);

\$shareName5=secureInput(\$ POST['shareName5']); \$sharePercent5=securelnput(\$ \_POST['sharePercent5']);

\$shareName6=secureInput(\$ POST['shareName6']); \$sharePercent6=secureInput(\$ POST['sharePercent6']);

\$shareName7=secureInput(\$ POST['shareName7']); \$sharePercent7=secureInput(\$ POST['sharePercent7']);

\$shareName8=secureInput(\$\_POST['shareName8']); \$sharePercent8=secureInput(\$ POST['sharePercent8']);

\$id=\$ GET['id'];

db\_query("update companies set name='\$name', category='\$category', location='\$location', address='\$address', tel='\$phone', email='\$email', webpage='\$webpage',

governmentCode='\$companyCode',registrationName='\$regName',director='\$director',st artDate='\$startDate' where id='\$id'");

db query("delete from shareholders where company='\$id'");  $\text{Scompld}=\text{Sid}$ ;

db\_query("insert into shareholders (company, name\_ surname,percent) values ('\$compld','\$shareNamel ','\$sharePercentl ')");

db\_ query("insert into shareholders (company, name\_ surname,percent) values ('\$compld','\$shareName2','\$sharePercent2')");

db\_query("insert into shareholders (company, name\_ sumame,percent) values ('\$compId','\$shareName3','\$sharePercent3')");

db\_query("insert into shareholders (company, name\_sumame,percent) values ('\$compld','\$shareName4','\$sharePercent4')");

db\_ query("insert into shareholders (company, name\_ surname,percent) values ('\$compId','\$shareName5','\$sharePercent5')");

db\_query("insert into shareholders (company, name\_ surname,percent) values ('\$compld','\$shareName6','\$sharePercent6')");

db\_query("inseıt into shareholders (company, name\_ sumame,percent) values ('\$compld','\$shareName7','\$sharePercent7')");

db query("insert into shareholders (company, name\_surname,percent) values ('\$compld','\$shareName8','\$sharePercent8')");

#### \$okMsg="Company Updated succesfully";

```
} 
} 
} 
} 
$beedon->assign("userAuth",$_SESSION['user']['auth']);
$my=$beedon->fetch( "templates/ companiesAdmin.html ");
$beedon->assign("main",$my);
?>
```
#### **/modules/ companies/index. php**

```
\langle?
```

```
//Companies
```

```
$getCategories=db _query("select * from categories");
$myCategoıies=array();
```

```
while ($data = db_fetch_array($getCategories)){
```

```
$myCategories[$data[0]]=$data[ 1 J;
```

```
}
```

```
$getLocations=db query("select * from locations");
$myLocations=array();
while ($data = db_ fetch_ array($ getLocations)) {
       $myLocations[$data[0]]=$data[ 1 J;
```
}

```
if(!isset($ GET['id'])) {
```

```
$1istCompanies="<table align=\"center\" width=\"90%\"><tr
```
class=\"alter1\"><th width=\"25%\">Name</th><th>Category/Location</th></tr>";

\$allCompanies=db\_query("select \* from companies order by name asc");

```
while($data = db_ fetch_array($all Companies)) {
```
\$listCompanies.="<tr class=\"alterl \">

```
<td style=\"white-space: nowrap \"><a
```

```
onMouseover=\"document.getElementById('comp ".$data[0]."').style.visibility='visible'
\sqrt{2}
```
onMouseout=\"document.getElementById('comp\_".\$data[0]."').style.visibility='hidden'\

```
href=\"?q=companies&id=$data[0]\">$data[3]</a></td>
```

```
<td><div id=\"comp_$data[OJ\"
```
制度

 $\frac{4\pi}{3}$  .  $\epsilon$ 

style=\"visibility:hidden \">" .\$myCategories[\$data[ 1 ]] . " *I* ".\$myLocations[\$data[2]]."  $\langle$ div> $\langle$ td> $\langle$ tr>";

}

```
$1istCompanies.="</table>";
```

```
$beedon->assign("listCompanies",$listCompanies);
```
# }

else {

```
$companyID=$ _GET['id'];
```
\$beedon->assign(" getID" ,\$companyID);

```
$companyIDQ=db _query("select * from companies where id='$companyID"');
```

```
while(\deltadata = db fetch array(\deltacompanyIDQ)){
```
\$beedon->assign("companyName",\$data[3]);

\$beedon->assign("companyAddress",to\_html(\$data[4]));

\$beedon->assign("companyPhone",\$data[5]);

\$beedon->assign("companyEmail",\$data[6]);

\$beedon->assign("company\VebPage" ,\$data[7]);

\$beedon->assign(" governmentCode" ,\$data[8]);

\$beedon->assign("regName",\$data[9]);

\$beedon->assign("director", \$data[10]);

```
$beedon->assign("startDate",$data[11]);
```

```
$shareHoldersQuery=db_query("select * from shareholders where
company='$companyID' order by percent dese");
      $shareCount=0;
      $share0utput="";
      while($data = db_ fetch_ array($shareHoldersQuery)) {
             $shareCount++;
             $alterName="alter".$shareCount%2;
             $share0utput. ="<tr
```

```
class=\"$alterName\"><td>$data[2]</td><td>$data[3]</td></tr>";
```

```
$beedon->assign("shareOutput",$shareOutput);
```

```
$my=$beedon->fetch("templates/ companies.html");
$beedon->assign("main" ,$my);
?>
```
#### **/modules/contact/admin.php**

}

}

```
\langle?
if(!isset($ GET['r'])) {
$module="unread";
}
else $module=$_ GET['r'];
```
\$beedon->assign("r" ,\$module);

if(\$module=="unread ") { \$unread=db query("select \* from contact order by is\_read asc"); \$listMessages=" ";

```
while($data = db_fetch_array($unread)) {
$id=$data[0];
if(isset($data[1])) $user=$data[1];
else $user=$data[2];
$message=to_html($data['subject']);
$isRead=$data[5];
if($isRead== 1) $readClass="isRead";
else $readClass="notRead";
```

```
\text{StistMessages.} = \text{Kast=}\?q=admin&m=contact&r=unread&id=\text{Std}\class=\"$readClass\">".substr($message,0,70)."</a><br/>>br>";
}
$beedon->assign("listMessages" ,$listMessages );
```

```
global $userName,$userMail,$message;
if(isset($ GET['id'])({$id=(int) $GF['id'];
```

```
db query("update contact set is read='1' where id='$id"');
$beedon->assign("id","yes");
$messageQuery=db _query("select * from contact where id='$id"');
```

```
while(\deltadata = db fetch array(\deltamessageQuery)) {
$id=$data[O];
if(isset($data[ 1])) {$user=$data[ 1];
$userQuery=db _query(" select * from members where id='$user"');
while(\delta dt = db fetch array(\deltauserQuery)) {
$userMail=$dt[ 5];
$userName=$dt[3]. " ". $dt[4]. " <".$dt[5]."&gt;";
} 
}
```

```
else$user=$data[2];
$userName=$data[2]. " <".$data[3]."&gt;";;
$userMail=$data[3];
\{$subject=$data['subject'];
$message=to html($data[4]);
$isRead=$data[5];
if($isRead==0) $readClass="isRead";
else $readClass="notRead";
```
#### $\left\{ \right.$

\$beedon->assign("msgMessage",\$message); \$beedon->assign("msgSender",\$userName); \$beedon->assign("msgSubject",\$subject); \$beedon->assign("msgMail",\$userMail);  $\left\{ \right.$ 

#### $\left\{ \right.$

```
elseif($module=="compose"){
$siteEmail=$_SESSION['site']['mailOwner']."<".$_SESSION['site']['mail'].">";
$beedon->assign("siteEmail",htmlspecialchars($siteEmail));
```

```
if(isset($ GET['to']) {\{}$toEx=explode("<",$ GET['to']);
$to=substr(end($toEx), 0, strlen(end($toEx))-4);$beedon->assign("valTo",$to);
$beedon->assign("valSubject",$_GET['subject']);
\left\{\right\}
```
 $if(isset(\mathcal{S}_POST['to'])\)$  { if(!email\_control(\$\_POST['to'])) { \$errorMsg="Please, give a valid email"; \$beedon->assign("valTo",\$\_POST['to']);

```
$beedon->assign("valSubject",$_POST['subject']);
$beedon->assign("valMessage",$_POST['message']);
```

```
} 
else {
sendEmail($_POST['to'],$siteEmail,$_POST['subject'],$_POST['message']);
$okMsg="Mail sent to user";
}
}
$my=$beedon->fetch("templates/ contactCompose. html");
$beedon->assign("composeTemp",$my);
}
```

```
$beedon->assign("userAuth",$ SESSION['user']['auth']);
$my=$beedon->fetch( 11templates/ contactAdmin.html ");
$beedon->assign("main",$my);
?>
```
#### **/modules/ contact/index. php**

```
<?
```
//Contact Page

if(isset(\$ \_SESSION['user'])) { \$beedon->assign("userID",\$ SESSION['user']['id']); \$beedon->assign("userAuth",\$\_SESSION['user']['auth']); \$beedon->assign("userNick",\$ SESSION['user']['nick']); \$beedon->assign("userName",\$ SESSION['user']['name']); \$beedon->assign("userSurname" ,\$\_SESSION['user'] ['surname']); \$beedon->assign("userMail",\$\_SESSION['user']['email']); \$beedon->assign("userNotificationNum",\$ SESSION['user']['notification']);

#### if(!isset(\$ \_POST['message'])) {

```
if(isset($ SESSION['user']['auth'])) $beedon-
>assign("userAuth",$_SESSION['user']['auth']);
$my=$beedon->fetch("templates/ contact.html");
$beedon->assign("main",$my);
} 
else {
$time=get_date()." :: ".get_time();
```

```
if(isset($POST['user']) {\{}
```

```
$user=secureInput($ POST['user']);
$subject=securelnput($ _POST['subject']." ($time)");
$message=securelnput($ _POST['message']);
db_ query("insert into contact (user,message,is _read,subject)
values('$user','$message','O','$subject')");
$okMsg="Thanks for your request, We'll reply back you soon";
} 
elseif(isset($ _POST['sender'])) {
$sender=secureInput($ POST['sender']);
$subject=securelnput($ _POST['subject'])." ($time)";
$email=secureInput($ POST['email']);
$message=htmlspecialchars($ _POST['message']);
if(!email_control($email)) {
$errorMsg="Please, give a valid email";
$my=$beedon->fetch("templates/ contact.html");
$beedon->assign("main" ,$my);
} 
else {
db_ query("insert into contact (name_ sumame,email,message,is _read,subject)
values('$sender','$email','$message','O','$subject')");
$okMsg="Thanks for your request, We'll reply back you soon";
```

```
}}}
```
?>

## **/modules/help/index. php**

\$my=\$beedon->fetch("templates/help.html"); \$beedon->assign("main",\$my); ?>

#### **/modules/home/index. php**

 $\langle$ ? //Home Page

 $\langle$ ?

\$my=\$beedon->fetch("templates/homepage.html"); \$beedon->assign("main",\$my); ?>

### **/modules/locations/ admin. php**

 $\langle$ ? //Location administration

```
if(isset($ GET['do'])) {
$do=$_ GET['do'];
```

```
if(\text{Sdo}=="add")if(isset($_POST['newName'])) {
```
db\_query("insert into locations (name,details) values("'.\$\_POST['newName']."', '" .\$\_POST['newDetails']. "')");

\$okMsg="New location added";

} }

```
elseif($do=="delete") {
```
if(isset( $\$$  GET['id'])) {

\$cid=(int)\$ \_GET['id'];

 $if(!isset(\$ GET['force']) {\{}$ 

\$anyProblem=db\_query("select \* from companies where location='\$cid"');

if( $db$ \_num\_rows( $\$ anyProblem)<1) {

db\_ query("delete from locations where id='\$cid"');

\$okMsg="Locations deleted";

}

else {

\$wamingMsg="Some companies needs this location. You should remove these companies fırst<br>

> Do you want to remove both these companies and this location ?<br>  $\leq$ a

href=\"?q=admin&m=locations&do=delete&id=\$cid&force=yes\"> Yes</a> <a href=\"?q=admin&amp;m=locations\">No</a>";

```
} 
}
```
}

else {

 $\}$ 

 $\left\{ \right.$ 

```
$force=$_ GET['force'J;
```

```
if(\$force=="yes")
```
db\_query("delete from companies where location='\$cid"');

db query(" delete from locations where id='\$cid'");

```
$okMsg="Location deleted";
```

```
elseif($do=="edit"){
if(isset(\$ GET['id'])) {
$beedon->assign(" do"," edit");
$cid=(int)$ _GET['id'];
$editQuery=db_query("select * from locations where id='$cid'");
while ($data = db_fetch_array($editQuery)){
$beedon->assign("catID",$data[OJ);
$beedon->assign("catName",$data[1]);
$beedon->assign("catDetails",$data[2]);
\}\left\{ \right.\}
```

```
elseif($do=="update") {
```

```
$beedon->assign("do","edit");
```
\$cid=(int)\$\_POST['editID'];

```
$editName=$_POST['editName'];
```

```
$editDetails=$ POST['editDetails'];
```
db\_query("update locations set name='\$editName', details='\$editDetails' where id='\$cid"');

\$okMsg="Location updated";

```
$editQuery=db _query(" select * from locations where id='$cid"');
while ($data = db_fetch_array($editQuery)){
$beedon->assign("catID",$data[0]);
$beedon->assign("catName",$data[1]);
$beedon->assign("catDetails", $data[2]);
} 
} 
}
```

```
$locationQuery=db _query("select * from locations");
$locationList="";
while ($data = db_ fetch _array($locationQuery)) {
$locationList.="<a
href=\"?q=admin&m=locations&do=edit&id=$data[0]\">Edit</a>
\leqa
href=\"?q=admin&m=locations&do=delete&id=$data[0]\">Delete</a> ::
<b> $data[l]</b><br>;';
```

```
}
```
if(db\_num\_rows(\$locationQuery)<1) \$locationList="No location added yet";

\$beedon->assign("locationList",\$locationList);

```
$beedon->assign("userAuth",$_SESSION['user']['auth']);
$my=$beedon->fetch("templates/locationsAdmin.html");
$beedon->assign("main",$my);
?>
```
#### **/modules/locations/index.php**

```
<?
```
}

#### //Locations

```
$getCategories=db_query("select * from categories");
\text{SmyCategories}=array();
while ($data = db_fetch_ array($getCategories)){
       $myCategories[$data[OJ]=$data[ 1];
}
$getLocations=db query("select * from locations");
$myLocations=array();
while ($data = db_fetch_array($getLocations)){
       $myLocations[$data[O]]=$data[ 1];
```

```
if(!isset($ _GET['l'])) {
```
\$listLocations="";

\$existedLocations=db \_query("select location from companies group by location");

```
while($data = db_ fetch_ array($existedLocations)) {
```

```
$1istLocations.="<a
```

```
href=\"?q=locations&l=".$data[0]."\">".$myLocations[$data[0]]."</a><br/>>br>":
```

```
}
```
\$beedon->assign("listLocations",\$listLocations);

```
}
```
else {

```
{}Sloc = (int)$ GET['l'];
$beedon->assign("getL",$myLocations[$loc]);
```

```
if(!isset($ _GET['c'])) {
```

```
$listCategories="";
```

```
$existedCategories=db query("select category from companies where
```

```
location='$1oc' group by category");
```

```
while($data = db_fetch_array($existedCategories)) {
```

```
$listCategories.="<a
```

```
href=\"?q=locations&l=$loc&c=".$data[0]."\">".$myCategories[$data[0]]."</
a><br>";
```

```
}
```

```
$beedon->assign("listCategoryOfLocations",$listCategories);
```

```
}
```

```
else {
```

```
$cat = (int)$ GET['c'];
$beedon->assign(" getC" ,$myCategories[$cat ]);
if(!isset(\$ GET['id']) {\{}
```

```
$listOfCompanies="";
```
\$companyQ=db query("select \* from companies where location='\$loc' and category='\$cat"');

```
while ($data= db_fetch_array($companyQ)){
```
\$1istOfCompanies.="<a

```
href=\"?q=companies&id=".$data[0]."\">".$data[3]."</a><br/><br/>';
```

```
}
```
\$beedon->assign("listCompaniesOIThatCategory" ,\$listOfCompanies );

}

else {

\$companyID=\$ \_GET['id'];

\$beedon->assign(" getID" ,\$ company ID);

\$companyIDQ=db\_query("select \* from companies where id='\$companyID"');

```
while(\deltadata = db fetch array(\deltacompanyIDQ)) {
```
\$beedon->assign("companyName",\$data[3]);

\$beedon->assign("companyAddress",to\_html(\$data[4]));

\$beedon->assign("companyPhone",\$data[5]);

\$beedon->assign("companyEmail",\$data[6]);

\$beedon->assign("companyWebPage",\$data[7]);

```
} 
} 
} 
}
```
\$my=\$beedon->fetch("templates/locations.html"); \$beedon->assign("main",\$my);

?>

#### **/modules/search/index.php**

 $\langle$ ? //Search engine

\$company=secureInput(\$ POST['searchName']); \$location=securelnput(\$ \_POST['locations']); \$category=securelnput(\$ \_POST['categories'J);

\$searchString="select \* from companies where name like '%\$company%'"; if(strlen(\$location)>O) \$searchString.="AND location="'.(int)\$location."'"; if(strlen(\$category )>O) \$ searchS tring. ="AND category="'. (int)\$ category.""';

*II*  //echo \$searchString; \$searchQ=db \_query(\$searchString); \$beedon->assign("numOfResults",db\_num\_rows(\$searchQ)); \$beedon->assign(" search Company" ,\$company);

```
$listSearch="";
if(db_num rows($searchQ)>0) {
       while(\deltadata = db fetch array(\deltasearchQ)) {
               \text{StistSearch} = "<a\ href=\\"?q=companies\&amp_id=\$data[0]$data[3]</a> < br>";
        }
```
\$beedon->assign("listFoundCompanies" ,\$listSearch);

```
}
```
\$my=\$beedon->fetch("templates/ search.html"); \$beedon->assign("main",\$my); ?>

#### **/modules/users/activate User. php**

 $\langle$ ?

// User activation

```
if((isset($ _GET['code'])) && (isset($ _GET['user']))) {
$authCode=$ GET['code'];
$authNick=$ GET['user'];
```

```
$checkActivation=db_query("select * from members where nick='$authNick' and
activation_code='$authCode' and is_active != '1'");
if(db_ num_rows($checkActivation)>O) {
db query("update members set is active=1 where nick='$authNick'");
$okMsg="User activated, you can now login";
} 
else {
$errorMsg="Wrong activation code";
$my=$beedon->fetch("templates/activateUser.html");
$beedon->assign("main" ,$my);
} 
} 
else {
```

```
if((isset($ _POST['code'])) && (isset($ _POST['user']))) {
$authCode=$ POST['code'];
$authNick=$ _POST['user'];
```

```
$checkActivation=db_query("select * from members where nick='$authNick' and
activation code='$authCode' and is active != 1 ");
if(db_ num_rows($checkActivation)>O) {
db query("update members set is active=1 where nick='$authNick'");
$okMsg="User activated, you can now login";
```
else \$errorMsg="Wrong activation code"; } \$my=\$beedon->fetch("templates/activateUser.html"); \$beedon->assign("main" ,\$my); } ?>

#### **/modules/users/ admin. php**

 $</math$ 

*II* User administration

if(isset( $\$$  GET['do'])) { \$beedon->assign("do",\$ \_GET['do']);

```
if(isset($ _GET['id'])) {
       $id=(int)$ _GET['id'];
       $idQ=db_query("select * from members where id='$id"');
       while(\deltadata = db_fetch_array(\deltaidQ)){
              $beedon->assign("userid",$data[O]);
              $beedon->assign("userNick",$data[1]);
              $beedon->assign("userName",$data[3]);
              $beedon->assign("userSurname", $data[4]);
              $beedon->assign("userEmail",$data[5]);
              $beedon->assign("editUserAuth",$data[6]);
```
}

if( ( isset(\$ \_GET['done'])) and (\$\_GET['done'J=="update")) {  $if(isset($ GET['id'])){ \{ }$ \$id=(int)\$ \_GET['id']; \$nick=secureinput(\$ \_POST['userNick']); \$name=secureInput(\$ POST['userName']); \$sumame=securelnput(\$ \_POST['userSumame']); \$email=securelnput(\$ \_POST['userEmail']); \$auth=secureInput(\$ POST['auth']); \$pass=securelnput(\$ \_POST['userPassword']);  $if(\text{Snick} == \text{S} \text{SESSION}[\text{user}][\text{fnick}'])$ 

\$wamingMsg="Y ou cannot change your own settings from here <br> due to some security issues, try <a href=\"?q=preferences\">Preferences</a>";

# } else { if(strlen(\$pass)<1) {

\$okMsg="Changes applied succesfully";

db\_ query("update members set

nick='\$nick' ,name='\$name' ,sumame='\$sumame', email='\$ email' ,auth='\$auth' where id='\$id"');

}

else {

}

} } \$newPass=enc pass(\$pass);

\$okMsg="Changes applied succesfully";

db\_ query("update members set

nick='\$nick',name='\$name',sumame='\$sumame',email='\$email',auth='\$auth',pass='\$ne wPass' where id='\$id"');

#### if(\$ GET['do']=="new") {

\$nick=secureinput(\$ \_POST['userNick']); \$name=secureInput(\$ POST['userName']); \$surname=secureInput(\$ POST['userSurname']); \$email=secureInput(\$\_POST['userEmail']); \$auth=secureInput(\$ POST['auth']); \$pass=secureInput(\$ POST['userPassword']);

\$beedon->assign("newNick",\$nick); \$beedon->assign("newName",\$name); \$beedon->assign("newSurname",\$surname); \$beedon->assign("newEmail",\$email);

if(userExists(\$nick)) \$errorMsg="User exists with this nick, try another one"; elseif (strlen(\$nick)<4) \$errorMsg="Nick should be at least 4 chars"; elseif (strlen(\$pass)<1) \$errorMsg="No password given, please give a

password";

elseif (strlen(\$email)<1) \$errorMsg="No email given, please give a valid email"; elseif (!email\_control(\$email)) \$errorMsg="Please give a valid email"; elseif (emai1Exists(\$email)) \$errorMsg="User exists with this email, try another one";

else {

\$okMsg="User added succesfully";

\$newPass=enc \_\_pass(\$pass);

db\_ query("insert into members

(nick,pass,name,sumame,email,auth,is \_active)

values('\$nick','\$newPass','\$name','\$sumame','\$email','\$auth','l ')");

}

```
if($ GET['do']=="delete"){
        if(isset($ POST['id'])({$id=(int)$ POST['id'];
        db_query("delete from members where id='$id'");
        $okMsg="User deleted";
        \}\big\}\left\{ \right.if((!isset($ GET['sortBy'])) AND (!isset($ SESSION['sortUserListBy'])) } {
        $ SESSION['sortUserListBy']="alphabetic";
\}else {
        if(isset($GET['sortBy'])){}if($_GET['sortBy']=="alphabetic") $_SESSION['sortUserListBy']="alphabetic";
else $ SESSION['sortUserListBy']="authorities";
        \left\{ \right.\left\{ \right.$sortBy=$_SESSION['sortUserListBy'];
$beedon->assign("sortBy",$sortBy);
if($sortBy=="alphabetic") {
$listofUsers="";
$userQ=db_query("select * from members order by nick asc");
while(\deltadata = db fetch array(\deltauserQ)){
$listofUsers.="<tr><td><a
href=\"?q=admin&m=users&do=edit&id=$data[0]\">$data[1]</a>
\langle t d \rangle \langle t r \rangle";
```

```
\left\{ \right.
```
\$beedon->assign("listOfUsers",\$listofUsers);

```
\big\}
```
#### else {

 $$list1 = $list2 = $list3 = $list4 = "";$ 

\$auth4q=db query("select \* from members where auth='4' order by nick asc");

```
if(db_num_rows($auth4q) <1 ) $beedon->assign("listOfGeneralAdmins","<tr><td>No
general admins yet </td> </tr>>');
```
else {

```
while(\deltadata = db fetch array(\deltaauth4q)){
```

```
\text{Siist4} = \text{"<tr><td><ad}$
```

```
href=\"?q=admin&m=users&do=edit&id=$data[0]\">$data[1]</a>
\langle t \, d \rangle \langle tr \rangle";
```

```
}
$beedon->assign("listOfGeneralAdmins",$list4);
```

```
}
```

```
$auth3q=db query("select * from members where auth='3' order by nick asc");
if(db_num_rows($auth3q) <1 ) $beedon->assign("listOfCategoryAdmins","<tr><td>No
category admins yet \langle t \rangle \langle t \rangle \langle t \rangle");
```
else {

```
while(\deltadata = db fetch array(\deltaauth3q)) {
```

```
\text{Siist3} = "<\text{tr}><\text{td}><\text{a}
```

```
href=\"?q=admin&m=users&do=edit&id=$data[0]\">$data[1]</a>
\langle t d \rangle \langle t r \rangle";
```

```
$beedon->assign("listOfCategoryAdmins",$list3);
```

```
}
```

```
$auth2q=db query(" select * from members where auth='2' order by nick asc");
if(db_num_rows($auth2q) <1 ) $beedon->assign("listOfLocationAdmins","<tr><td>No
location admins yet </td> </tr>>:/tr>");
else {
```

```
while($data = db_fetch_array($auth2q)){
```
 $\text{Slist2} = "<\text{tr}><\text{td}><\text{a}$ 

href=\"?q=admin&m=users&do=edit&id=\$data[0]\">\$data[1]</a>  $\langle t d \rangle \langle tr \rangle$ ";

```
}
$beedon->assign("listOfLocationAdmins",$list2);
}
```

```
$authl q=db_query("select * from members where auth='l' order by nick asc");
if(db_ num_rows($authlq) <1 ) $beedon->assign("listOfRegisteredUsers", "<tr><td>No
normal registered user yet \langle \frac{td}{dt} \rangle \langle \frac{tr}{dt} \rangle;
```
else {

```
while($data = db_fetch_ array($authl q)){
```

```
\text{Slist1} = "<\text{tr}><\text{td}><\text{a}
```

```
href=\"?q=admin&m=users&do=edit&id=$data[0]\">$data[1]</a>
\langle t d \rangle \langle t r \rangle";
```

```
}
$beedon->assign("listOfRegisteredUsers",$list1);
}
}
```

```
$beedon->assign("userAuth" ,$_SESSION['user'] ['auth']);
$my=$beedon->fetch("templates/usersAdmin.html");
$beedon->assign("main" ,$my);
?>
```
#### /modules/users/login.php

 $\langle$ ? // User login

\$userName=secureInput(\$ POST['username']); \$userPass=secureInput(\$\_POST['userpass']); \$passHash=enc pass(\$userPass);

\$checkUser=db\_query("select \* from members where nick='\$ {userName}' and pass='\${passHash}' and is active='1'");

```
if(db num rows($checkUser)>0) {
while (\text{Sdata} = \text{db} \text{ fetch array}(\text{ScheckUser}))$ SESSION['user']['id']=$data['id'];
$_SESSION['user']['nick']=$data['nick'];
$ SESSION['user']['name']=$data['name'];
$ SESSION['user']['surname']=$data['surname'];
$_SESSION['user']['email']=$data['email'];
$ SESSION['user']['auth']=$data['auth'];
$_SESSION['user']['notification']=0;
```
if(\$ SESSION['user']['auth']==4) { \$checkNotifications=db query("select \* from contact where is read !=  $1$ "): \$numNotification=db num rows(\$checkNotifications);

```
if($numNotification>0) $_SESSION['user']['notification']=$numNotification;
\{\}else{$errorMsg="Login failed";
\}
```
 $?$ 

#### **/modules/users/logout. php**

 $\langle$ ? //Logout process

unset(\$ SESSION['user']); ?>

#### **/modules/users/lostPass. php**

 $\langle$ ?

//IF user lost password

if(isset(\$ \_POST['lostNick'])) { \$lostNick=\$ POST['lostNick']; \$lostEmail=\$ \_POST['lostEmail'];

\$search=db \_query("select \* from members where nick='\$lostNick' and email='\$lostEmail'");

if(db\_num\_rows(\$search)>O) {

 $spassGenerated=substr(md5(rand(0, 100)), 0, 8);$ 

\$passHashed=enc \_pass(\$passGenerated);

db\_ query("update members set pass='\$passHashed' where nick='\$lostNick"'); \$siteEmail=\$\_SESSION['site']['mailOwner']."<".\$\_SESSION['site']['mail'].">";

\$lostText="Hi, <br>

This is your new password for ".\$\_SESSION['site']['url']."<br>

 $Nick = $lostNick < br$ 

Password = \$passGenerated <br>

Click  $\leq a$  href=\"".\$\_SESSION['site']['url']."\">here $\leq/a$ > to login with your new password <br/>  $\langle b r \rangle$ ";

sendEmail(\$lostEmail,\$siteEmail,"Password change for \$lostNick",\$lostText); \$okMsg="New password sent to your email, check your email";

echo \$passGenerated;

else \$errorMsg="Sorry, no matching for that information"; } \$my=\$beedon->fetch("templates/lostPass.html"); \$beedon->assign("main",\$my);

?>

#### **/modules/users/new User .php**

 $</math$ //New user registration

if(isset(\$ \_POST['registration'])) { \$nick=\$\_ POST['nick']; \$pass=\$ \_POST['pass'J; \$passAgain=\$ \_POST['passAgain']; \$name=\$ \_POST['name']; \$surname=\$ \_POST['surname'J; \$email=\$ \_POST['email'];

\$beedon->assign("nick" ,\$nick); \$beedon->assign("name",\$name); \$beedon->assign(" surname" ,\$surname); \$beedon->assign("email",\$email); \$beedon->assign("pass",\$pass); \$beedon->assign( "passAgain" ,\$passAgain);

if(strlen(\$nick)<4) \$errorMsg="Nickname should be minimum 4 chars"; elseif(userExists(\$nick)) \$errorMsg="This nick used before, try another one"; elseif(strlen(\$pass)<6) \$errorMsg="Pass should be minimum 6 chars"; elseif(\$pass != \$passAgain) \$errorMsg="Passwords not match"; elseif(!email\_control(\$email)) \$errorMsg="Please, give a valid e-mail"; elseif(emai1Exists(\$email)) \$errorMsg="This email used before, try another one"; else {

if(!isset(\$ \_SESSION['registered'][\$nick])) { \$passHash=enc \_pass(\$pass );  $\text{SouthCode}=\text{substr}(m d5(\text{rand}(0, 100)), 0, 15);$ echo \$authCode;

db\_ query("insert into members

(nick,pass,name,sumame,email,auth,is \_active,activation \_code) values ('\$nick','\$passHash','\$name','\$sumame','\$email','1 ','0','\$authCode')");

\$okMsg="Check your e-mail and click to link to activate your account"; \$siteEmail=\$ \_SESSION['site']['mail0wner']. "<" .\$ \_SESSION['site']['mail']. ">"; \$regText="Hi \$name \$surname, <br> This is your account information for ".\$\_SESSION['site']['url'J."<br>  $Nick = Snick < br>$ Password =  $spass   
   
   
   
   
  $bp \ge 2$$ 

#### Click <a

href=\"".\$\_SESSION['site']['url']."?q=activateUser&user=\$nick&code=\$auth Code\">here</a> to activate your account <br/> <br/>br>";

sendEmail(\$email,\$siteEmail,"User Registration info for \$nick",\$regText);

\$ SESSION['registered'][\$nick]=\$nick;

#### }

else \$errorMsg="You have already registered this user, check your email";

```
}
```
}

\$my=\$beedon->fetch("templates/new User.html"); \$beedon->assign("main",\$my);

?>

#### /modules/users/preferences.php

 $\leq ?$ 

//User preferences

```
$userNick=$ SESSION['user']['nick'];
```
\$getUserInfo=db\_query("select \* from members where nick='\$userNick'"); while  $(\text{Sdata} = db \text{ fetch array}(\text{SgetUserInfo}))$ \$oldPass=\$data['pass']; \$oldEmail=\$data['email']; \$beedon->assign("nick",\$data['nick']); \$beedon->assign("name",\$data['name']); \$beedon->assign("surname",\$data['surname']); \$beedon->assign("email",\$data['email']);

 $\left. \begin{array}{c} \end{array} \right\}$ 

```
if(isset($ POST['pass']) {
$newPass=$_POST['pass'];
$newPassAgain=$ POST['passAgain'];
$newName=$ POST['name'];
$newSurname=$ POST['surname'];
$newEmail=$ POST['email'];
```
\$beedon->assign("name",\$newName); \$beedon->assign("surname",\$newSurname); \$beedon->assign("email",\$newEmail);

\$errorCount=0; \$passHash=\$oldPass;

```
if(strlen($newPass)<6) {
```
if((strlen(\$newPass)<1) && (strlen(\$newPassAgain)<1)) \$passHash=\$oldPass; else { \$errorMsg="Pass must be at least 6 char"; \$errorCount++;}

}

else {

if(\$newPass!=\$newPassAgain) {\$errorMsg="Pass not match"; \$errorCount++;} else \$passHash=enc\_pass(\$newPass);

}

```
if ($newEmail!=$oldEmail) {
```

```
if (!email control($newEmail)) {$errorMsg="Please give a valid email";
```
\$errorCount++;}

```
elseif (emailExists($newEmail)) {$errorMsg="This email used before, try another one";
$errorCount++;}
```

```
}
```

```
if($errorCount==O) {
```
db\_query("update members set pass='\$passHash', name='\$newName',

sumame='\$newSumame', email='\$newEmail' where nick='\$userNick"');

```
$okMsg="Changes applied succesfully";
```

```
}
}
```

```
$my=$beedon->fetch("templates/preferences.html");
$beedon->assign("main",$my);
```
?>
### /inc/db.php

-----

```
<?php
I* 
Database connection and manipulation functions
*I
```

```
function returnDbError($text) {
echo $text;
exit;
}
```

```
function connect_db($host,$user,$pass,$name) { //database connection
global $dbPrefıx,$connect_to _db;
```
\$connect to db=mysql connect(\$host,\$user,\$pass);

```
if(!isset($host) OR !isset($user)) { returnDbError("Confıg file Not Found");}
else {
```
if(!\$connect to db) {returnDbError("Database Connection Error");} \$select=@mysql\_ select\_db(\$name,\$connect\_ to\_db); if(!\$select) { returnDbError("Database selection error"); } \$exists=O; \$searchForTable=@db\_list\_tables(\$name);

} #else

```
return $connect to db;
```
} #connect\_ db

function close\_db() { //veritaban $\tilde{A}$ ,, $\hat{A} \pm b$ a $\tilde{A}$ ,, $\hat{A} \ddot{Y}$ lant $\tilde{A}$ ,, $\hat{A} \pm s$  $\tilde{A}$ ,, $\hat{A} \pm b$  kapat global \$connect\_to\_db; return mysql\_close(\$connect\_to\_db);

} #close\_db

```
function db_ query($query) { //sql sorgusu
  global $totalquery,$connect_to _db;
  $total query++;
  $result= mysql_query($query,$connect_to_db);
  return $result;
}
```

```
function db_drop_table($tablename) { //veritaban\tilde{A},,\hat{A}± kald\tilde{A},,\hat{A}±r
   return db_query("drop table if exists $tablename");
}
```

```
function db_list_tables($name) { //tablolar\tilde{A},,\hat{A}± listele
  global $connect_to_db;
  return mysql_list_tables($name,$connect_to db);
```
}

}

}

```
function db_list_ fields($dbname,$tableName) {
  global $connect_to_db;
  return mysql list fields($dbname,$tableName,$connect to db);
}
```

```
function db_ field_ name($db_list_ fields, $index) {
  global $connect_to_db;
  return mysql_field_name($db_list_fields,$index);
}
```

```
function db_num_fields($query) { //alanlar\tilde{A},,\hat{A}± listele
  return mysql_num_fields($query);
```

```
function db_fetch_array($query) \frac{1}{2} //sql'den row al
  return mysql_fetch_array($query);
```

```
function db_num_rows($query) { //row say\tilde{A},,\hat{A} \pm s\tilde{A},,\hat{A} \pm n\tilde{A},,\hat{A} \pm aIreturn mysql_num_rows($query);
```

```
?>
```
}

**/inc/functions.php**

<?php /\* Functions \*/ function enc\_pass(\$pass) { //Password encryption return substr(md5(\$pass),0,15); } # enc\_pass

```
function search string($search,$string) { //searches stıing
  return preg_ match("/$search/", $string);
```

```
} //search_ string
```

```
function get date() {
  return date("Y-m-d");
```

```
}
```
}

```
function get_time() {
  return date("H:i:s",time()-date("Z"));
}
```
function securelnput(\$input) { //security function for input elements return addslashes(htınlspecialchars(\$input) );

```
function email_control($adress) { //email varification
  return ereg("\land [\land \textcircled{a}] + \textcircled{a}] + \land [\land \textcircled{a}] + \land [\land \textcircled{a}] + \text{``}, $adress);
}
```

```
function userExists($nick) {
$query=db_query("select * from members where nick='$nick'");
return db_num_rows($query);
}
```

```
function emai1Exists($email){
$query=db_query("select * from members where email='$email"');
return db_num_rows($query);
```
function sendEmail(\$to,\$from,\$subject,\$message) {

 $\text{Sheaders} = 'MIME-Version: 1.0'$ . "\r\n";

}

\$headers.= 'Content-Type: text/html; format=flowed; delsp=yes; charset=utf-8'. "\r\n"; \$headers.= 'Content-Transfer-Encoding: 7bit'. "\r\n"; \$headers.= 'User-Agent: Opera Mail/9.00 (Linux)'. "\r\n";  $\beta$  = 'From:'.  $\alpha$ ";  $\gamma$ ;

mai1(\$to,\$subject, \$message, \$headers); //echo "Debug Info: Sent to \$to from ".htmlspecialchars(\$from); }

function to\_html(\$xyz,\$preview="O") { //handles HTML executions

```
//$xyz=str_replace("\\","\\\\",$xyz);
```
if(\$preview==" <sup>1</sup> ") \$xyz=stripslashes(\$xyz); \$xyz=stripslashes(\$xyz);  $\frac{\sqrt{8}}{3}xyz=str\_replace("[b]', "<-b}>", \frac{\sqrt{8}}{3}xyz);$ \$xyz=str\_replace("[/b]", "</b>", \$xyz);  $\{xyz=str\;\text{replace}("[i]", "*i*>'', \$xyz\};$  $\{xyz=str\;\text{replace}("[777", "272");$  $\{xyz=str\;\text{replace}("[u]', "$  $\frac{\sqrt{2}}{\sqrt{2}}$  replace("[/u]", "</u>",  $\frac{\sqrt{2}}{\sqrt{2}}$ ;

 $\mathsf{Smatch} = \text{array}('\#\Gamma(\text{code}) \quad (*?) \quad \text{Vcode} \quad \text{#se'});$ 

 $$replace = array("$ 

class=\"code\">'.highlight\_string(stripslashes(html\_entity\_decode('\$1')), true).'</blockquote>'");

\$xyz=preg\_replace(\$match, \$replace, \$xyz);

//\$xyz= eregi\_replace("\\[code]([^\"]\*)\\[\\/code\\]","<blockquote><pre class=\"code\">\\1</pre></blockquote>",\$xyz);

//\$xyz= eregi\_replace("\ \[code]([ A\"]\*)\\[\Vcode\\] ", "<blockquote><pre class=\"code\">\\1</pre></blockquote>",\$xyz);

 $\text{Sxyz} = \text{ergi replace}(\text{N}\nti) \cdot \frac{\hat{O}(t)}{\hat{O}(t)} \cdot \frac{20-9}{1+(1.20-9)}$ .  $\exists$ +)+)( $\exists$ ( $\forall$  \n\r $\exists$ \*)\*)","\\1<a href=\"\\2\" target=\"\_blank\">\\2</a>", \$xyz);

 $\{xyz = \eregi\ replace("(\nT \nr\rtimes\dots((a-z0-9 -1+(\nfa-z0-9 -1+ ))))\$ 

 $\ln\frac{(*)*}{"$ ,"\\1<a href=\"http://\\2\" target=\"\_blank\">\\2</a>", \$xyz);

\$xyz = eregi\_replace("\\[img]([A\\[]\*)\\[\Vimg\\] ","<img src=\"\\1 \"  $alt=\langle "\setminus 1 \rangle "\rangle",$ \$xyz);

\$xyz = eregi\_replace("\ \[imgleft]([ A\\[]\*)\\[\Vimgleft\ \] ", "<img style=\"float:left; margin:4px\" src=\"\\1\" alt=\"\\1\">",\$xyz);

\$xyz = eregi\_replace("\ \[imgright ]([/\\\[] \*)\\[\Vimgright\ \]", "<img style=\"float:right; margin:4px\" src=\"\\1\" alt=\"\\1\">",\$xyz);

 $$xyz = str$  replace("[center]","<center>", $$xyz$ );

 $$xyz = str$  replace("[/center]","</center>", $$xyz$ );

 $\frac{y}{x} = \text{str}\text{ replace}("[\text{big}]", \text{"}", \text{"xyz};$ 

 $$xyz = str\_replace("[big]', "", $xyz);$ 

 $\frac{8xyz}{\pi}$  str\_replace("[small]"," < small >",  $\frac{8xyz}{\pi}$ ;

 $\frac{y}{x} = str\_replace("['small", "< 'small> ",sxyz);$ 

 $\frac{\xi xyz = \epsilon_1 \cdot \epsilon^{\Psi(x)}\left[\frac{\xi x}{\xi} + \eta y\right] + \frac{\xi y}{\xi} \cdot \frac{\xi y}{\xi} + \frac{\xi z}{\xi} \cdot \frac{\xi z}{\xi} + \frac{\xi z}{\xi} \cdot \frac{\xi z}{\xi} + \frac{\xi z}{\xi} \cdot \frac{\xi z}{\xi} + \frac{\xi z}{\xi} \cdot \frac{\xi z}{\xi} + \frac{\xi z}{\xi} \cdot \frac{\xi z}{\xi} + \frac{\xi z}{\xi} \cdot \frac{\xi z}{\xi} + \frac{\xi z}{\xi} \cdot \frac{\xi z}{\xi} + \frac{\xi z}{\xi} \cdot \frac$ target=\" blank\">\\2</a>",\$xyz);

\$xyz = eregi\_replace("\ \[red\\](["'\\[]\*)\ \[\Vred\\] ", "<span style=\"color: #ffü000\">\\1 </span>",\$xyz);

\$xyz = eregi\_replace("\ \[blue\\]([ A\\[]\*)\\[\\/blue\\]", "<span style=\"color: #OOOOff\">\\1 </span>",\$xyz);

 $\frac{\xyz = \epsilon_0 \text{ replace}(\text{``\forall whte}\[{}(\text{``\forall whte}\[~\text{``\forall whte}\]". \text{''-span style='``color: white"\},\text{``\forall whte}\[~\text{``\forall whte}\]."}$ #FFFFFF\">\\1 </span>",\$xyz);

 $\frac{\frac{\sqrt{2}}{\sqrt{2}}}{\sqrt{2}}$  = eregi replace("\\[grey\\]([^\\[]\*)\\[\\/grey\\]"," <span style=\"color: #808080\">\ \1 </span>" ,\$xyz);

 $\{xyz = \varepsilon\}$  replace("\\[ orange\\]([^\\[]\*)\\[\\\tange\\]"," <span style=\"color: #ffa500\">\\1 </span>" ,\$xyz);

 $\text{Sxyz} = \text{ergi\_replace}(\text{``\[pink\][\[^{\`}\][\![^{\`}\] \}\ \text{``\[pink\]''},\text{``\[5]''} \text{``\[5]''}$  $\#$ ffc0cb\">\\1</span>",\$xyz);

 $\frac{\xi xyz = \text{eregi}\; \text{replace}(\text{``}\&\text{green}\&\text{]}^* \&\text{span} \; \text{style}^* \&\text{span} \; \text{style}^* \&\text{color}:$ #008000\">\\1 </span>",\$xyz);

 $%xyz = eregi$  replace("\\[yellow\\]([^\\[]\*)\\[\\/yellow\\]"," <span style=\"color: #ffffD0\">\\1 </span>" ,\$xyz);

 $\frac{\xyz = \eregi\ replace("\\[black]\|_{\x\wedge\y\wedge\y'\wedge\y'\wedge\y''} \cdots \scr F}$ #000000\">\\1 </span>",\$xyz);

 $\frac{\text{Sxyz}}{\text{replace}}(\text{N\{right}(\[\text{N\{1*}\})\}\|\text{Vright}\)$ ","<div style=\"textalign:right;\">\\1</div>",\$xyz);

\$xyz = eregi\_replace("\\[left]([A\\[]\*)\\[\Vleft\\] ","<div style=\"textalign:left;\">\\1 </div>",\$xyz);

 $\frac{1}{\sqrt{8}xyz}$  = str\_replace("<!--split--&gt;","<!--split-->",\$xyz);  $\{xyz=str\;\text{replace}("n", "n  
~", $xyz\};$ \$xyz=str \_replace(htmlspecialchars("<!--split-->"), "<!--split-->", \$xyz);

return \$xyz;

}

?>

#### **/inc/page.php**

<?php

/\*

Page drawing and session management

\*/

//Initialize Smarty Engine and configure it

require\_once("3rdParty/Smarty/Smarty.class.php");

global \$beedon; global \$get; global \$cacheld;

 $$beedon = new Smarty;$ //smarty variables \$beedon->template\_dir = "themes/"."default"; //theme dir \$beedon->compile\_dir = "themes\_c/";  $\delta$ beedon->config dir = "config/";  $$beedon$ >>cache  $dir = "cache/";$ 

\$beedon->caching = false;

\$beedon->assign("cssFile" ,\$beedon->template \_dir. "/style.css"); \$beedon->cache\_lifetime =  $3600$ ;

global \$errorMsg, \$okMsg, \$wamingMsg;

\$dontHaveAccess="You dont have enough privilages to access this page";

\$beedon->assign("themeDir" ,\$beedon->template \_dir);

if(isset(\$ \_SESSION['user'])) {  $if($<sub>2</sub>SESSION['user']['auth'] == 4)$  { \$checkNotifications=db\_query("select  $*$  from contact where is\_read != 1"); \$numNotification=db\_num\_rows(\$checkNotifications);

\$ SESSION['user']['notification']=\$numNotification;

```
}
}
if(!isset($ GET['q'])}
       $q="home";
}
else $q=$_GET['q'];
```
--

```
if($q=="login") include("modules/users/login.php");
```

```
elseif($q == "logout") include("modules/users/logout.php");
```

```
elseif($q == "newUser") include("modules/users/newUser.php");
```

```
elseif($q == "activateUser") include("modules/users/activateUser.php");
```

```
elseif(q = "preferences") {
```

```
if(isset(\$ SESSION['user']['auth'])) {
```

```
if($_ SESSION['user'] ['auth']>O) include("modules/users/preferences.php");
}
```
else \$beedon->assign("main",\$dontHaveAccess);

# }

```
elseif($q == "lostPass") include("modules/users/lostPass.php");
```

```
elseif(q = "admin") {
```

```
if(isset($ <b>SESSION['user']['auth'])</b>) {
```

```
if($_ SESSION['user']['auth')>O) include("modules/admin/admin.php");
```
# }

}

```
else $beedon->assign("main",$dontHaveAccess);
```
elseif(\$q == "contact") include("modules/contact/contact.php"); elseif(\$q == "categories") include("modules/categories/index.php"); elseif(\$q == "locations") include("modules/locations/index.php"); elseif(\$q == "companies") include("modules/companies/index.php"); elseif(\$q == "home") include("modules/home/index.php"); elseif(\$q == "search") include("modules/search/index.php"); elseif(\$q == "help") include("modules/help/index.php");

### if(isset(\$ \_SESSION['user'])) {

\$beedon->assign("userID",\$ SESSION['user']['id']); \$beedon->assign("userAuth",\$\_SESSION['user']['auth']); \$beedon->assign("userNick",\$ SESSION['user']['nick']); \$beedon->assign("userName",\$\_SESSION['user']['name']); \$beedon->assign("userSurname",\$ SESSION['user']['surname']); \$beedon->assign("userMail",\$\_SESSION['user']['email']); \$beedon->assign("userNotificationNum",\$ SESSION['user']['notification']); }

\$beedon->assign("errorMsg",\$errorMsg); \$beedon->assign(" okMsg" ,\$okMsg); \$beedon->assign("wamingMsg" ,\$wamingMsg);

}

\$catSelect="<select name=\"categories\"><option value=\"\">"; \$catQ=db\_query("select \* from categories"); while(\$data = db\_ fetch\_ array(\$catQ)) {

\$catSelect.="<option value=\"\$data[0]\">\$data[1]";

113

\$catSelect.="</select>";

\$locSelect="<select name=\"locations\"><option value=\"\"> "·' \$locQ=db\_query("select \* from locations"); while( $\delta$ data = db\_fetch\_array( $\delta$ locQ)){

\$locSelect.="<option value=\"\$data[O]\">\$data[ 1] ";

} \$locSelect.="</select>";

\$beedon->assign("listLocationsForSearch" ,\$locSelect); \$beedon->assign("listCategoriesForSearch",\$catSelect); \$beedon->assign("siteTitle",\$\_SESSION['site']['title']); \$beedon->assign("siteFooter",\$ SESSION['site']['footer']);

\$beedon->display("header.html",\$cacheId); \$beedon->display("main.html" ,\$cacheld); \$beedon->display(" footer.html" ,\$cacheld);

?>

#### **/confıg/db.php**

 $\langle$ ?php

//Database configuration file \$dbHost="localhost";

\$dbUser="root";

\$dbPass="";

\$dbName="project";

?>

### /config/site.php

 $\langle$ ?php

//Site configuration file

\$ SESSION['site']['title']="Project Com 400";

\$\_SESSION['site']['footer']="Com 400 Project written with PHP using MySQL Database";

\$ SESSION['site']['mailOwner']="'Osman Yuksel"';

\$\_SESSION['site']['mail']="yuxel@sonsuzdongu.com";

\$\_SESSION['site']['url']="http://" .\$\_SERVER['HTTP \_HOST'].substr(\$ \_SERVER["SC RIPT\_NAME"],0,-9);

?>

## APPENDIX B: Database Tables

There are 6 database tables used in this project and can be seen with this command below

```
mysql> show tables;
+-------------------+
I Tables in_project I
+-------------------+
categories
companies
contact
locations
members
shareholders
 +-------------------+
```
Categories is the table which we collect information about categories. Fields of this table listed below.

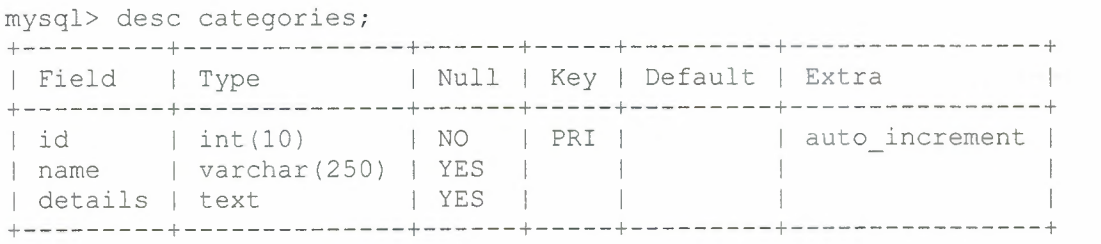

Companies is the table which we collect information about companies. Fields of this table listed below.

```
mysql> desc companies;
```
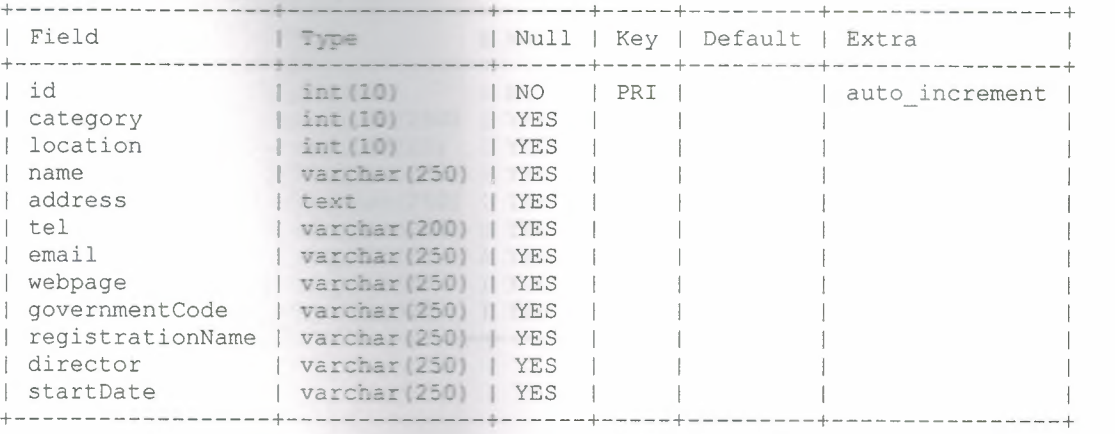

**Contact** is the table which, contact response informations stored. Fields of this table listed below.

```
mysql> dese contact;
```
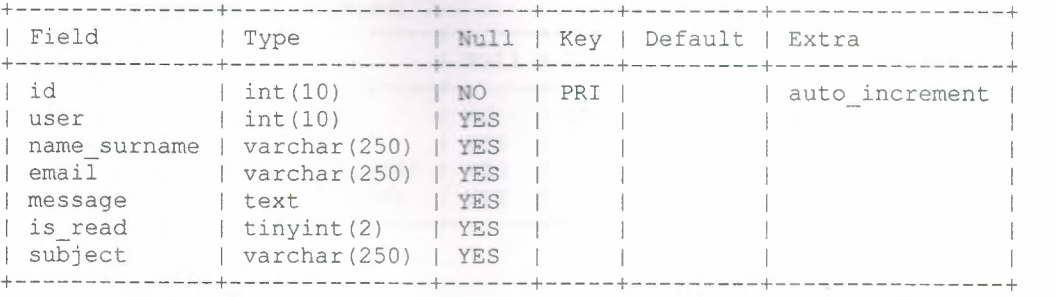

**Locations** is the table which we collect information about locations. Fields of this table listed below.

mysql> dese locations;

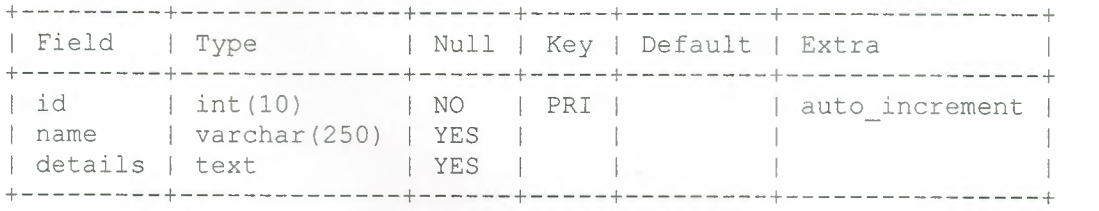

Members is the table which we store information about users. In "pass" field, passwords are stored using md5 encryption method. Fields of this table listed below.

```
mysql> desc =========
```
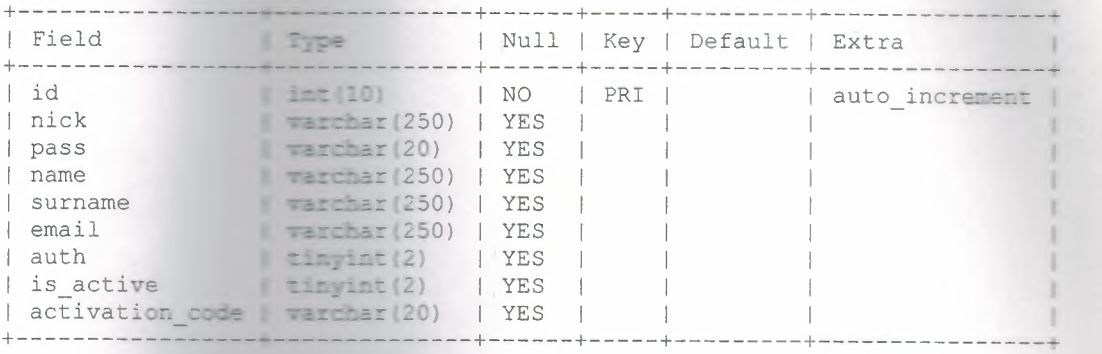

their company. Fields of this table listed below Shareholders is the table which we store information about shareholders according to

mysql> desc shareholders;

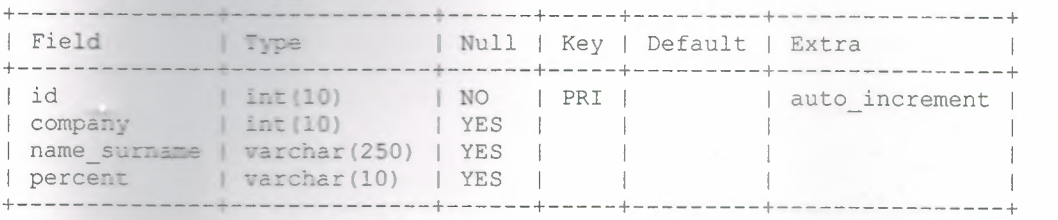